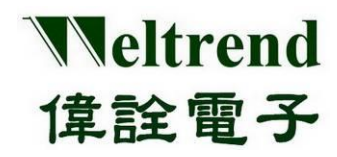

# **WT32L064\_032** 周邊功能與程式說明 應用文件

(中文版)

**Rev. 1.0 September 2020**

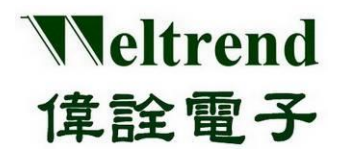

#### 目錄

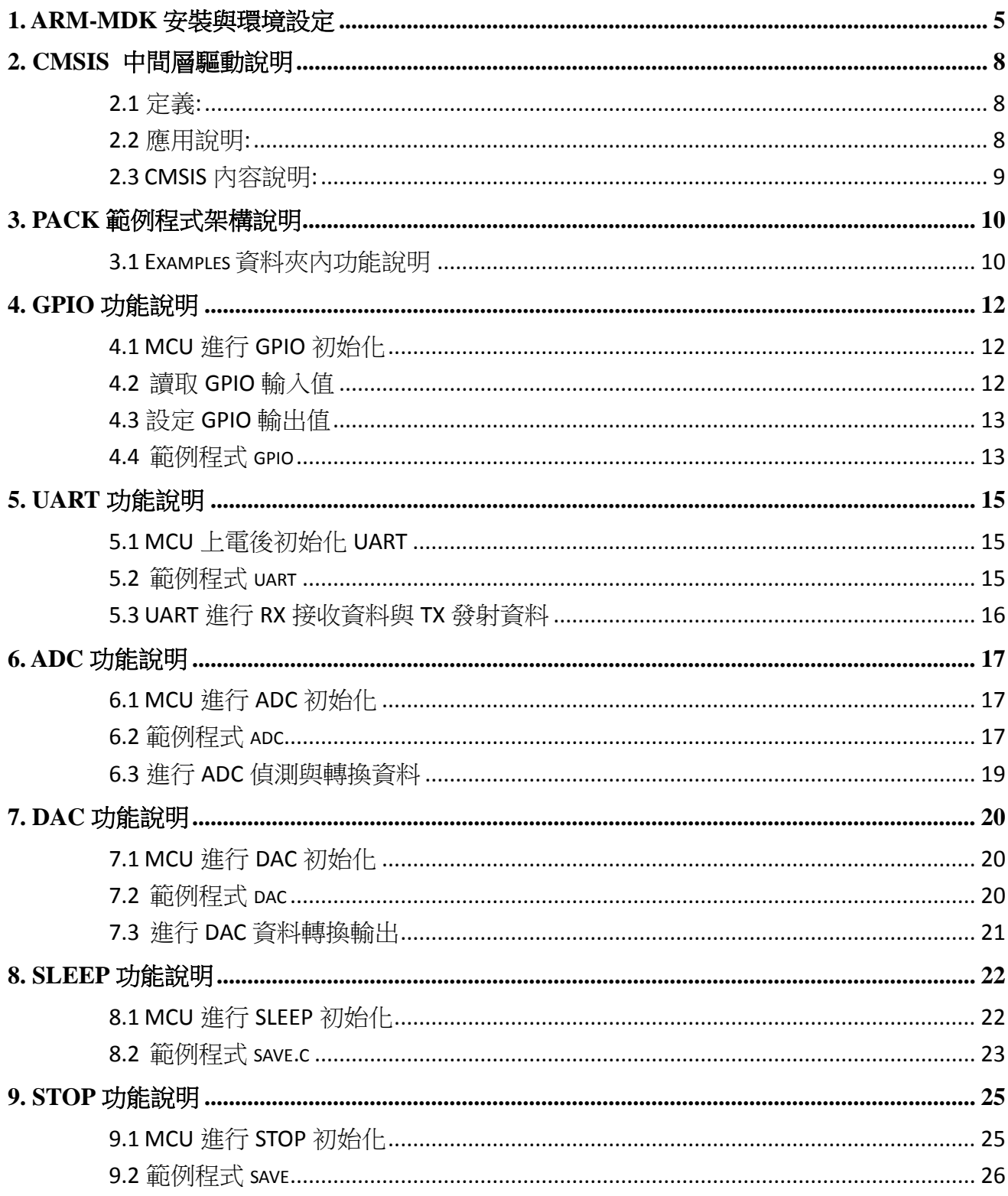

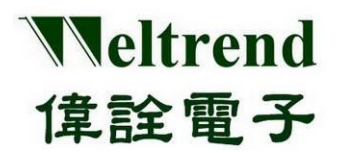

# 周邊功能與程式說明應用文件

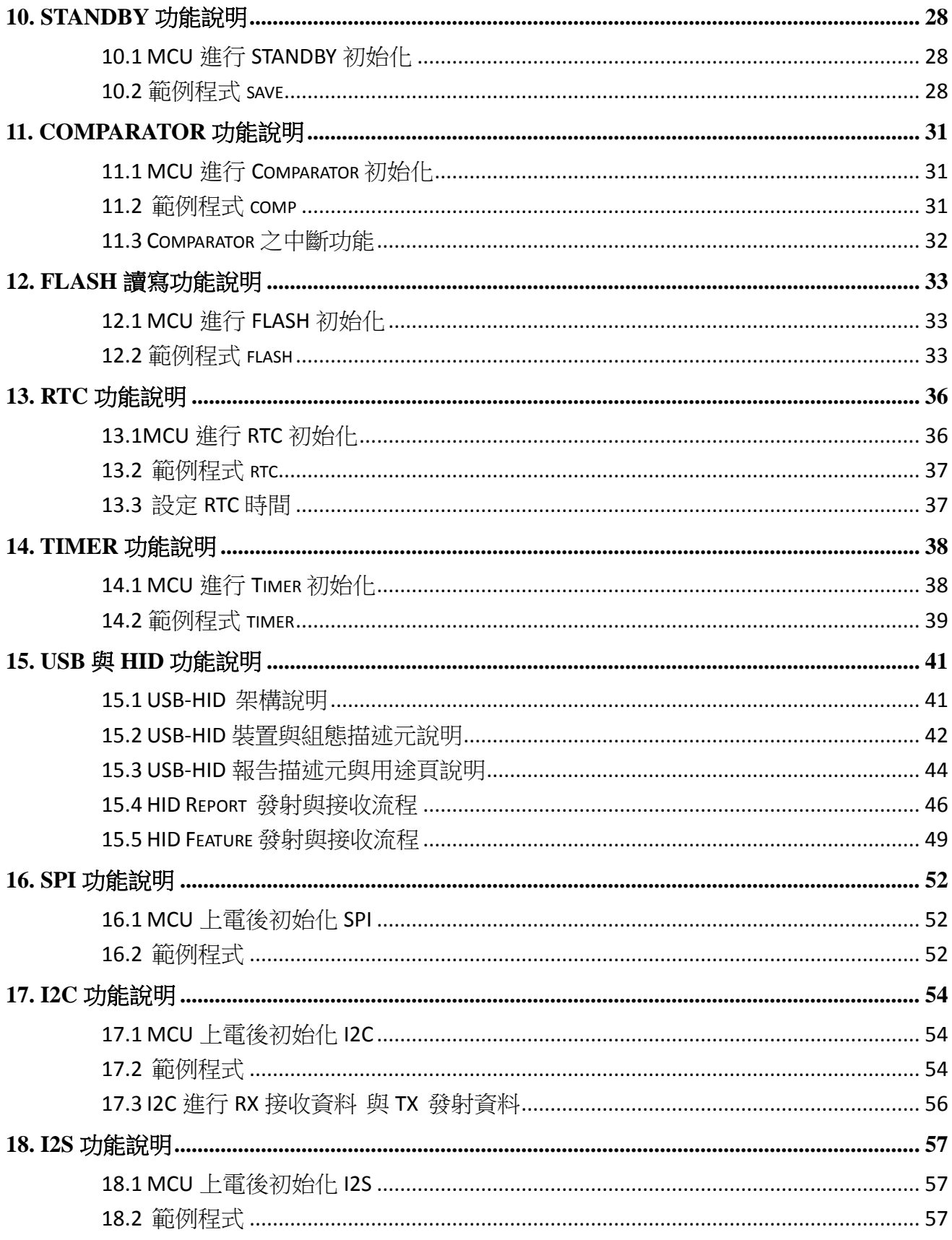

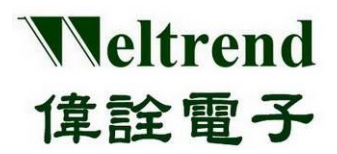

# 周邊功能與程式說明應用文件

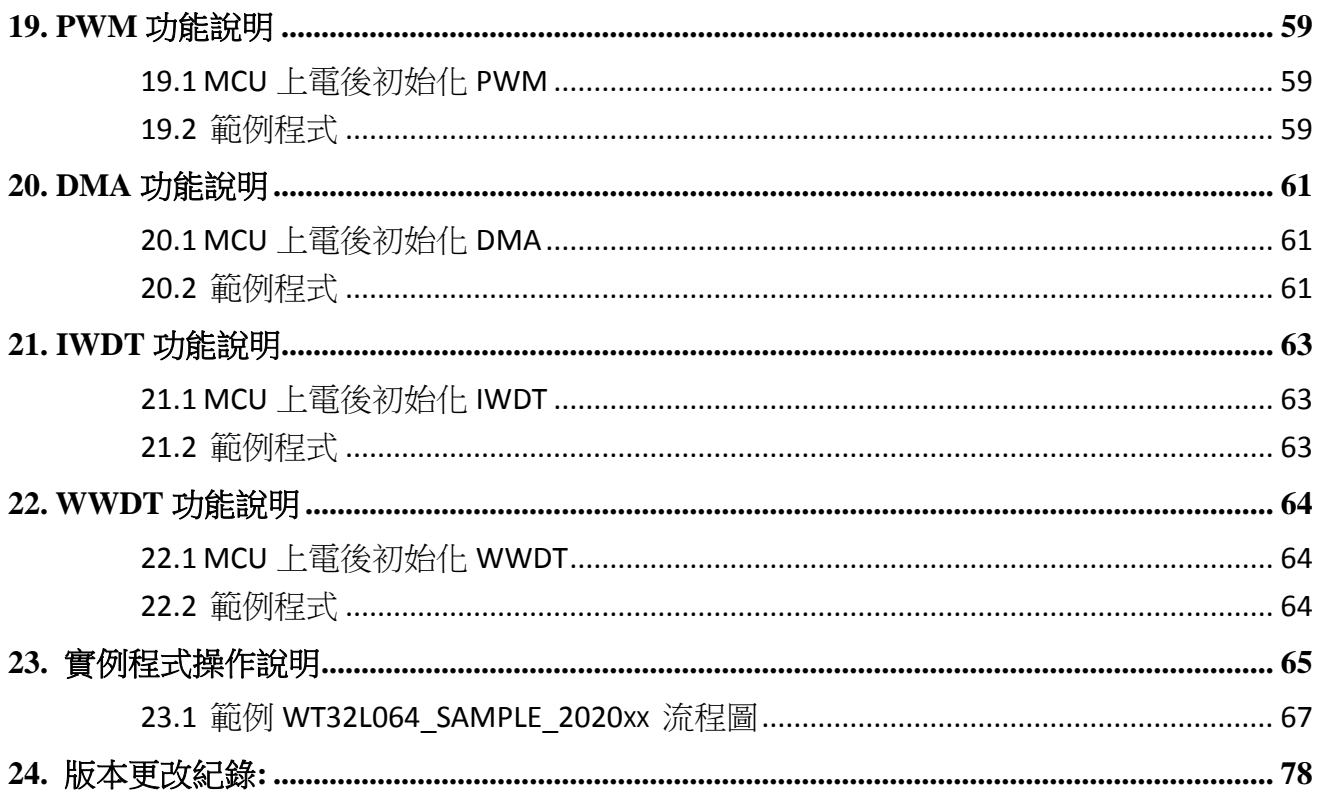

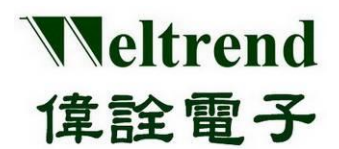

#### <span id="page-4-0"></span>**1. ARM-MDK** 安裝與環境設定

(Step 1) 請先上網下載 ARM-MDK, <https://www.keil.com/download/>

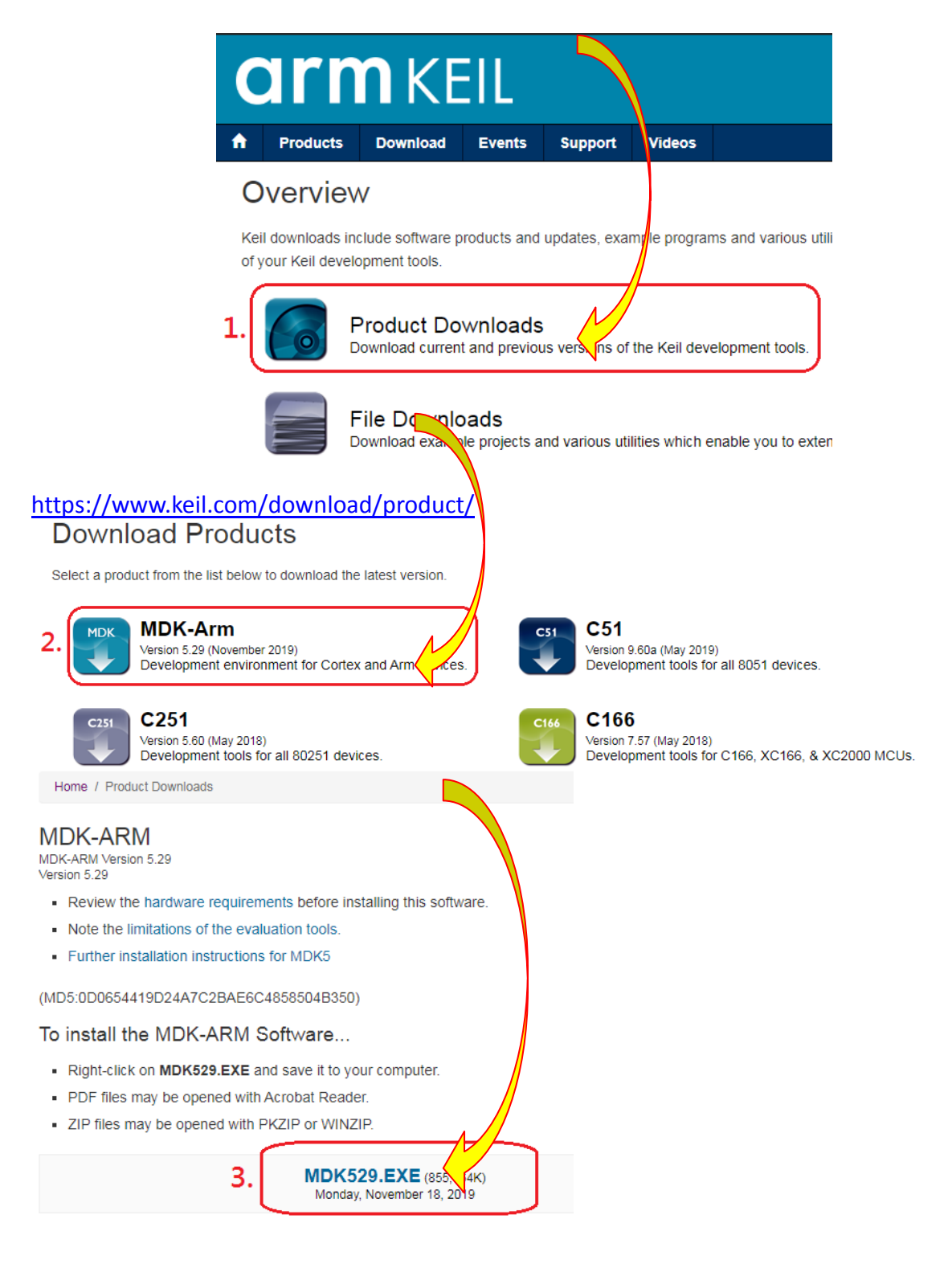

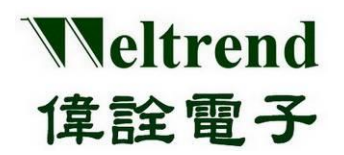

安裝過程中會詢問預設 PACK 路徑,請指定 C:\Keil\_v5\ARM\PACK 如下,避免後續 PACK 安裝 問題

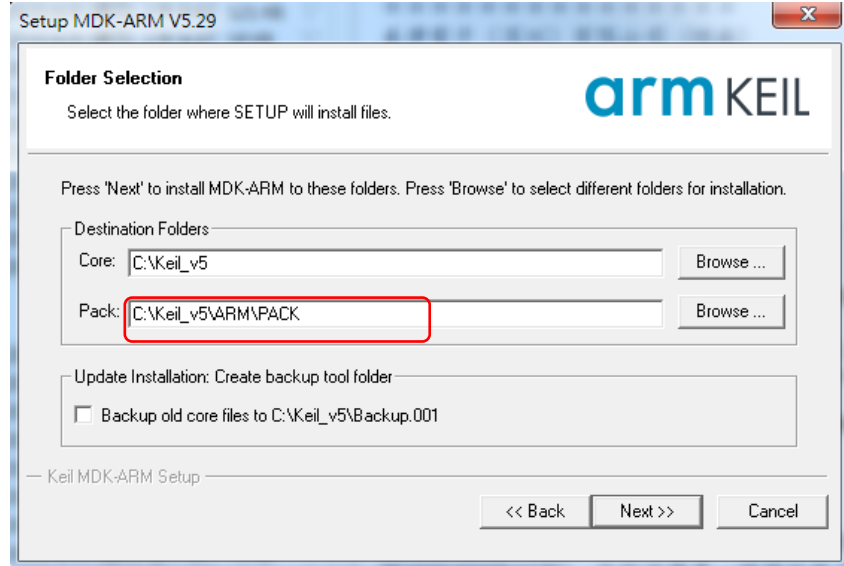

(Step 2)下載並安裝 MDK 後,請於 PC 端再安裝偉詮 PACK 檔案 *Weltrend.CM0\_DFP.0.1.x.pack* $\sim$ 

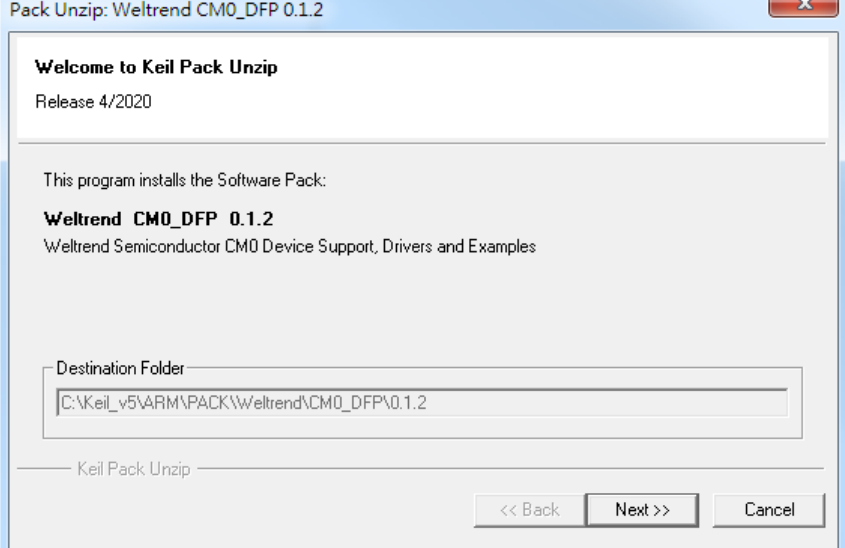

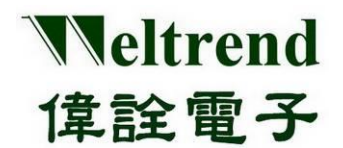

(Step 3) 安裝 ARM-MDK 後有基礎 32KB 可免費使用,或可自行採購軟體,安裝後請在 電腦上開啟相關 WT32L064 專案進行編譯工作。

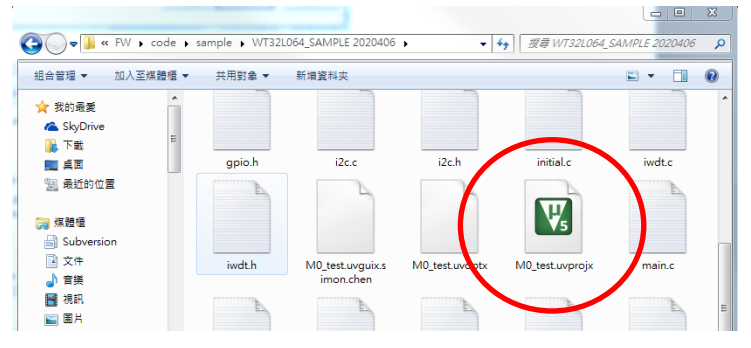

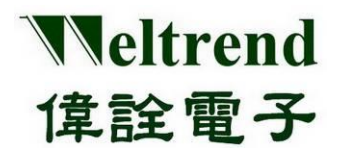

#### <span id="page-7-0"></span>**2. CMSIS** 中間層驅動說明

#### <span id="page-7-1"></span>**2.1** 定義**:**

ARM® Cortex™ 微控制器軟體介面標準 (CMSIS)是一組韌體庫可驅動 ARM 處理器,該韌體介 面提供一標準函式直接面向周邊且名稱一致使用簡單,可利軟體的重複呼叫使用,縮短微控 制器開發人員開發時間。與此架構上廠商再提供一層周邊程式庫(Peripheral Library)直接面向 基本應用,提供一組基本初始化與操作範例程式,直接面向應用端可加快程式操作與編寫。

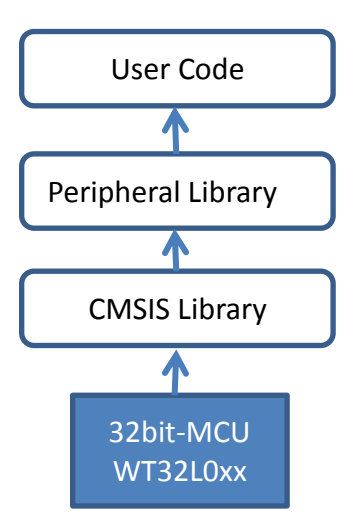

#### <span id="page-7-2"></span>**2.2** 應用說明**:**

CMSIS 目的是將函式對應到 MCU 的暫存器控制描寫出來,對於使用者可使用標準化函式例如 ADC StartOfConversion() , 而周邊程式庫(PL)則是提供該函式的操作與範例。 EX: 程式檔案 main.c 內容

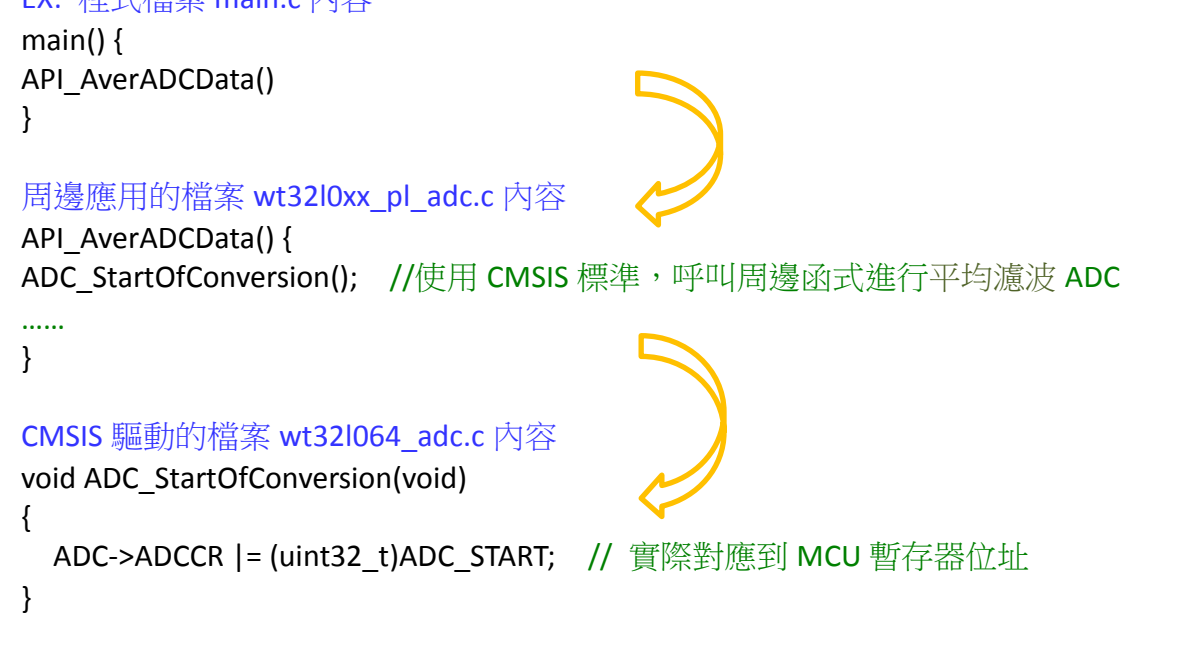

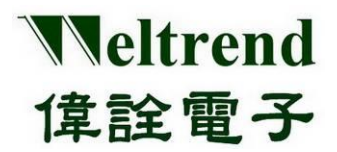

#### <span id="page-8-0"></span>**2.3 CMSIS** 內容說明**:**

安裝完 WT32L064 PACK 後, 預設 CMSIS 的路徑為

C:\Keil\_v5\ARM\Packs\Weltrend\CM0\_DFP\0.1.2 \WT32L064\StdPeriph\_Driver, 標頭檔放置 Include 資料夾,原始檔放置 Source, 其內容有對 WT32L064 所有的周邊做基礎設定, 檔案清 單如下。

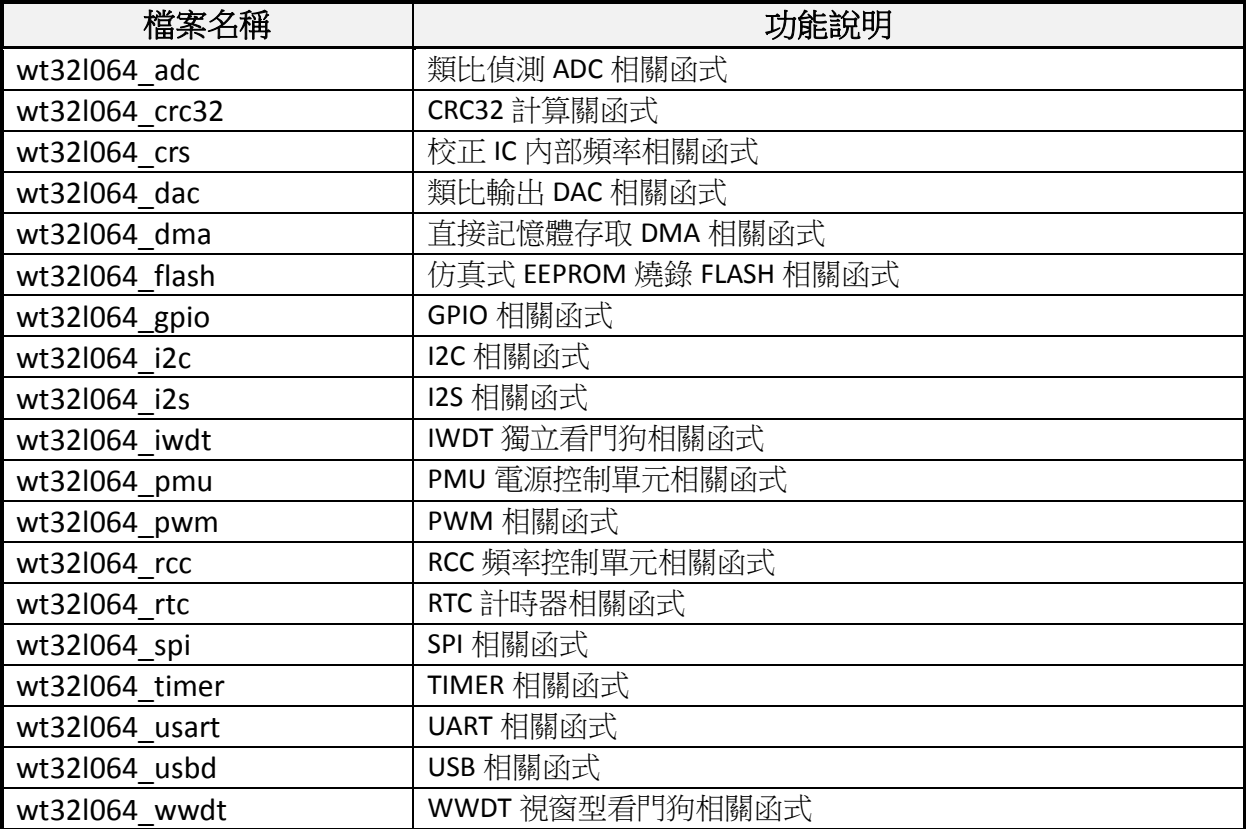

每個檔案開頭都有簡易說明該檔案的目的功能為何,內部每個函式亦有針對該功能與參數做 說明,舉例說明檔案 wt32l064 gpio.c 內,其中 GPIO SetBits()函數的內容如下 /\*\*

\* @brief Sets the selected data port bits.

\* @param GPIOx: where x can be (A, B, C or D) to select the GPIO peripheral.

\* @param GPIO\_Pin: specifies the port bits to be written.

 \* @note This parameter can be GPIO\_Pin\_x where x can be 0 ~ 15 for GPIOA, GPIOB, GPIOC and GPIOD.

 \* @retval None \*/ void GPIO\_SetBits(GPIO\_TypeDef<sup>\*</sup> GPIOx, uint16\_t GPIO\_Pin) { /\* Check the parameters \*/ assert\_param(IS\_GPIO\_ALL\_PERIPH(GPIOx)); assert\_param(IS\_GPIO\_PIN(GPIO\_Pin));  $GPIOx->BT$  SET = GPIO\_Pin; }

@Brief: 主要功能為 Bit 設定 @param GPIOx: 目標 PORT @param GPIO\_Pin: 目標 PIN @note: 補充說明 PIN 有 0~15 且有 PortA~D

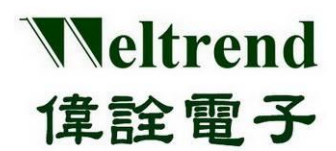

#### <span id="page-9-0"></span>**3. PACK** 範例程式架構說明

針對各種應用單元有基本範例程式,當PACK安裝後參考下列路徑 C:\...\Arm\Packs\Weltrend\ CM0\_DFP\0.1.2 \WT32L064\Examples,資料夾內有子單元內含原始檔與專案,下列為 ADC 範 例程式,依其功能有單一次轉換與連續轉換與其分類,如下圖示所示。

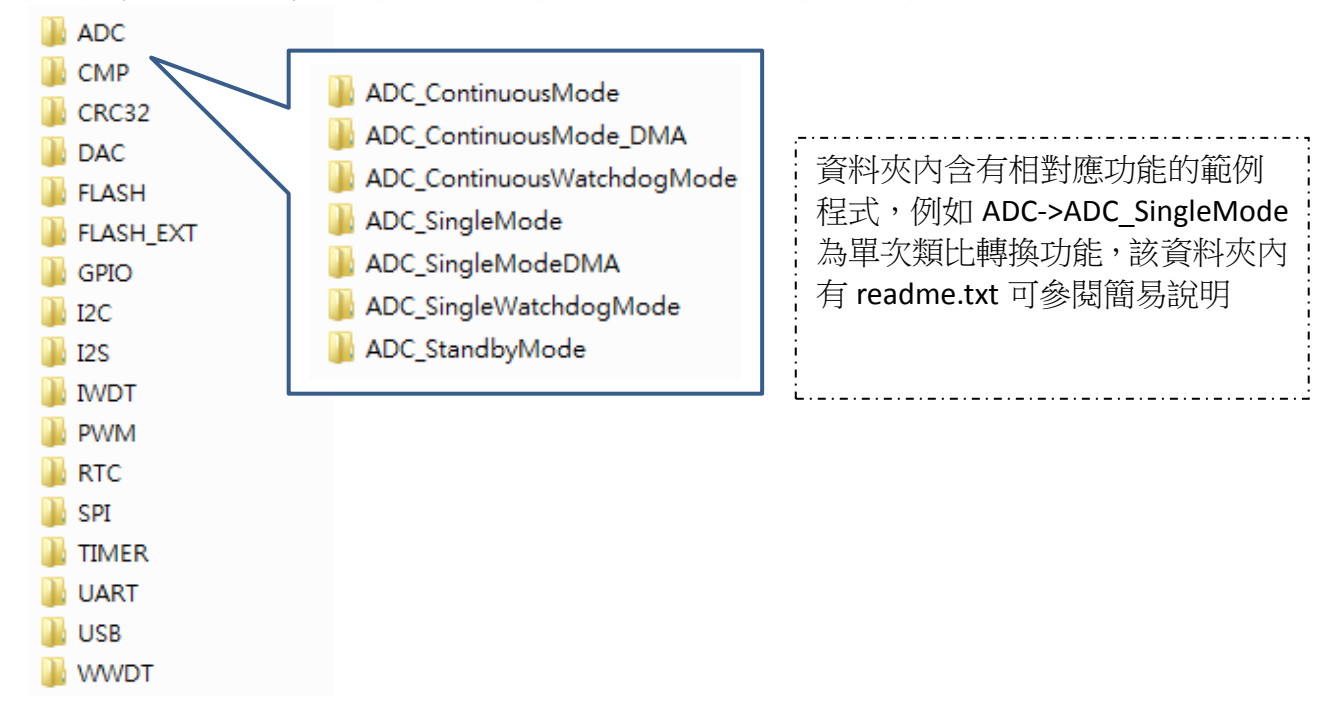

#### <span id="page-9-1"></span>**3.1 Examples** 資料夾內功能說明

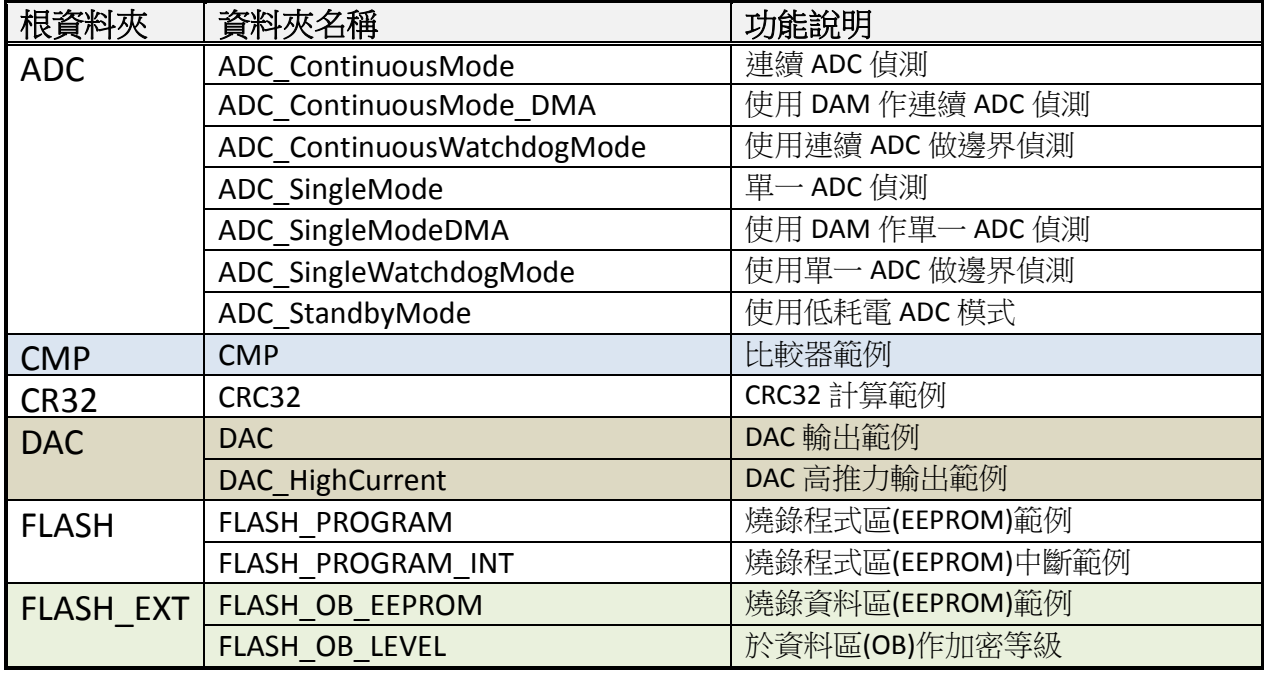

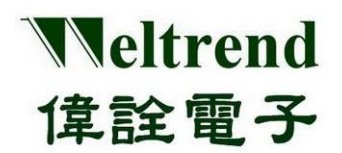

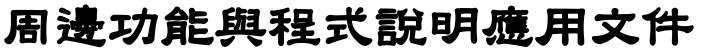

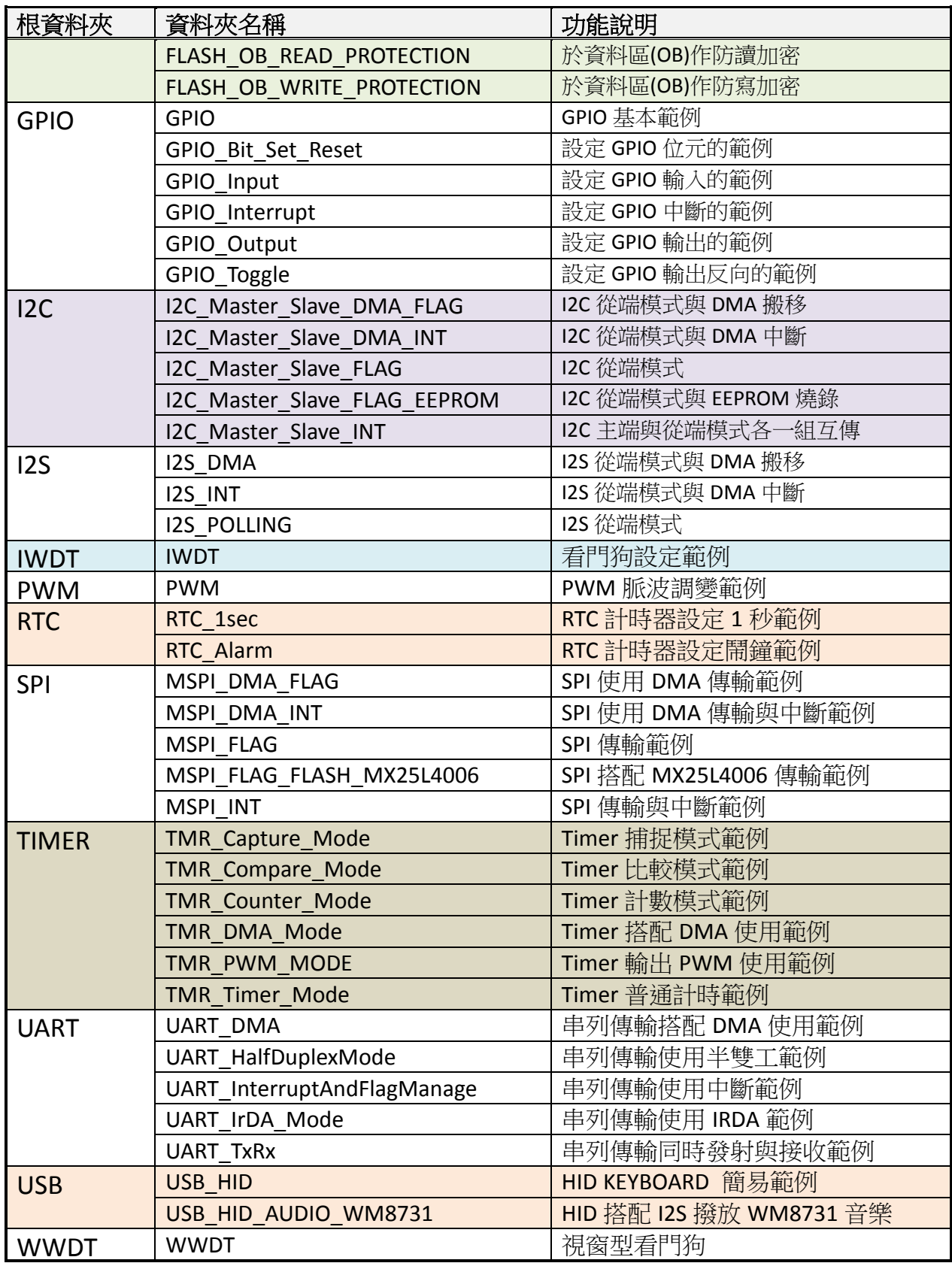

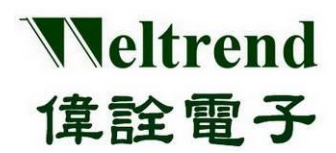

#### <span id="page-11-0"></span>**4. GPIO** 功能說明

使用下列圖示說明,GPIO 使用 PA2 做輸入,使用 PC4~PC7 做輸出,動作流程如下:

#### <span id="page-11-1"></span>**4.1 MCU** 進行 **GPIO** 初始化

使用 PA2 内容如下,可參考周邊程式庫 wt32l0xx\_pl\_gpio.c 之函式 InitialGpio ()

(Step 1) 設定 RCC (時鐘控制模組) 開啟時脈提供給 GPIO 使用,如下圖步驟 1.

(Step 2) 設定 GPIO, 此處範例選擇 PIN2, 如下圖步驟 2.

(Step 3) 設定輸入或輸出模式,如下範例 IO 選擇 INPUT,如下圖步驟 3.

(Step 4) 設定上拉或下拉阻抗,如下範例 IO 選擇上拉,如下圖步驟 4.

(Step 5)設定 GPIO  $\geq$  Port-A 模組初始化,並寫入暫存器,如下圖步驟 5.

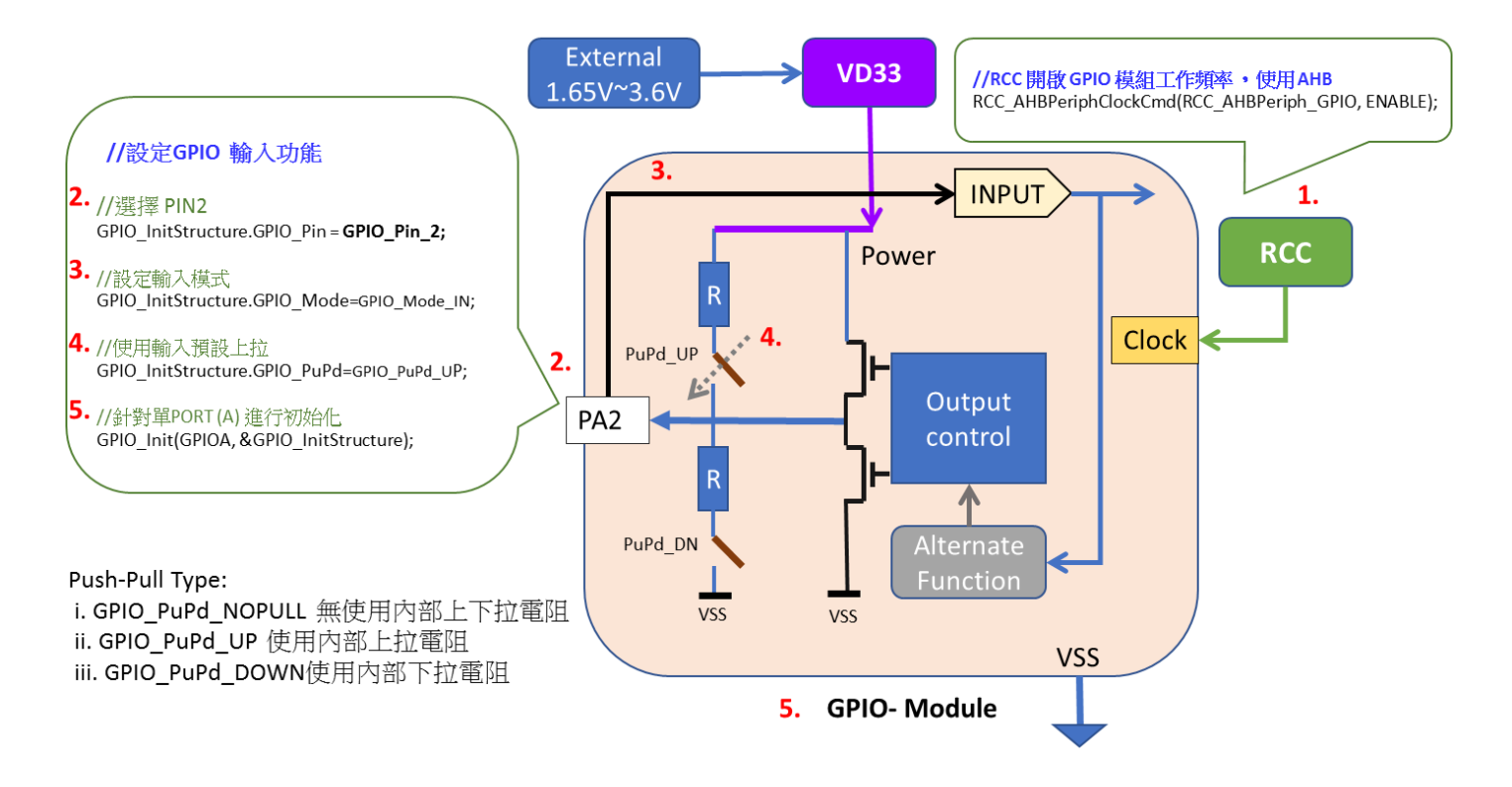

#### <span id="page-11-2"></span>**4.2** 讀取 **GPIO** 輸入值

使用 GPIO ReadInputDataBit()讀取 BIT 資料值,例如當 PA2=LO 時,執行輸入的寫法如下 if  $(GPIO\_ReadInputDataBit(GPIOA, GPIO_Pin_2) = 0)$  { //……… 寫入對應功能 }

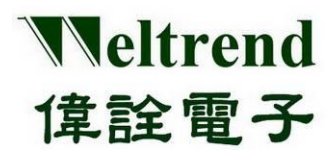

#### <span id="page-12-0"></span>**4.3** 設定 **GPIO** 輸出值

MCU 上電後初始化 PC4~PC7,其做法內容如下,或可參考範例函式 InitialGpio ()

- (Step 1) 設定 RCC (時鐘控制模組) 開啟時脈提供給 GPIO 使用,如下圖步驟 1.
	- (Step 2) 設定 GPIO,可選擇 PIN4,如下圖步驟 2.
	- (Step 3) 設定輸入或輸出模式,如下範例 IO 選擇 OUTPUT,如下圖步驟 3.
	- (Step 4) 設定輸出模式,有推挽式與開汲極,下例選擇開汲極,如下圖步驟 4.
	- (Step 5) 設定上拉或下拉阻抗, 如下範例 IO 選擇無上拉, 如下圖步驟 5.
	- (Step 6) 設定 GPIO 之 Port-C 模組初始化,並寫入暫存器,如下圖步驟 6.

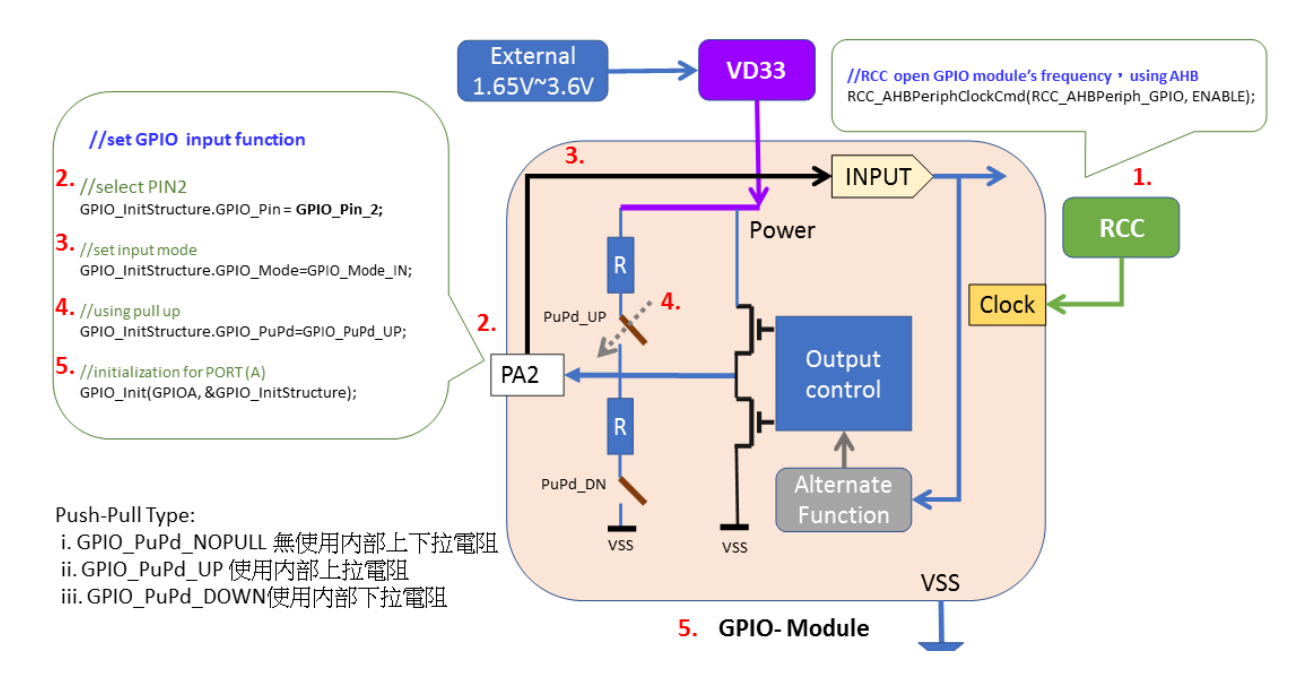

#### <span id="page-12-1"></span>**4.4** 範例程式 **gpio**

參考 wt32l0xx\_pl\_gpio.c 之函式 InitialGpio( )下列程式為參照上述 1~6 步驟依序執行 void InitialGpio(void) { GPIO\_InitTypeDef GPIO\_InitStructure; //RCC 開啟 GPIO 模組工作頻率 ,使用 AHB RCC\_AHBPeriphClockCmd(RCC\_AHBPeriph\_GPIO, ENABLE); // set General GPIO pin INPUT GPIO\_InitStructure.GPIO\_Mode = GPIO\_Mode\_IN; //設定輸入模式 GPIO\_InitStructure.GPIO\_PuPd = GPIO\_PuPd\_UP; //使用輸入預設上拉,但省電模式會耗電 GPIO\_InitStructure.GPIO\_Pin = GPIO\_Pin\_2; //選擇 PIN2 GPIO\_Init(GPIOA, &GPIO\_InitStructure); //針對單PORT (A-D) 進行初始化 #if(ENABLE\_LED\_BLINK==ON) //判斷是否需輸出燈號 // set General GPIO pin PC4 GPIO\_InitTypeDef 參考 CMSIS 定義 **1 .**

# Weltrend 偉詮電子

# **WT32L064/032** 周邊功能與程式說明應用文件

- GPIO\_InitStructure.GPIO\_Pin = GPIO\_Pin\_4; //選擇PIN4 **2.**
- GPIO\_InitStructure.GPIO\_Mode = GPIO\_Mode\_OUT; //設定輸出模式 **3.**
- GPIO\_InitStructure.GPIO\_OType = GPIO\_OType\_OD; //設定開汲極類型 **4.**
- GPIO\_InitStructure.GPIO\_PuPd = GPIO\_PuPd\_NOPULL; //設定無上、下拉 **5.**
- GPIO\_Init(GPIOC, &GPIO\_InitStructure); //針對單PORT-A 進行初始化 **6.**GPIO\_SetBits(GPIOC, GPIO\_Pin\_4); //設定 PORTC PIN4 輸出 HI //……..省略

- 
- 
- 

#endif GPIO\_SetBits 輸出 HI 電位 GPIO\_ResetBits 輸出 LO 電位

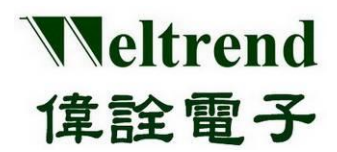

#### <span id="page-14-0"></span>**5. UART** 功能說明

使用下列圖示說明,使用 UARTO 或 UART1 執行資料傳輸,動作流程如下:

#### <span id="page-14-1"></span>**5.1 MCU** 上電後初始化 **UART**

如下列 1~4 步驟,可參考周邊程式庫 wt32l0xx\_pl\_uart.c 使用函式 InitialUart0( )或 InitialUart1( )

(Step 1) 設定 RCC (時鐘控制模組) 開啟時脈提供給 UART 使用,如下圖步驟 1.

(Step 2) 設定 UART 模組參數,如下圖步驟 2.

(Step 3) 設定 GPIO 類型 (IO 最後設定,避免信號灌入狀態未定的模組 ) , 如下圖步驟 3.

(Step 4) 發射 UART 資料,如下圖步驟 4.

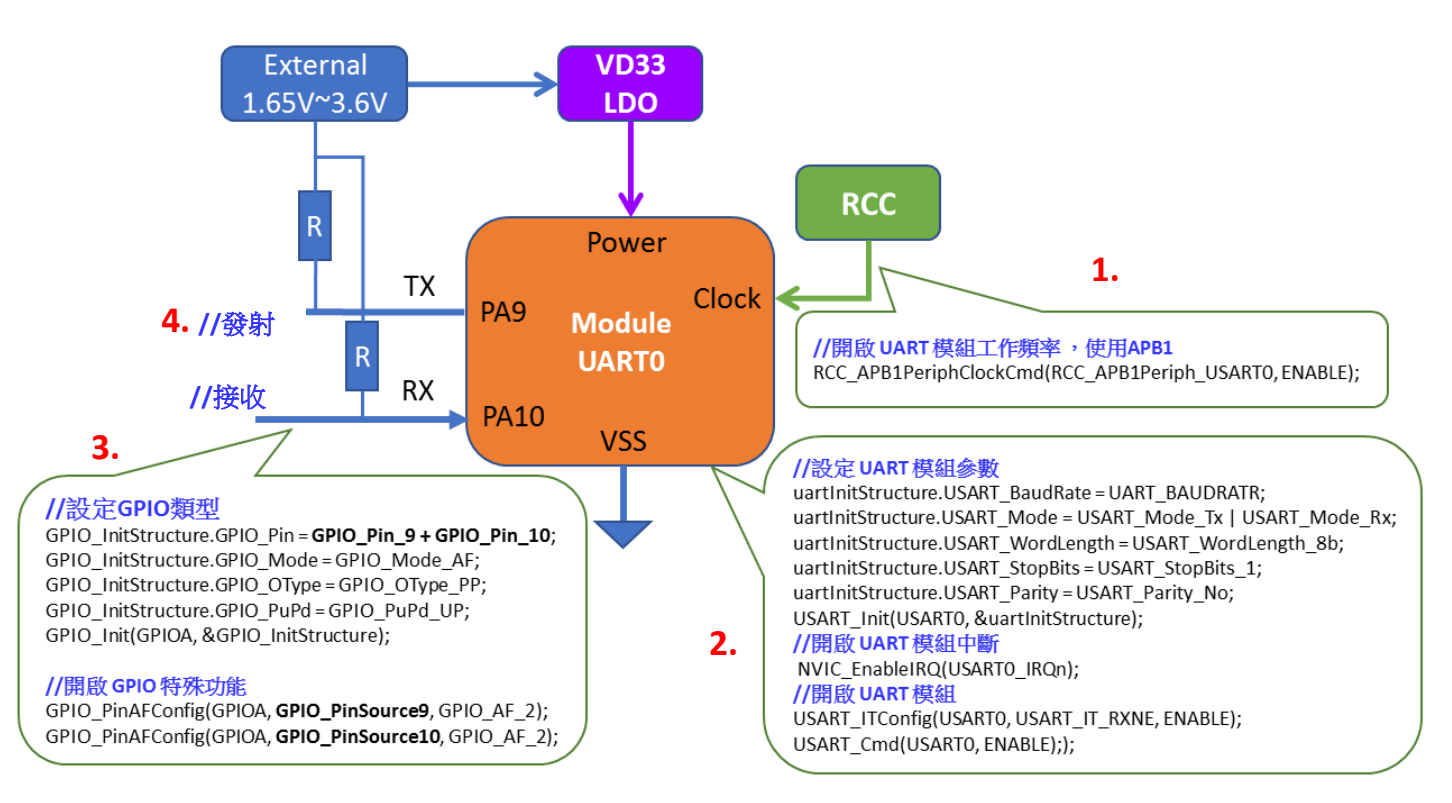

#### <span id="page-14-2"></span>**5.2** 範例程式 **uart**

參考 wt32l0xx pl\_uart.c 之函式 InitialUart0 (), 下列程式為參照上述 1~4 步驟依序執行

USART\_InitTypeDef uartInitStructure; //初始化使用,結構宣告 GPIO\_InitTypeDef GPIO\_InitStructure; //初始化使用,結構宣告 USART\_DeInit(USART0); //清除UART0 的初始化使

GPIO\_InitTypeDef、 USART\_InitTypeDef 參考 CMSIS 定義

### **1.**

//開啟 UART 模組工作頻率 ,使用APB1

RCC\_APB1PeriphClockCmd(RCC\_APB1Periph\_USART0, ENABLE); //輸入 APB1 時脈

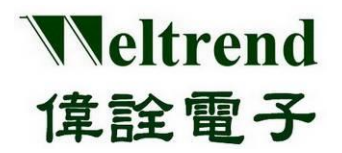

**2.**

**3.**

#### //設定 UART 模組參數

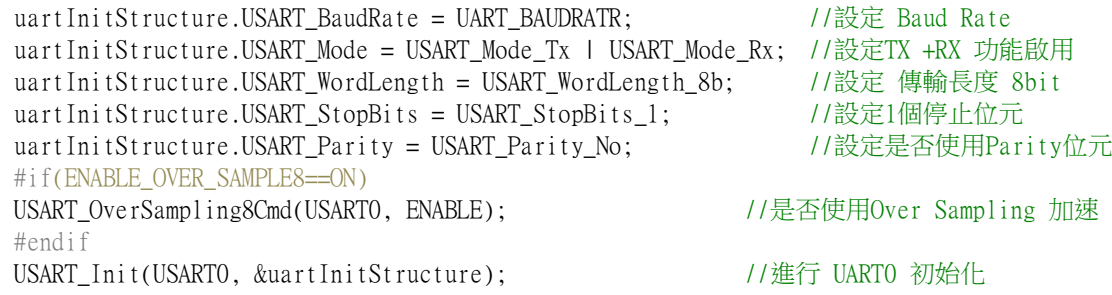

#if(ENABLE INT UART0==ON)

USART\_ITConfig(USART0, USART\_IT\_RXNE, ENABLE); //設定 UART0 中斷類型 NVIC\_EnableIRQ(USARTO\_IRQn); ///////// // DARTO 中斷功能 #endif USART\_Cmd(USART0, ENABLE); //啟動 UART0 模組功能

#### //設定GPIO類型 #if(SELECT\_UARTO\_CH\_A==ON) //若選擇 A 通道

GPIO InitStructure.GPIO Pin = GPIO Pin 9 + GPIO Pin 10; //選定 GPIO 腳位 GPIO\_InitStructure.GPIO\_Mode = GPIO\_Mode\_AF; //使用 AF 類型 GPIO\_InitStructure.GPIO\_OType = GPIO\_OType\_PP; //選定 GPIO 推挽式或 開汲極 GPIO\_InitStructure.GPIO\_PuPd = GPIO\_PuPd\_UP; //選定 GPIO 上拉或下拉類型 GPIO Init(GPIOA, &GPIO InitStructure); //進行 GPIO 初始化

#### //開啟 GPIO 特殊功能

GPIO\_PinAFConfig(GPIOA, GPIO\_PinSource9, GPIO\_AF\_2); //選定AF對應功能,有0~5種類 GPIO\_PinAFConfig(GPIOA, GPIO\_PinSource10, GPIO\_AF\_2); //選定AF對應功能,有0~5種類

#### //發射 **4.**

printf("CH-A,Baud=%d,", UART\_BAUDRATR); //輸出 UART0 資料 #else // / 若選擇 B 通道 ……… 省略 #endif

### <span id="page-15-0"></span>**5.3 UART** 進行 **RX** 接收資料與 **TX** 發射資料

UART 中斷功能搭配使用 UARTO Handler() 進行 RX 接收資料,寫法如下 void UART0\_Handler(void) { if (USART\_GetITStatus(USART0, USART\_IT\_RXNE) != RESET) //get Rx Flag { unsigned char data = USART ReceiveData(USART0); //get Rx Data //...........To Do } USART\_ClearITPendingBit(USART0, USART\_IT\_RXNE); //Clear UART RX-INT Flag } 發射資料可搭配 fputc( )使用 ARM 預設 printf( ) ,或是使用範例 DRV\_Printf( )輸出資料 EX: printf("Hello World!");

Drv\_Printf("Baud=%d,", UART\_BAUDRATR);

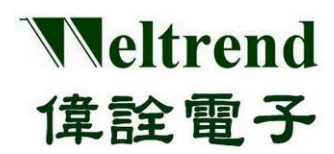

#### <span id="page-16-0"></span>**6. ADC** 功能說明

使用下列圖示說明,使用 ADC 執行類比信號輸入,動作流程如下:

#### <span id="page-16-1"></span>**6.1 MCU** 進行 **ADC** 初始化

MCU 上電後初始化其內容如下,可參考周邊程式庫 wt32l0xx\_pl\_adc.c 使用函式 InitialAdc( )

(Step 1) 設定 PMU(電源管理單元) 開啟類比電源提供給 ADC 使用,如下圖步驟 1.

(Step 2) 設定 RCC (時鐘控制模組) 開啟時脈提供給 ADC 使用,如下圖步驟 2.

(Step 3) 選擇參考電位來源,有 AVDD、B-GAP 1.2V、External Pin 輸入,如下圖步驟 3.

(Step 4) 設定 ADC 模組參數,設定轉換通道、速度,如下圖步驟 4.

(Step 5) 設定 GPIO 類型 (IO 最後設定,避免信號灌入狀態未定的模組 ), 如下圖步驟 5.

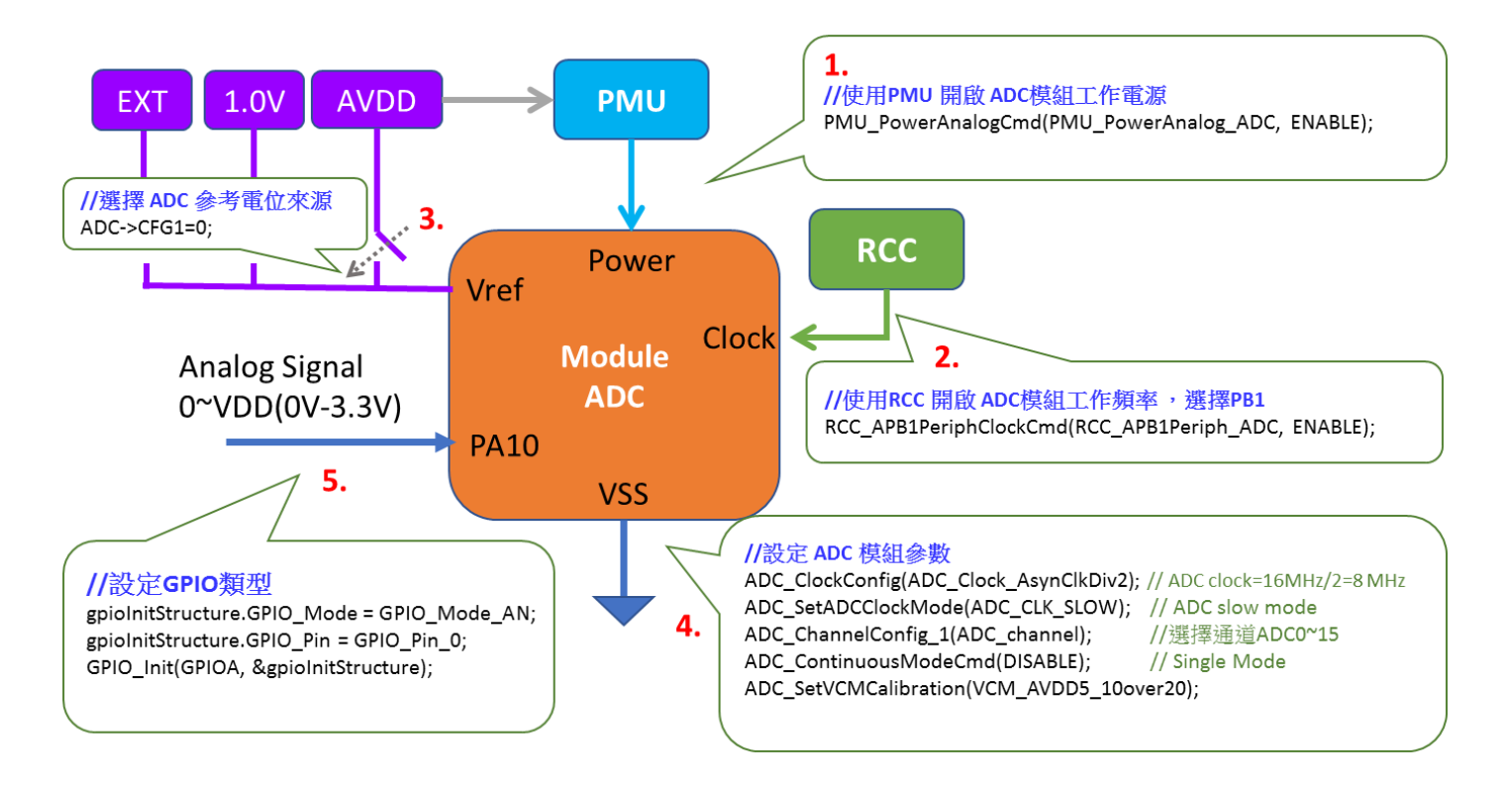

#### <span id="page-16-2"></span>**6.2** 範例程式 **adc**

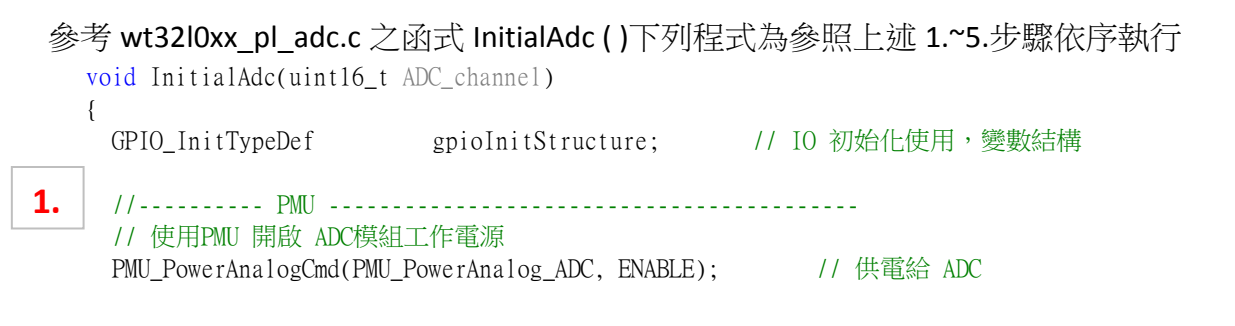

本文件為偉詮電子股份有限公司機密資料,未經許可不得擅自複印或備份。

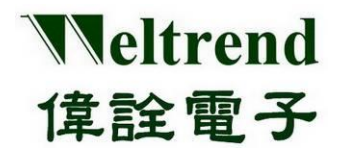

周邊功能與程式說明應用文件

 //---------- RCC ------------------------------------------- // 使用RCC 開啟 ADC 模組工作頻率 , 選擇APB1 RCC\_APB1PeriphClockCmd(RCC\_APB1Periph\_ADC, ENABLE); //---------- ADC ----------------------------------------- ADC StopOfConversion 1(); //先停止ADC轉換,若之前有開啟 #if(ADC\_VREF\_SEL\_AVDD==ON) //選擇 ADC 參考電位來源 AVDD、1.2V、EXT(外部)  $ADC$ - $> CFG1 = 0$ ;  $\#$ elif(ADC\_VREF\_SEL\_1P2==ON) // Vref= 1.2V  $ADC$ - $>\angle$ CFG1 = 0x800; #elif(ADC\_VREF\_SEL\_EXT==ON)  $ADC- > CFG1 = 0x18000;$ gpioInitStructure.GPIO Pin = GPIO Pin 0; //VREF=PB0 gpioInitStructure.GPIO Mode = GPIO Mode  $AN$ ; GPIO\_Init(GPIOB, &gpioInitStructure); #endif ADC\_ClockConfig(ADC\_Clock\_AsynClkDiv32); // ADC clock = 16MHz / 32 = 500 KHz (4M,125K) ADC\_SetADCClockMode(ADC\_CLK\_SLOW); // ADC slow mode ADC\_ChannelConfig\_1(ADC\_channel); // 選擇通道 ADC0~15 ADC\_ContinuousModeCmd(DISABLE); // Single Mode ADC SetVCMCalibration(VCM\_AVDD5\_10over20); // 若AVDD小於1.8V需調高 VCM(Common-Mode Voltage) #if(ADC\_STANDBY\_MODE==ON) ADC\_StandbyCmd(ENABLE);  $\frac{1}{2}$  ADC standby mode, ADC clock must less 240KHz #endif #if(ENABLE\_HW\_ADC\_AWD==ON) //若開啟使用AWD 類比看門狗 //…… 省略 #endif #if(ENABLE\_FUNC\_DMA==OFF) //若無使用DMA搬運,則開啟中斷並判斷轉換完成 The the Europe of the the team of the team of the team of the team of the team of the team of the team of the t<br>ADC->CFG1 l= 0x00000200; // Enable ADC interrupt ADC\_ITConfig(ADC\_IT\_EOC, ENABLE); NVIC\_EnableIRQ(ADC\_IRQn); // ADC interrupt enable #endif //---------------------------------------------------- // ADC 通道設定,依其PA~PC分不同進行 IO/Analog 切換 gpioInitStructure.GPIO\_Mode = GPIO\_Mode\_AN; if  $(ADC_{channel} \le ADC_{Channel}$ { switch (ADC\_channel) { case ADC\_Channel\_0: gpioInitStructure.GPIO\_Pin = GPIO\_Pin\_0; break; case ADC\_Channel\_1: gpioInitStructure.GPIO\_Pin = GPIO\_Pin\_1; break; case ADC\_Channel\_2: gpioInitStructure.GPIO\_Pin = GPIO\_Pin\_2; break; case ADC\_Channel\_3: gpioInitStructure.GPIO\_Pin = GPIO\_Pin\_3; break; case ADC\_Channel\_4: gpioInitStructure.GPIO\_Pin = GPIO\_Pin\_4; break; case ADC\_Channel\_5: gpioInitStructure.GPIO\_Pin = GPIO\_Pin\_5; break; **2. 3. 4. 5.**

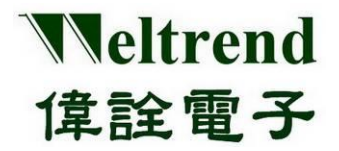

case ADC\_Channel\_6: gpioInitStructure.GPIO\_Pin = GPIO\_Pin\_6; break; case  $ADC\_Channel_7$ : gpioInitStructure.GPIO\_Pin = GPIO\_Pin\_7; break; } GPIO Init(GPIOA, &gpioInitStructure); //Port-A 其1通道,設定 ADC } //………以下IO設定省略 }

#### <span id="page-18-0"></span>**6.3** 進行 **ADC** 偵測與轉換資料

```
範例程式如下:
 uint32_t ADC_Convert(uint16_t ADC_channel)
 {
    uint32_t AD_buff; //12bit ADC buffer;
    ADC_StopOfConversion_1(); //先停止ADC 轉換
    ADC_ChannelConfig_1(ADC_channel); // 選擇 ADC_通道, channel enable
    \text{supp}(x); \text{supp}(x); \text{supp}(x); \text{supp}(x);
    gu16AdcFinish = 0; //清除轉換旗標
    ADC_StartOfConversion_1(); //啟動 ADC 轉換
    while (gu16AdcFinish == 0); //等待ADC 轉換完成 旗標 設立
    AD_buff = ADC_GetConversionValue(); // 取出 ADC 轉換 數值
    return AD_buff;
 }
                                                          此行函式為寫入暫存器命令:
                                                          ADC->ADCCR |= (uint32_t)ADC_START;
```
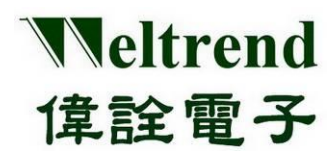

#### <span id="page-19-0"></span>**7. DAC** 功能說明

使用下列圖示說明,使用 DAC 執行類比信號輸入,動作流程如下:

#### <span id="page-19-1"></span>**7.1 MCU** 進行 **DAC** 初始化

上電後初始化其內容如下,可參考周邊程式庫 wt32l0xx\_pl\_dac.c 使用函式 InitialDac()

(Step 1) 設定 PMU(電源管理單元) 開啟類比電源提供給 DAC 使用,如下圖步驟 1.

- (Step 2) 設定 RCC (時鐘控制模組) 開啟時脈提供給 DAC 使用, 如下圖步驟 2.
- (Step 3) 選擇參考電位來源,有 AVDD、B-GAP 1.2V、External Pin 輸入,如下圖步驟 3.
- (Step 4) 設定 DAC 模組參數,設定轉換通道、速度,如下圖步驟 4.

(Step 5) 設定 GPIO 類型 (IO 最後設定,避免信號灌入狀態未定的模組 ), 如下圖步驟 5.

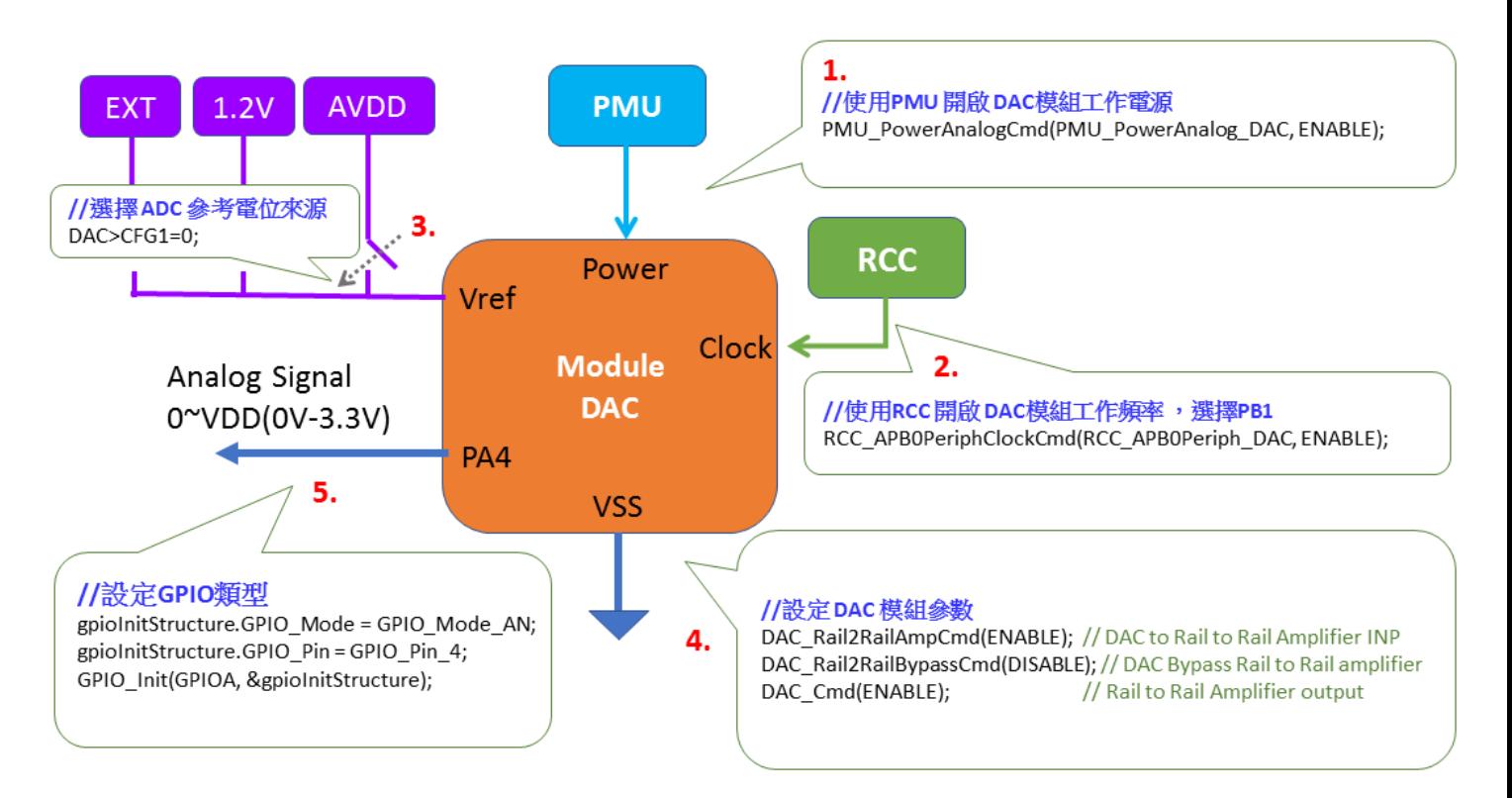

#### <span id="page-19-2"></span>**7.2** 範例程式 **dac**

參考 wt32l0xx pl\_dac.c 之函式 InitialDac(), 下列程式為參照上述 1~5 步驟依序執行:

void InitialDac(uint16 t DAC channel) { //----------- PMU ---------------------------------------- // 使用PMU 開啟 DAC 模組工作電源 1. | // 使用PMU 開啟 DAC 模組工作電源<br>|- | PMU\_PowerAnalogCmd(PMU\_PowerAnalog\_DAC, ENABLE); //供給電源

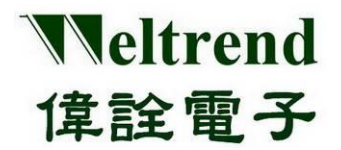

## 周邊功能與程式說明應用文件

//----------- RCC ---------------------------------------- // 使用RCC 開啟 DAC 模組工作頻率 , 選擇APB1 RCC APB0PeriphClockCmd(RCC APB0Periph DAC, ENABLE); //供給頻率 //----------- DAC ---------------------------------------- DAC DeInit(); //先清除 DAC 舊設定 #if(DAC\_VREF\_SEL\_1P2==ON) DAC->CFG &= ~BIT2; //使用 BG1P0V 作為 參考電源 #elif(DAC\_VREF\_SEL\_EXT==ON) DAC->CFG &= ~BIT3; //使用 外部IO 作為 参考電源  $status = INW(0x4008c100)$ ; status = (status | BIT1 | BIT0);  $//PBO analog mode, Ext. Channel$ OUTW(0x4008c100, status); #elif(DAC\_VREF\_SEL\_AVDD==ON) DAC->CFG &= ~(BIT3 | BIT2); //使用 AVDD 作為 參考電源 #endif DAC\_Rail2RailAmpCmd(ENABLE); // DAC to Rail to Rail Amplifier INP DAC\_Rail2RailBypassCmd(DISABLE); // DAC Bypass Rail to Rail amplifier DAC\_Cmd(ENABLE);  $\qquad$  // 開啟輸出, Rail to Rail Amplifier //---------- IO Setting ----------------------------------------- GPIO\_InitTypeDef GPIO\_InitStructure; GPIO\_InitStructure.GPIO\_Pin = GPIO\_Pin\_4; GPIO\_InitStructure.GPIO\_Mode = GPIO\_Mode\_AN; GPIO\_InitStructure.GPIO\_PuPd = GPIO\_PuPd\_NOPULL; GPIO\_Init(GPIOA, &GPIO\_InitStructure); } **7.3** 進行 **DAC** 資料轉換輸出 範例程式如下: uint32\_t DAC\_Convert(uint16\_t DAC\_channel,uint32\_t u32DacOut) { **2. 3. 4. 5.**

<span id="page-20-0"></span>DAC\_SetInputData(u32DacOut); //輸出類比信號 DAC->CVTD

return u32DacOut; }

此行函式為寫入暫存器命令: DAC->CVTD = Data;

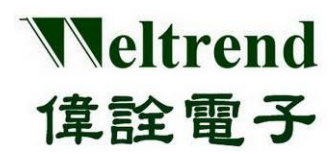

#### <span id="page-21-0"></span>**8. SLEEP** 功能說明

使用下列圖示說明,使用 SLEEP 進入省電模式,動作流程如下:

#### <span id="page-21-1"></span>**8.1 MCU** 進行 **SLEEP** 初始化

上電後初始化其內容如下,可參考周邊程式庫 wt32l0xx\_pl\_save.c 使用函式 save() (Step 1) 設定 Boot-ROM 電源關閉,進入 SLEEP 時無使用 ISP 功能,如下圖步驟 1. (Step 2) 設定 GPIO 類型,無使用 IO 設成類比型態(Analog Mode),如下圖步驟 2.

- (Step 3) 設定 GPIO 喚醒,所有的 GPIO 都可設定觸發喚醒 SLEEP,如下圖步驟 3.
- (Step 4) 進入 SLEEP 模式,可依耗雷情況選用低功耗與一般省電,如下圖步驟 4.

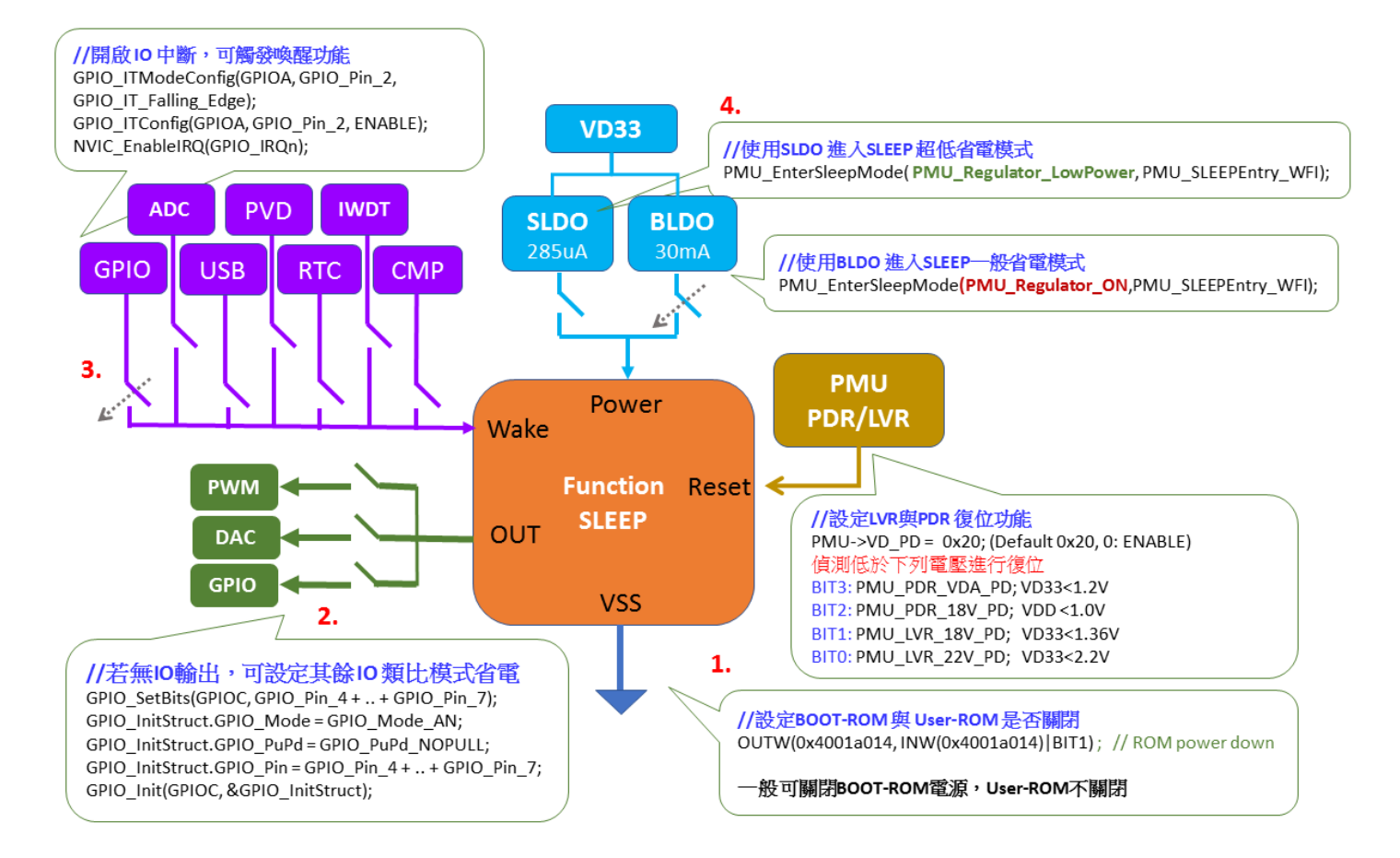

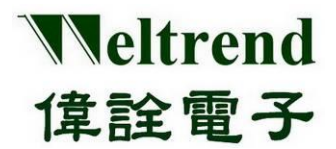

#### <span id="page-22-0"></span>**8.2** 範例程式 **save.c**

```
參考 wt32l0xx_pl_save.c 之函式 save(),下列程式為參照上述 1~4 步驟依序執行
   void Save(uint16 t nMode)
    {
     // ----------- ROM Power -------------------------
     OUTW(0x4001a014, INW(0x4001a014) | BIT1); // ROM power down 
   //---------------- Close IO Pull-up ------------------------
   #if(ENABLE_LED_BLINK==ON)
     GPIO_InitTypeDef GPIO_InitStruct;
     GPIO SetBits(GPIOC, GPIO Pin 4 + GPIO Pin 5 + GPIO Pin 6 + GPIO Pin 7); //將 LED 熄滅
     GPIO_InitStruct.GPIO_Mode = GPIO_Mode_AN; //使用類比模式 可以省電
     GPIO_InitStruct.GPIO_PuPd = GPIO_PuPd_NOPULL; //輸入模式下使用 pull-up 會增加耗電
     GPIO_InitStruct.GPIO_Pin = GPIO_Pin_4 + GPIO_Pin_5 + GPIO_Pin_6 + GPIO_Pin_7; //PIN 選用
     GPIO_Init(GPIOC, &GPIO_InitStruct); //進行IO 初始
   #endif
    //------------------ WAKE UP Enable------------------------
   #if((ENABLE_WAKEUP_CMP==ON)&&(ENABLE_FUNC_CMP==ON))
     NVIC_EnableIRQ(CMP0_VOUT_IRQn); // COMP interrupt enable
   #endif
   #if((ENABLE_FUNC_GPIO==ON)&&(ENABLE_WAKE_GPIO==ON)&&(ENABLE_STANDBY_MODE==OFF) )
   #if(STOP_WAKEUP_PA2==ON) //使用 PA2 做喚醒 IO 使用
     GPIO_InitStruct.GPIO_Mode = GPIO_Mode_IN;
     GPIO_InitStruct.GPIO_PuPd = GPIO_PuPd_UP;
     GPIO_Ini tStruct.GPIO_Pin = GPIO_Pin_2;GPIO_Init(GPIOA, &GPIO_InitStruct);
     GPIO_ITModeConfig(GPIOA, GPIO_Pin_2, GPIO_IT_Falling_Edge); // GPIO interrupt
     GPIO_ITConfig(GPIOA, GPIO_Pin_2, ENABLE);
     NVIC_EnableIRQ(GPIO_IRQn); // GPIO interrupt enable
   #endif
   #if(STOP_WAKEUP_PC9==ON) //使用 PC9 做喚醒 IO 使用
   //……省略
   #endif
   #endif
   #if((ENABLE_FUNC_RTC==ON)&&(ENABLE_WAKEUP_RTC==ON))
   //……省略
   #endif
   #if(ENABLE_WAKEUP_IWDT==ON) //省電時仍開啟IWDT
     PMU_StopModeAutoPowerCmd(PMU_StandbyAutoPower_LSI, ENABLE);
     PMU_StandbyModeAutoPowerCmd(PMU_StandbyAutoPower_LSI, ENABLE);
     IWDT_ReloadCounter();
   #endif
     //------------------ Sleep ------------------------------------
   #if(ENABLE SLEEP_MODE==ON) //systick 必須關閉否則會喚醒
   if (nMode = SAVE MODE SLEEP)
    {
   #if(ENABLE_FUNC_SYSTICK==ON)
1.
2.
3.
```
本文件為偉詮電子股份有限公司機密資料,未經許可不得擅自複印或備份。

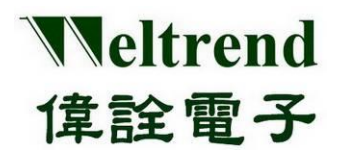

 $SysTick-<sub>STRL</sub> = 0;$ 

#endif

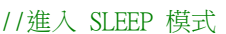

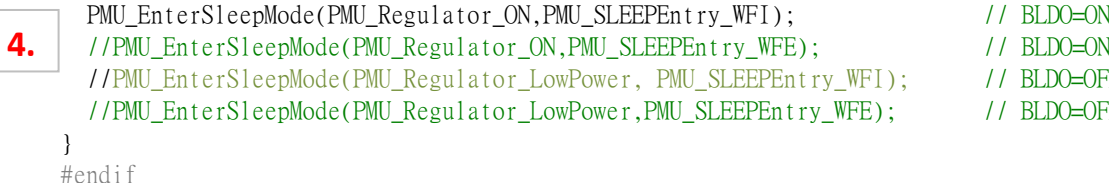

- DO=OFF, canot run HSI
- DO=OFF, canot run HSI

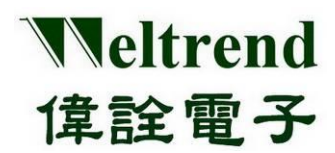

#### <span id="page-24-0"></span>**9. STOP** 功能說明

使用下列圖示說明,使用 STOP 進入省電模式,動作流程如下:

#### <span id="page-24-1"></span>**9.1 MCU** 進行 **STOP** 初始化

上電後初始化其內容如下,可參考周邊程式庫 wt32l0xx\_pl\_save.c 使用函式 save() (Step 1) 設定 Boot-ROM 雷源關閉,進入 STOP 時無使用 ISP 功能,如下圖步驟 1. (Step 2) 設定 GPIO 類型,無使用 IO 設成類比型態(Analog Mode),如下圖步驟 2. (Step 3) 設定 GPIO 喚醒, 所有的 GPIO 都可設定觸發喚醒 STOP, 如下圖步驟 3. (Step 4) 設定 PDR/LVR 復位,若雷源穩定可將 LVR 關閉省雷, PDR 建議開啟,如下圖 步驟 4.

(Step 5) 進入 STOP 模式,可依耗雷情況選用低功耗與一般省雷,如下圖步驟 5.

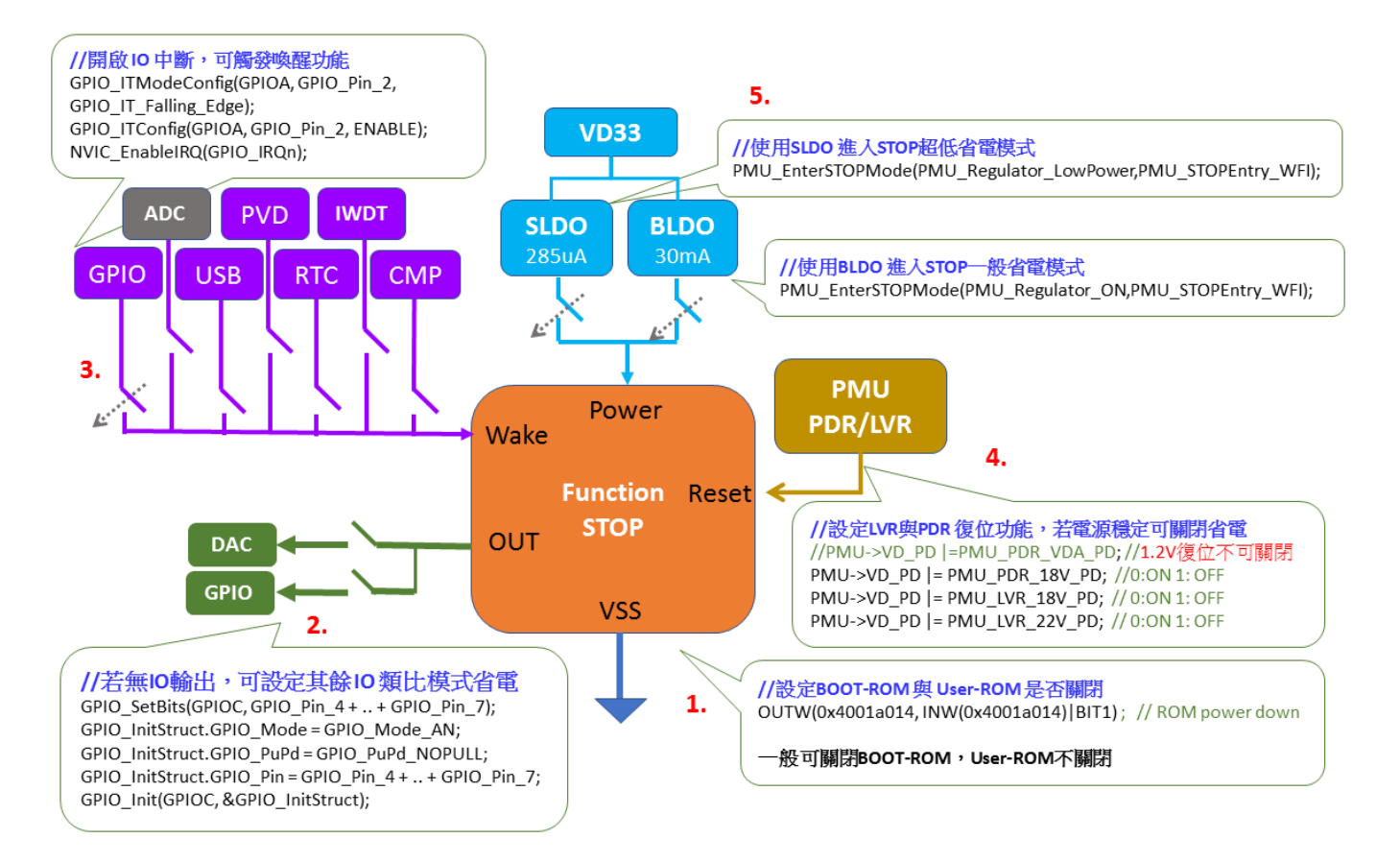

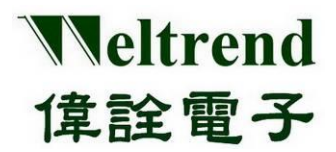

#### <span id="page-25-0"></span>**9.2** 範例程式 **save**

```
參考 wt32l0xx_pl_save.c 之函式 save(),下列程式為參照上述 1.~5.步驟依序執行
  void Save(uint16 t nMode)
  {
      // ----------- ROM Power -------------------------
     OUTW(0x4001a014, INW(0x4001a014) | BIT1); // ROM power down
  //---------------- Close IO Pull-up ------------------------
  #if(ENABLE_LED_BLINK==ON)
     GPIO_InitTypeDef GPIO_InitStruct;
     GPIO_SetBits(GPIOC, GPIO_Pin_4 + GPIO_Pin_5 + GPIO_Pin_6 + GPIO_Pin_7); //將 LED 熄滅
     GPIO_InitStruct.GPIO_Mode = GPIO_Mode_AN; //使用類比模式 可以省電
     GPIO_InitStruct.GPIO_PuPd = GPIO_PuPd_NOPULL; //輸入模式下使用 pull-up 會增加耗電
     GPIO_InitStruct.GPIO_Pin = GPIO_Pin_4 + GPIO_Pin_5 + GPIO_Pin_6 + GPIO_Pin_7; //PIN 選用
     GPIO_Init(GPIOC, &GPIO_InitStruct); //進行IO 初始
  #endif
  //------------------ WAKE UP Enable------------------------
  #if((ENABLE_WAKEUP_CMP==ON)&&(ENABLE_FUNC_CMP==ON))
     NVIC_EnableIRQ(CMP0_VOUT_IRQn); // COMP interrupt enable
  #endif
  #if((ENABLE_FUNC_GPIO==ON)&&(ENABLE_WAKE_GPIO==ON)&&(ENABLE_STANDBY_MODE==OFF) )
  #if(STOP_WAKEUP_PA2==ON) //使用 PA2 做喚醒 IO 使用
    GPIO_InitStruct.GPIO_Mode = GPIO_Mode_IN;
GPIO_InitStruct.GPIO_PuPd = GPIO_PuPd_UP;
3.GPIO_InitStruct.GPIO_Pin = GPIO_Pin_2;
     GPIO_Init(GPIOA, &GPIO_InitStruct);
     GPIO_ITModeConfig(GPIOA, GPIO_Pin_2, GPIO_IT_Falling_Edge); // GPIO interrupt
     GPIO_ITConfig(GPIOA, GPIO_Pin_2, ENABLE);
     NVIC_EnableIRQ(GPIO_IRQn); // GPIO interrupt enable
  #endif
  #if(STOP_WAKEUP_PC9==ON) //使用 PC9 做喚醒 IO 使用
  //……省略
  #endif
  #endif
  #if((ENABLE_FUNC_RTC==ON)&&(ENABLE_WAKEUP_RTC==ON))
  //……省略
  #endif
  #if(ENABLE_WAKEUP_IWDT==ON) //省電時仍開啟IWDT
     PMU_StopModeAutoPowerCmd(PMU_StandbyAutoPower_LSI, ENABLE);
     PMU_StandbyModeAutoPowerCmd(PMU_StandbyAutoPower_LSI, ENABLE);
     IWDT_ReloadCounter();
  #endif
  //------------------ Sleep ------------------------------------
  #if(ENABLE_SLEEP_MODE==ON)
1.
2.
```
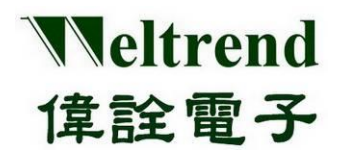

## 周邊功能與程式說明應用文件

//……省略 #endif

```
//----------------- STOP -------------------------------------
      #if(ENABLE_STOP_MODE==ON)
     if (nMode == SAVE_MODE_STOP)
     {
         //PMU->VD_PD |=PMU_PDR_VDA_PD; //PDR_VDA OFF
         PMU->VD_PD |= PMU_PDR_18V_PD; //PDR_18V OFF
         PMU->VD_PD |= PMU_LVR_18V_PD; //LVR_18V OFF
         PMU->VD_PD |= PMU_LVR_22V_PD; //LVR_22V OFF
         PMU->ATPD_STOP |= 0x00000080U;//PMU_StopModeAutoPower_LVR22; //OFF
         PMU->ATPD_STOP |= 0x00000040U;//PMU_StopModeAutoPower_LVR18; //OFF
         //PMU->ATPD_STOP&=~0x00000001U; //LSI; //ON
     // Select the Power-ON state in STOP mode 
      #if(ENABLE_FUNC_DAC==ON)
         PMU-\geqATPD_STOP &= (\simPMU_STOP_R2R_PD);
         PMU->ATPD_STOP &= (~PMU_StopModeAutoPower_DAC); //自動關閉 DAC 模組耗電
      #endif
      #if(ENABLE_FUNC_ADC==ON)
         PMU->ATPD_STOP &= (~PMU_StopModeAutoPower_ADC); //自動關閉 ADC 模組耗電
      #endif
      #if(ENABLE_FUNC_LSI==ON)
         PMU->ATPD_STOP &= (~PMU_STOP_LSI_PD); //自動關閉 LSI 模組耗電
      #endif
      #if(ENABLE_WAKEUP_CMP==ON)
         NVIC_EnableIRQ(CMP0_VOUT_IRQn); // COMP interrupt enable
      #elif(ENABLE_FUNC_CMP==ON)
     PMU->ATPD_STOP &= (~PMU_StopModeAutoPower_CMP); //自動關閉 COMP 模組耗電
      #endif
 //進入 STOP 模式
     //PMU_EnterSTOPMode(PMU_Regulator_ON,PMU_STOPEntry_WFI); //BLDO=ON
      PMU_EnterTOPMode(PMU_Regulator_LowPower,PMU_STOPEntry_WFI); //BLDO=OFF
 4.
5.
```
} #endif

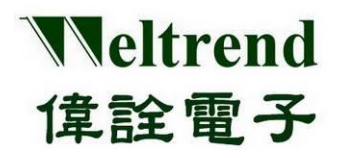

#### <span id="page-27-0"></span>**10. STANDBY** 功能說明

使用下列圖示說明,使用 STANDBY 進入省電模式,動作流程如下:

#### <span id="page-27-1"></span>**10.1 MCU** 進行 **STANDBY** 初始化

上電後初始化其內容如下,可參考周邊程式庫 wt32l0xx\_pl\_save.c 使用函式 save() (Step 1) 設定 Boot-ROM 雷源關閉,進入 STANDBY 時無使用 ISP 功能,如下圖步驟 1. (Step 2) 設定 GPIO 類型,無使用 IO 設成類比型態(Analog Mode),如下圖步驟 2. (Step 3) 設定 GPIO 喚醒,有兩組 GPIO 都可設定觸發喚醒 STANDBY, 如下圖步驟 3. (Step 4) 設定 PDR/LVR 復位,若雷源穩定可將 LVR 關閉省雷, PDR 建議開啟,如下圖 步驟 4.

(Step 5) 進入 STANDBY 模式,可依耗雷情況撰用低功耗與一般省雷,如下圖步驟 5.

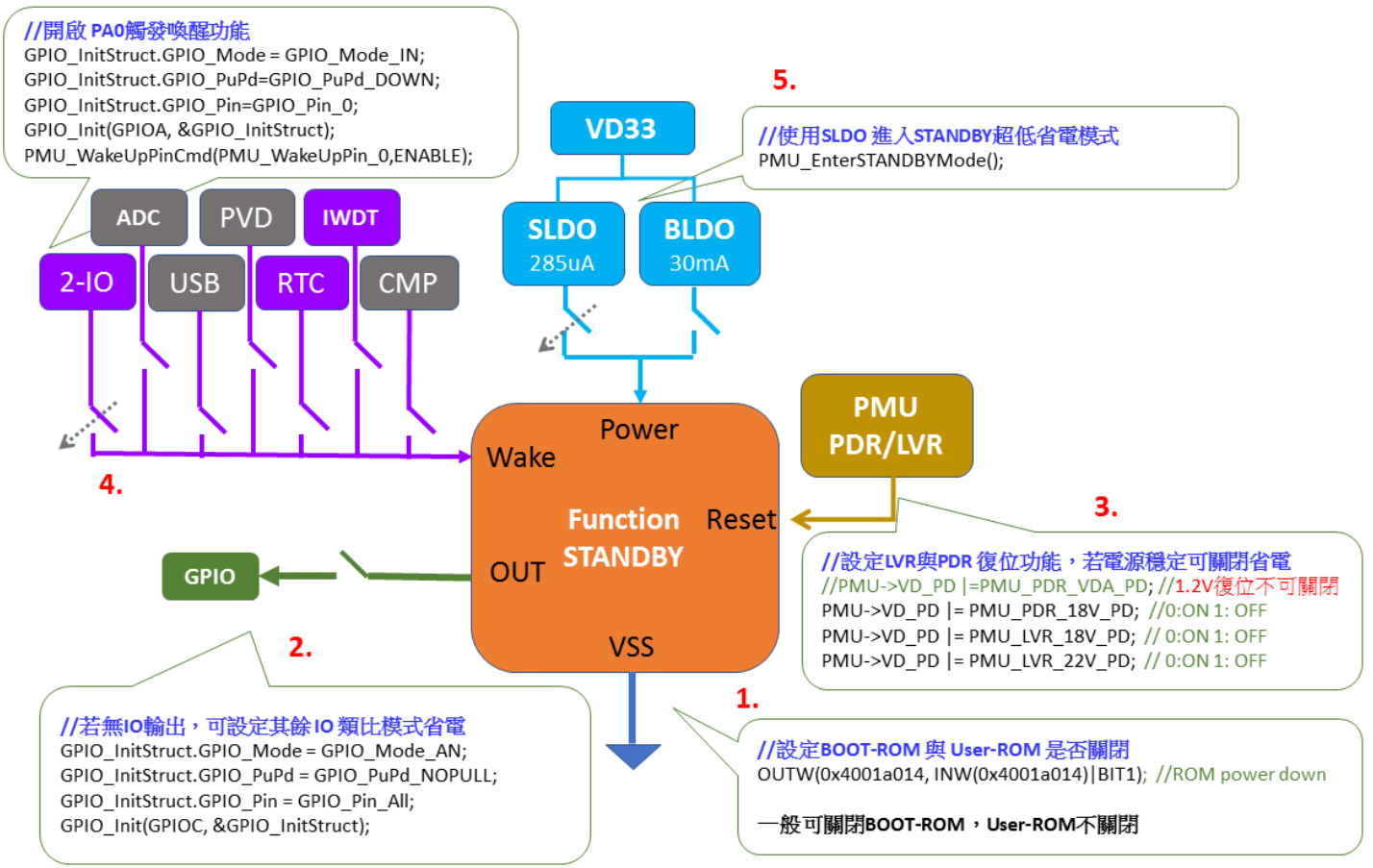

#### <span id="page-27-2"></span>**10.2** 範例程式 **save**

參考 wt32l0xx\_pl\_save.c 之函式 save(),下列程式為參照上述 1.~5.步驟依序執行 void Save(uint16\_t nMode) { // ----------- ROM Power ------------------------- 1. OUTW(0x4001a014, INW(0x4001a014) | BIT1); // ROM power down

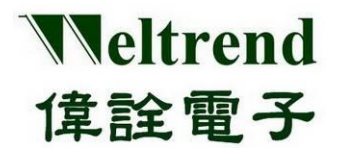

周邊功能與程式說明應用文件

```
//---------------- Close IO Pull-up ------------------------
    #if(ENABLE_LED_BLINK==ON)
        GPIO_InitTypeDef GPIO_InitStruct;
        GPIO_SetBits(GPIOC, GPIO_Pin_4 + GPIO_Pin_5 + GPIO_Pin_6 + GPIO_Pin_7); //將 LED 熄滅
         GPIO_InitStruct.GPIO_Mode = GPIO_Mode_AN; //使用類比模式 可以省電
         GPIO_InitStruct.GPIO_PuPd = GPIO_PuPd_NOPULL; //輸入模式下使用 pull-up 會增加耗電
        GPIO_InitStruct.GPIO_Pin = GPIO_Pin_4 + GPIO_Pin_5 + GPIO_Pin_6 + GPIO_Pin_7; //PIN 選用
        GPIO_Init(GPIOC, &GPIO_InitStruct); //進行IO 初始
    #endif
    //------------------WAKE UP Enable------------------------
    #if((ENABLE_WAKEUP_CMP==ON)&&(ENABLE_FUNC_CMP==ON))
        NVIC EnableIRO(CMPO VOUT IROn); // COMP interrupt enable
    #endif
    #if((ENABLE_FUNC_GPIO==ON)&&(ENABLE_WAKE_GPIO==ON)&&(ENABLE_STANDBY_MODE==OFF) )
      #if(STOP_WAKEUP_PA2==ON) //使用 PA2 做喚醒 IO 使用
        GPIO_InitStruct.GPIO_Mode = GPIO_Mode_IN;
        GPIO_InitStruct.GPIO_PuPd = GPIO_PuPd_UP;
        GPIO InitStruct.GPIO Pin = GPIO Pin 2;
        GPIO_Init(GPIOA, &GPIO_InitStruct);
        GPIO_ITModeConfig(GPIOA, GPIO_Pin_2, GPIO_IT_Falling_Edge); // GPIO interrupt
        GPIO ITConfig(GPIOA, GPIO Pin 2, ENABLE);
        NVIC EnableIRO(GPIO_IROn); // GPIO interrupt enable
      #endif
      #if(STOP_WAKEUP_PC9==ON) //使用 PC9 做喚醒 IO 使用
      //……省略
      #endif
    #endif
    #if((ENABLE_FUNC_RTC==ON)&&(ENABLE_WAKEUP_RTC==ON))
    //……省略
    #endif
    #if(ENABLE_WAKEUP_IWDT==ON) //省電時仍開啟IWDT
        PMU_StopModeAutoPowerCmd(PMU_StandbyAutoPower_LSI, ENABLE);
        PMU_StandbyModeAutoPowerCmd(PMU_StandbyAutoPower_LSI, ENABLE);
        IWDT_ReloadCounter();
    #endif
    //------------------ Sleep ------------------------------------
    #if(ENABLE_SLEEP_MODE==ON)
        //……省略
    #endif
    //----------------- STOP -------------------------------------
    #if(ENABLE_STOP_MODE==ON)
        //……省略
    #endif
2.
```
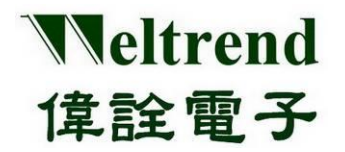

### 周邊功能與程式說明應用文件

//----------------- STANDBY ------------------------------------- #if(ENABLE\_STANDBY\_MODE==ON) if(nMode==SAVE\_MODE\_STANDBY) { // ----------- Reset Power ------------------------- //PMU->VD\_PD |=PMU\_PDR\_VDA\_PD; //PDR\_VDA OFF PMU->VD\_PD |=PMU\_PDR\_18V\_PD; //PDR\_18V OFF PMU->VD\_PD |=PMU\_LVR\_18V\_PD; //LVR\_18V OFF PMU->VD\_PD |=PMU\_LVR\_22V\_PD; //LVR\_22V OFF //PMU->ATPD\_STBY  $| = ($ uint32 t)0x7FF; //AUTO Close ALL ,( $[0]$ LSI OFF) PMU->ATPD\_STBY |= (uint32\_t)0x7DF; //[5]PDR-VDA=KEEP , [6]PDR-V18=AUTO-OFF #if(ENABLE\_FUNC\_GPIO==ON) GPIO\_InitStruct.GPIO\_Mode = GPIO\_Mode\_AN; GPIO\_InitStruct.GPIO\_PuPd = GPIO\_PuPd\_NOPULL; //If pull-up will be lost power! GPIO InitStruct.GPIO Pin= GPIO Pin All ; GPIO\_Init(GPIOA, &GPIO\_InitStruct); GPIO\_Init(GPIOB, &GPIO\_InitStruct); GPIO\_Init(GPIOC, &GPIO\_InitStruct); GPIO\_Init(GPIOD, &GPIO\_InitStruct); #endif // PA0 & PC13 need set LO , USE External Pull-Up/Dn GPIO\_InitTypeDef GPIO\_InitStruct; GPIO\_InitStruct.GPIO\_Mode = GPIO\_Mode\_IN; GPIO\_InitStruct.GPIO\_PuPd = GPIO\_PuPd\_DOWN; #if(STANDBY\_WAKEUP\_PA0==ON) // set PA0 to wakeup  $GPIO_Ini$ tStruct. $GPIO_P$ in =  $GPIO_P$ in $_0$ ;; GPIO\_Init(GPIOA, &GPIO\_InitStruct); PMU\_WakeUpPinCmd(PMU\_WakeUpPin\_0,ENABLE); #endif #if(STANDBY\_WAKEUP\_PC13==ON) GPIO\_InitStruct.GPIO\_Pin = GPIO\_Pin\_13; // set PC13 to wakeup GPIO\_Init(GPIOC, &GPIO\_InitStruct); PMU\_WakeUpPinCmd(PMU\_WakeUpPin\_1,ENABLE); #endif //進入 STANDBY 模式 **4. 5. 3.**

PMU\_EnterSTANDBYMode();

} #endif

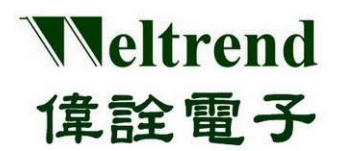

### <span id="page-30-0"></span>**11. COMPARATOR** 功能說明

使用下列圖示說明,使用比較器(COMP)執行類比信號輸入,動作流程如下:

#### <span id="page-30-1"></span>**11.1 MCU** 進行 **Comparator** 初始化

上電後初始化其內容如下,可參考周邊程式庫 wt32l0xx\_pl\_comp.c 使用函式 InitialComp ( )

(Step 1) 設定 PMU(電源管理單元) 開啟類比電源提供給 COMP 使用,如下圖步驟 1.

(Step 2) 設定 RCC (時鐘控制模組) 開啟時脈提供給 COMP 使用,如下圖步驟 2.

(Step 3) 設定 GPIO 類型 (IO 最後設定,避免信號灌入狀態未定的模組),如下圖步驟 3.

(Step 4) 設定 COMP 模組中斷功能,當輸入電位 INP>INM 時觸發,如下圖步驟 4.

(Step 5) 當 INP>INM 時觸發中斷,輸出的結果也可用 PMU\_GetCMPVoutStatus()讀出

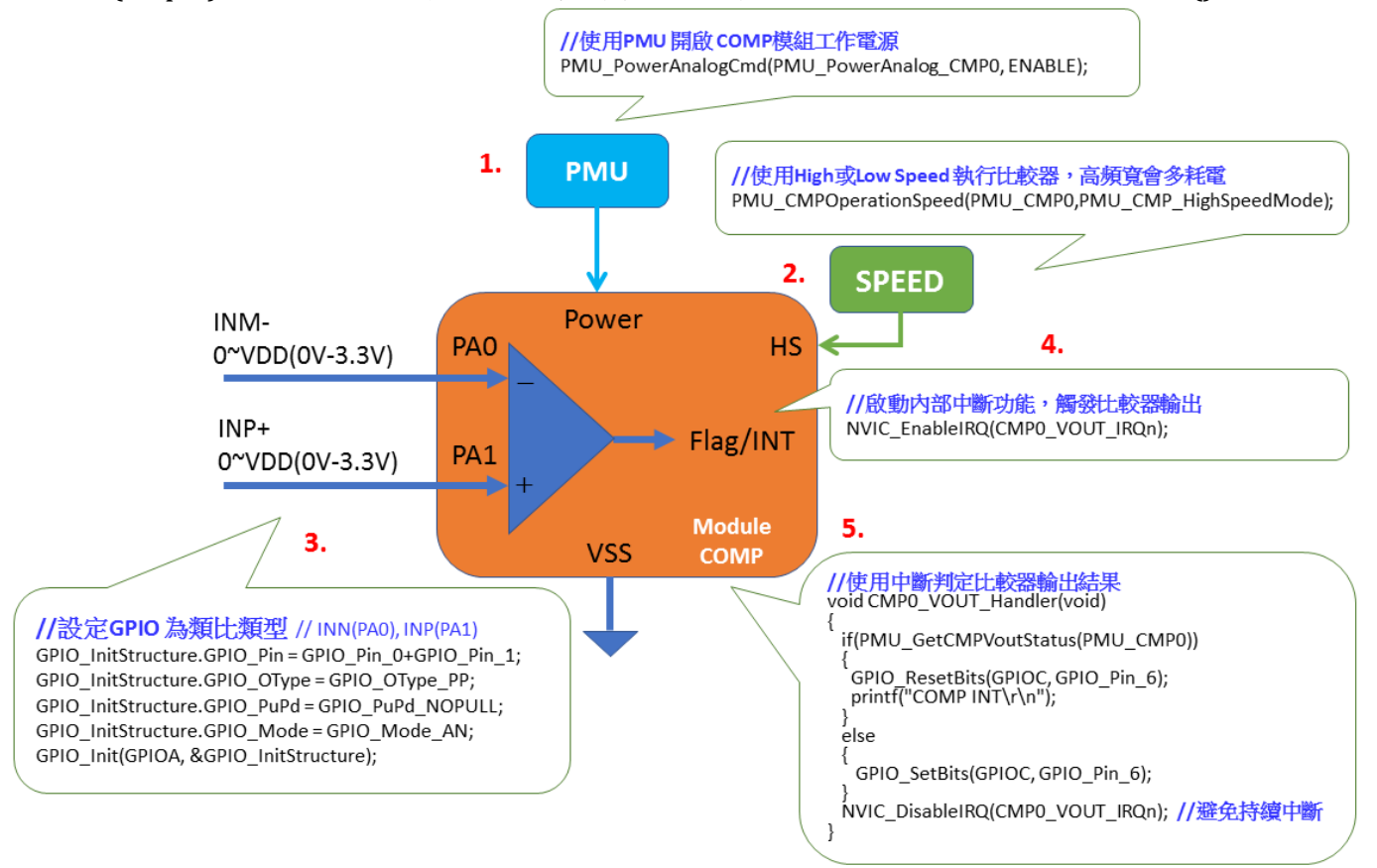

#### <span id="page-30-2"></span>**11.2** 範例程式 **comp**

**1.**

參考 wt32l0xx pl comp.c 之函式 InitialComp (), 參照上述 1.~5.步驟依序執行

void InitialComp(void) {

GPIO\_InitTypeDef GPIO\_InitStructure;

#if(ENABLE\_HW\_CMP0==ON) //開啟COMP\_0 //使用PMU 開啟 COMP 模組工作電源

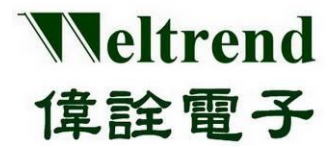

PMU\_PowerAnalogCmd(PMU\_PowerAnalog\_CMP0, ENABLE);

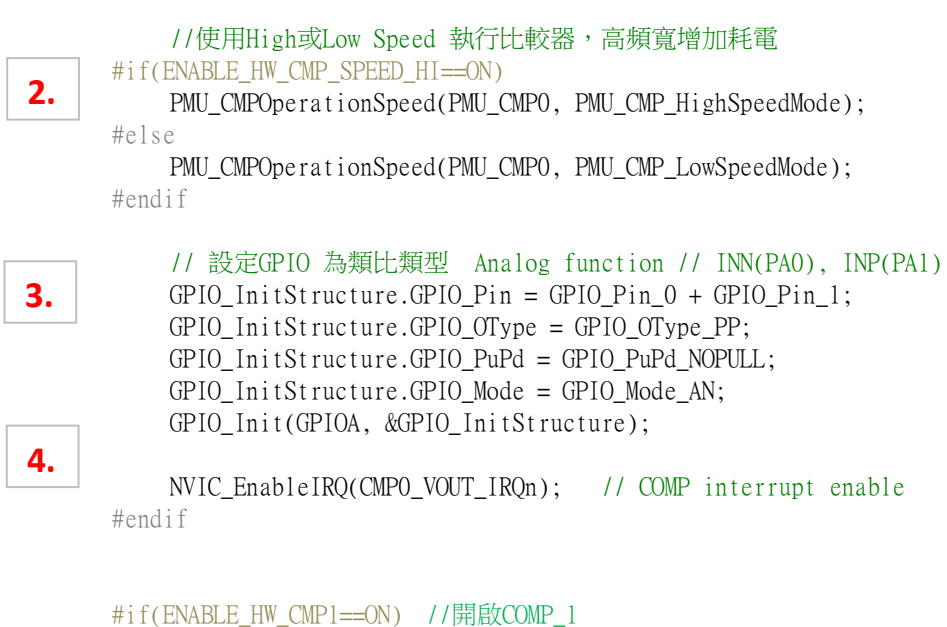

```
//……省略
#endif
```
#### <span id="page-31-0"></span>**11.3 Comparator** 之中斷功能

}

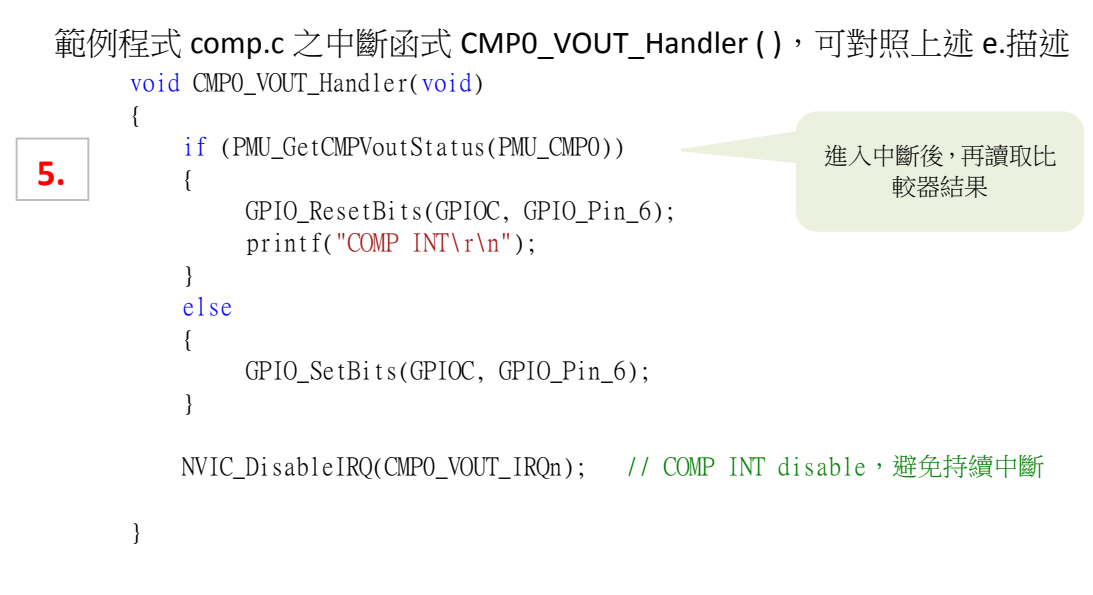

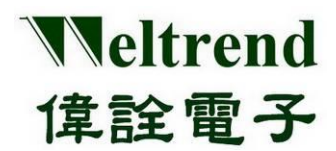

#### <span id="page-32-0"></span>**12. FLASH** 讀寫功能說明

使用下列圖示說明,使用 IC 內部 FLASH 執行讀寫資料,一次完整寫入與讀出動作流程如下:

#### <span id="page-32-1"></span>**12.1 MCU** 進行 **FLASH** 初始化

上電後要更新 FLASH 資料, 須將資料抹除成 OxFF 後才能對其內容寫入, 可參考周邊程式庫使 用函式 RunFlash ( )。

(Step 1) 解開 FLASH 保護鎖, 如下圖步驟 1.

(Step 2) 設定預計寫入的位址,並先清除該頁資料大小為 1KB.,如下圖步驟 2.

(Step 3) 寫入 WORD 資料 , 使用 CMSIS 呼叫 FLASH\_ProgramWord(), 該函式使用 \_IO 定址 ROM 空間,例如: \*(\_IO uint32\_t \*)Address = Data,如下圖步驟 3.

(Step 4) 檢查 WORD 資料 ,直接使用 \_\_IO 定址 ROM 空間,例如: Data= \*(\_\_IO uint32\_t \*)Address ;, 如下圖步驟 4.

(Step 5) 將結果使用 UART 輸出, 如下圖步驟 5.

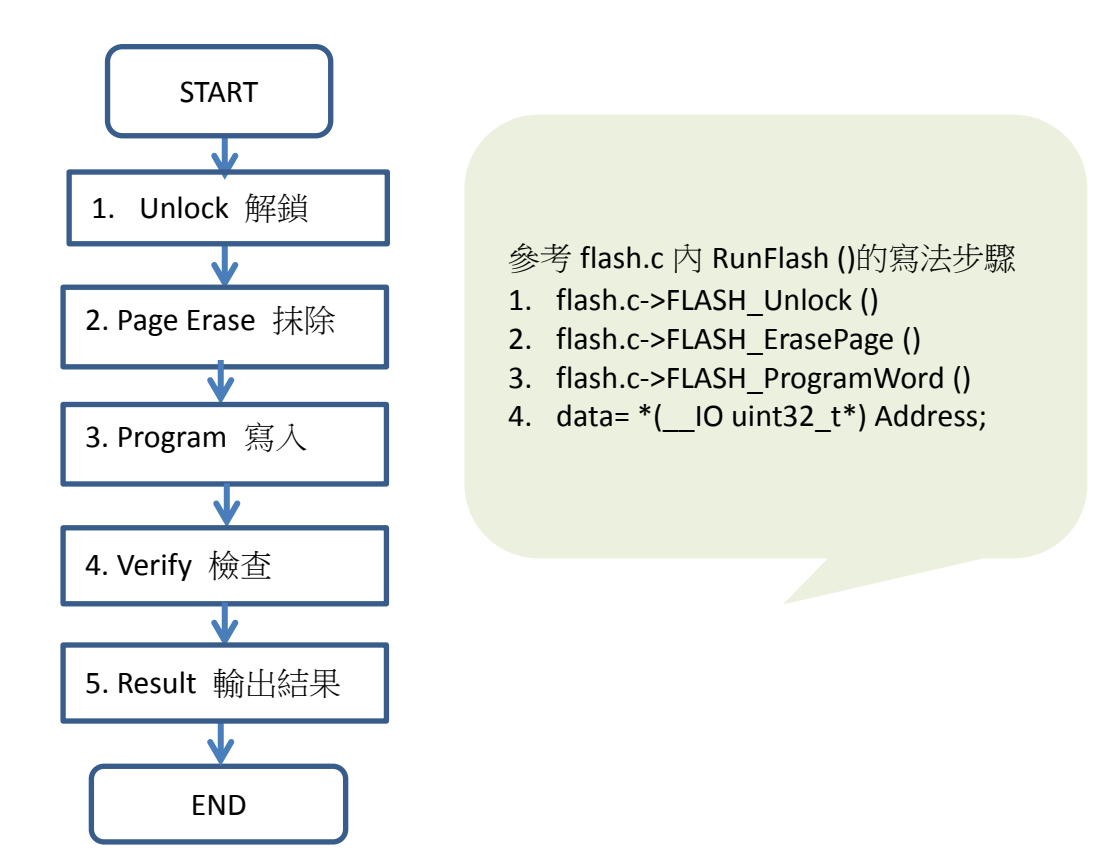

#### <span id="page-32-2"></span>**12.2** 範例程式 **flash**

```
參考 wt32l0xx pl flash.c 之函式 RunFlash (), 參照上述 1.~5.步驟依序執行
void RunFlash(void)
{
```
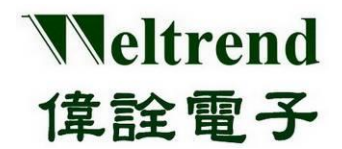

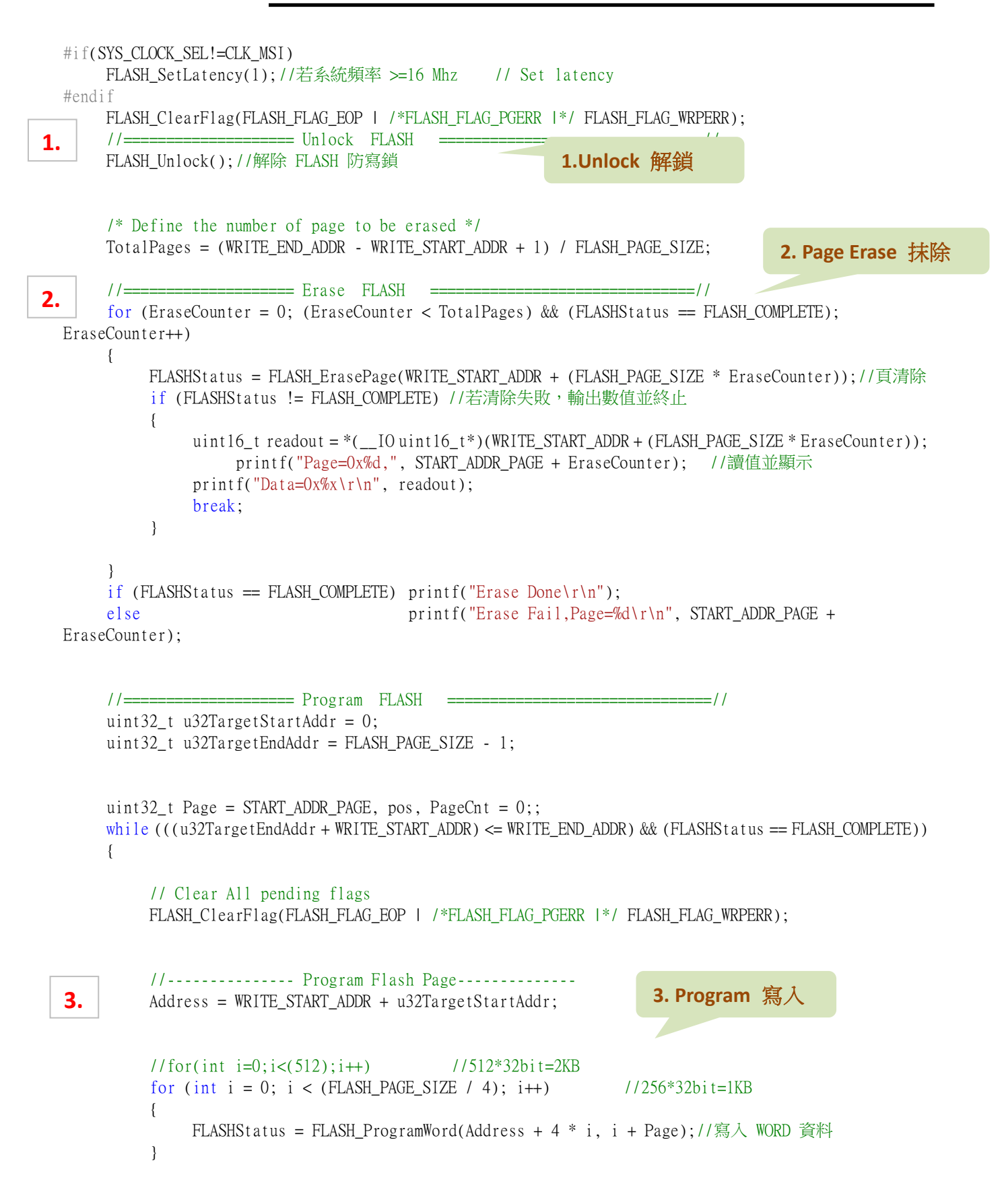

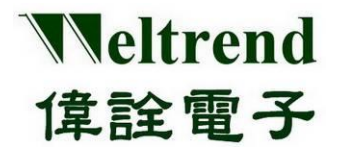

}

**5.**

**4.**

# **WT32L064/032** 周邊功能與程式說明應用文件

```
u32TargetStartAddr += FLASH_PAGE_SIZE;
    u32TargetEndAddr += FLASH_PAGE_SIZE;
    Page++; //頁絕對位址
    PageCnt++;//頁計數
}
if (FLASHStatus == FLASH_COMPLETE) printf("Program Done\r\n");
else printf("Program Fail, Page=%d\r\n", Page - 1);
//--------------- Test Lock (測試防寫)---------
//……省略
//==================== Verify FLASH ===============================//
u32TargetStartAddr = 0;u32TargetEndAddr = FLASH_PAGE_SIZE - 1;
Page = START_ADDR_PAGE, PageCnt = 0;;
while ((\text{u32TargetEndAddr + WRITE STATE) \leq WRTE) (FLASHStatus == FLASH COMPLETE))
{
    //--------------- Check Data -----------------------
    Address = WRITE_START_ADDR + u32TargetStartAddr;
    for (pos = 0; pos < 512; pos ++) // data: WORD
    {
         int readout = *(\quad 10 \text{ units}32 \text{ t}^*) Address + pos;
         if (readout != (pos + Page)) //檢測之前寫的數值 正確否 ?
         {
             MemoryProgramStatus = FAILED;
              printf("Page=%d,", Page);
             //……省略
             while (1);
         }
    }
    printf("Page=%d,", Page);
    printf("Offset=0x%x OK!\r\n", u32TargetStartAddr);
    u32TargetStartAddr += FLASH_PAGE_SIZE;
    u32TargetEndAddr += FLASH_PAGE_SIZE;
    Page++; //頁絕對位址
    PageCnt++; //頁計數
}
if (FLASHStatus == FLASH_COMPLETE)
    printf("Total Page=%d, PASS!\r\n", PageCnt);
else
    printf("Verify Fail\r\n");
while (1);//End and stop here
                                                        4. Verify 檢查
                                             5. Result輸出結果
```
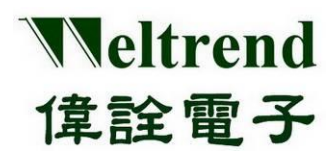

#### <span id="page-35-0"></span>**13. RTC** 功能說明

使用下列圖示說明,使用實時計數器(RTC)執行數位信號輸入,動作流程如下:

#### <span id="page-35-1"></span>**13.1MCU** 進行 **RTC** 初始化

上電後初始化其內容如下,可參考周邊程式庫 wt32l0xx\_pl\_rtc.c 使用函式 InitialRtc ()

(Step 1) 設定 RCC (時鐘控制模組) 開啟時脈提供給 RTC 使用, 如下圖步驟 1.

- (Step 2) 選用參考鐘源 LSI (37KHz)或 LSE (32.768KHz),如下圖步驟 2.
- (Step 3) 設定 RTC 目前日期與時間,如下圖步驟 3.
- (Step 4) 設定鬧鐘時間當與目前時間相同時可觸發 Alarm 中斷,如下圖步驟 4.
- (Step 5) 設定週期時間可觸發 WUT 中斷,有 1sec~15msec 可以選,如下圖步驟 5.
- (Step 6) 設定中斷開關,有 Alarm 與周期兩種中斷類型可選擇,如下圖步驟 6.
- (Step 7) 啟動 RTC 功能並開啟 NVIC 中斷總開關,如下圖步驟 7.

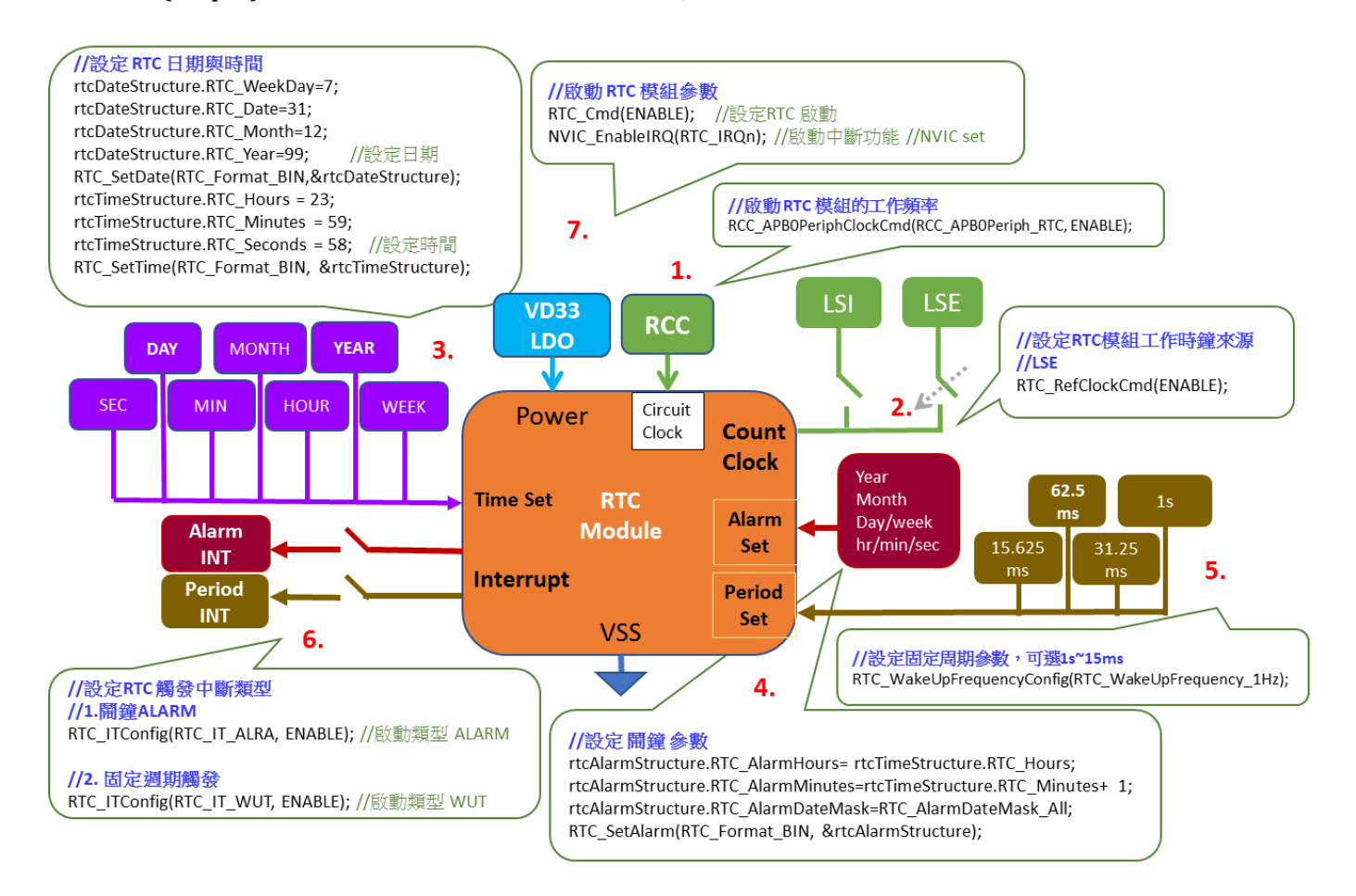
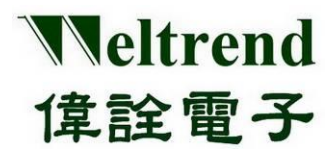

### **13.2** 範例程式 **rtc**

```
參考 wt32l0xx_pl_rtc.c 之函式 InitialRtc (), 參照上述 1.~6.步驟依序執行
   void InitialRtc(void)
      { RCC_APB0PeriphClockCmd(RCC_APB0Periph_RTC, ENABLE); // 需先開啟 APB0 clock 才可設定 RTC
      RTC_WriteReadProtectionCmd(DISABLE); //RTC 保護開關,更改設定前要關閉
      RTC DeInit();                                //清除 RTC 設定
      RTC_RefClockCmd(ENABLE); //参考外部時鐘源 LSE: 32.768KHz
      rtcDateStructure.RTC_WeekDay = 7;
      rtcDateStructure.RTC_Date = 31;
      rtcDateStructure.RTC_Month = 12;
      rtcDateStructure.RTC_Year = 99;
      RTC_SetDate(RTC_Format_BIN, &rtcDateStructure);//設定日期於 RTC 模組
      rtcTimeStructure.RTC_Hours = 23;
      rtcTimeStructure.RTC_Minutes = 59;
      rtcTimeStructure.RTC_Seconds = 58;
      RTC_SetTime(RTC_Format_BIN, &rtcTimeStructure); //設定時間於 RTC 模組
      rtcLastTime.RTC_Hours = 0; //測試記錄用
      rtcLastTime.RTC_Minutes = 0; //測試記錄用
      rtcLastTime.RTC_Seconds = 0; //測試記錄用
       //-------------------- RTC 鬧鐘 (ALARM)
       #if(ENABLE_FUNC_ALARM==ON)
          rtcAlarmStructure.RTC_AlarmHours = rtcTimeStructure.RTC_Hours;
          rtcAlarmStructure.RTC_AlarmMinutes = rtcTimeStructure.RTC_Minutes + 1;
          rtcAlarmStructure.RTC_AlarmDateMask = RTC_AlarmDateMask_All;
          RTC_SetAlarm(RTC_Format_BIN, &rtcAlarmStructure);
          RTC_ITConfig(RTC_IT_ALRA, ENABLE); //啟動中斷子類型 ALARM 
       #else
          RTC_WakeUpFrequencyConfig(RTC_WakeUpFrequency_1Hz);
          RTC_ITConfig(RTC_IT_WUT, ENABLE); //啟動中斷子類型 WUT,每(秒/ms)週期觸發
       #endif
          RTC_Cmd(ENABLE); <br> //設定RTC 啟動
          NVIC_EnableIRQ(RTC_IRQn); //啟動中斷功能 //NVIC set
       }
  13.3 設定 RTC 時間
  當設定時間觸發動作, 範例程式 rtc.c 之中斷函式 RTC_Handler ( )
3.
4.
5.
2.
7.
6.
1.
```

```
void RTC_Handler(void)
{
  RTC_ClearITPendingBit(RTC_IT_ALRA + RTC_IT_WUT); //清除硬體旗標
  RTC_ITConfig(RTC_IT_ALRA, DISABLE);/ // 若無中斷需求可關閉中斷
  gbRtcInt = 1; //變數設1
```

```
//…………可自行增加
}
```
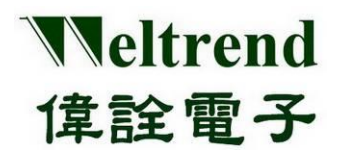

### **14. TIMER** 功能說明

使用下列圖示說明,使用計數計時器(TIMER)執行數位信號輸入與輸出,動作流程如下:

### **14.1 MCU** 進行 **Timer** 初始化

上電後初始化其內容如下,可參考周邊程式庫 wt32l0xx\_pl\_timer.c 使用函式 ConfigTimerClockGpio ( )、 ConfigTimerTimeMode ( )

(Step 1) 設定 RCC (時鐘控制模組) 開啟時脈提供給 Timer 雷路使用, 如下圖步驟 1.

- (Step 2) 設定輸入時鐘來源,提供給 Timer 計算使用,如下圖步驟 2.
- (Step 3) 設定 GPIO 類型, 1 組 Timer 輸出有兩路,輸入有兩路,如下圖步驟 3
- (Step 4) 設定 Timer 週期時間參數可觸發中斷與輸出信號,如下圖步驟 4.

(Step 5) 設定中斷開關,並依設定參數、計時或計數模式開啟 Timer,如下圖步驟 5.

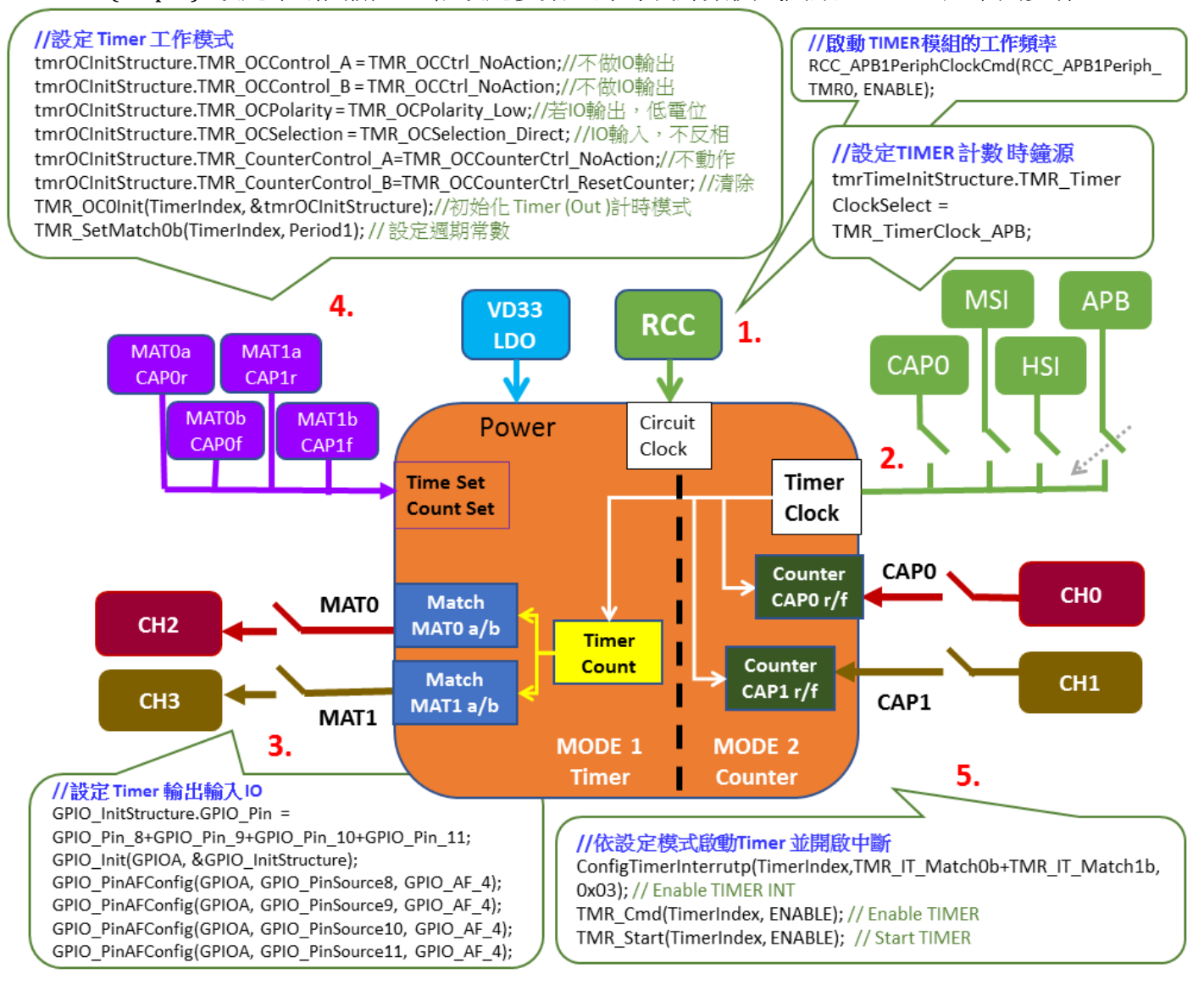

本文件為偉詮電子股份有限公司機密資料,未經許可不得擅自複印或備份。

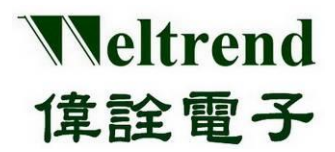

### **14.2** 範例程式 **timer**

```
參考 wt32l0xx_pl_timer.c 之函式 ConfigTimerClockGpio ( )、ConfigTimerTimeMode( ),參照上述
1.~5.步驟依序執行
 void ConfigTimerClockGpio(TMR_TypeDef* TimerIndex, uint32_t nPrescaler, uint16_t nChannelSetSel, 
 uint16_t nSource)
 {
    TMR TimerInitTypeDef tmrTimeInitStructure;
    TMR_DeInit(TimerIndex); //清除設定
     tmrTimeInitStructure.TMR_TimerClockSelect = nSource; //頻率來源選擇 APB HSI MSI CAP0
     tmrTimeInitStructure.TMR TimerPrescaler = nPrescaler: // 除頻 f'=1/ n+1
    //------------ 設定 Timer/GPIO --------------------------------
    RCC_AHBPeriphClockCmd(RCC_AHBPeriph_GPIO, ENABLE); // 啟動 GPIO 工作頻率
    GPIO_InitTypeDef GPIO_InitStructure;
    GPIO_InitStructure.GPIO_Mode = GPIO_Mode_AF; //GPIO使用 AF 模式
    GPIO_InitStructure.GPIO_OType = GPIO_OType_PP;
    GPIO_InitStructure.GPIO_PuPd = GPIO_PuPd_UP;
    if (TimerIndex == TMR0){
         RCC_APB1PeriphClockCmd(RCC_APB1Periph_TMR0, ENABLE);// 啟動 RCC_TIMER_clock
         tmrTimeInitStructure.TMR_TimerClockSelect = TMR_TimerClock_APB; //APB only
         TMR_TimerInit(TimerIndex, &tmrTimeInitStructure);//初始化Timer 時鐘源、除頻
         TMR_MatchInputSourceSwap(TMR0, DISABLE); //不交換IO
         if (nChannelSetSel == TMR_PIN_SET0) //使用第1組通道配置IO
         {
              GPIO InitStructure.GPIO Pin = GPIO Pin 8 + GPIO Pin 9 + GPIO Pin 10 + GPIO Pin 11;
              GPIO_Init(GPIOA, &GPIO_InitStructure);
              GPIO_PinAFConfig(GPIOA, GPIO_PinSource8, GPIO_AF_4);
              GPIO_PinAFConfig(GPIOA, GPIO_PinSource9, GPIO_AF_4);
              GPIO_PinAFConfig(GPIOA, GPIO_PinSource10, GPIO_AF_4);
              GPIO_PinAFConfig(GPIOA, GPIO_PinSource11, GPIO_AF_4);
         }
         else if (nChannelSetSel == TMR_PIN_SET1) //使用第2 組通道配置IO
         {
              //.....省略
          }
     }
    else if (TimerIndex == TMR1){
         //.....省略
     }
    else if (TimerIndex == TMR2){
         //.....省略
     }
    TMR_ICDigitalFilter(TimerIndex, TMR_ICFilter_NoFilter); // 無使用數位濾波
     //TMR_ICDigitalFilter(TimerIndex, TMR_ICFilter_2clks); // 使用數位濾波 2 clock 
     //TMR_ICDigitalFilter(TimerIndex, TMR_ICFilter_4clks)); // 使用數位濾波4 clock
2.
3.
1.
```
本文件為偉詮電子股份有限公司機密資料,未經許可不得擅自複印或備份。

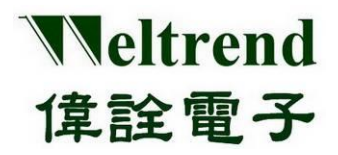

}

void ConfigTimerTimeMode(TMR\_TypeDef\* TimerIndex, uint32\_t Period1, uint32\_t Period2)

{

TMR\_OCInitTypeDef tmrOCInitStructure;

**4.**

//------------- MATCH 0 -------------------------------------------- tmrOCInitStructure.TMR\_OCControl\_A = TMR\_OCCtrl\_NoAction;//不做IO輸出 tmrOCInitStructure.TMR\_OCControl\_B = TMR\_OCCtrl\_NoAction;//不做IO輸出

tmrOCInitStructure.TMR OCPolarity = TMR OCPolarity Low; //若IO輸出,低電位 tmrOCInitStructure.TMR\_OCSelection = TMR\_OCSelection\_Direct; //IO輸入,不反相 tmrOCInitStructure.TMR\_CounterControl\_A = TMR\_OCCounterCtrl\_NoAction; //Match後不動作 tmrOCInitStructure.TMR CounterControl B = TMR OCCounterCtrl ResetCounter; //最長 周期 TMR\_OC0Init(TimerIndex, &tmrOCInitStructure); //初始化 Timer (Out )計時模式 TMR\_SetMatch0b(TimerIndex, Period1); // 設定週期常數

//------------- MATCH 1 -------------------------------------------- tmrOCInitStructure.TMR\_OCControl\_A = TMR\_OCCtrl\_NoAction; tmrOCInitStructure.TMR\_OCControl\_B = TMR\_OCCtrl\_NoAction;

tmrOCInitStructure.TMR\_OCPolarity = TMR\_OCPolarity\_Low; tmrOCInitStructure.TMR\_OCSelection = TMR\_OCSelection\_Direct; tmrOCInitStructure.TMR CounterControl A = TMR OCCounterCtrl NoAction; tmrOCInitStructure.TMR\_CounterControl\_B = TMR\_OCCounterCtrl\_NoAction; //2th 周期 TMR\_OC1Init(TimerIndex, &tmrOCInitStructure);

TMR\_SetMatch1b(TimerIndex, Period2); // 設定週期常數

//----------- Interrupt & Enable, use Match0b、 Match1b ---------------- ConfigTimerInterrutp(TimerIndex, TMR\_IT\_Match0b + TMR\_IT\_Match1b, 0x03);

### **5.**

TMR\_Cmd(TimerIndex, ENABLE); TMR\_Start(TimerIndex, ENABLE); // Enable TIMER

}

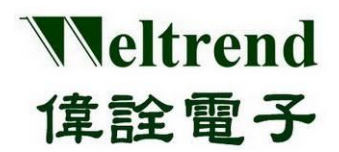

### **15. USB** 與 **HID** 功能說明

#### **15.1 USB-HID** 架構說明

如同下圖 USB 的階層描述元(Descriptor), 其中於 Interface 描述元之後可增加 HID 的描述元與 報告(Report)描述元,HID 的報告分類共有 3 種 Input、Output 與 Feature 可依需求增加,下圖 為標準 USB 與 HID 裝置組態設定。

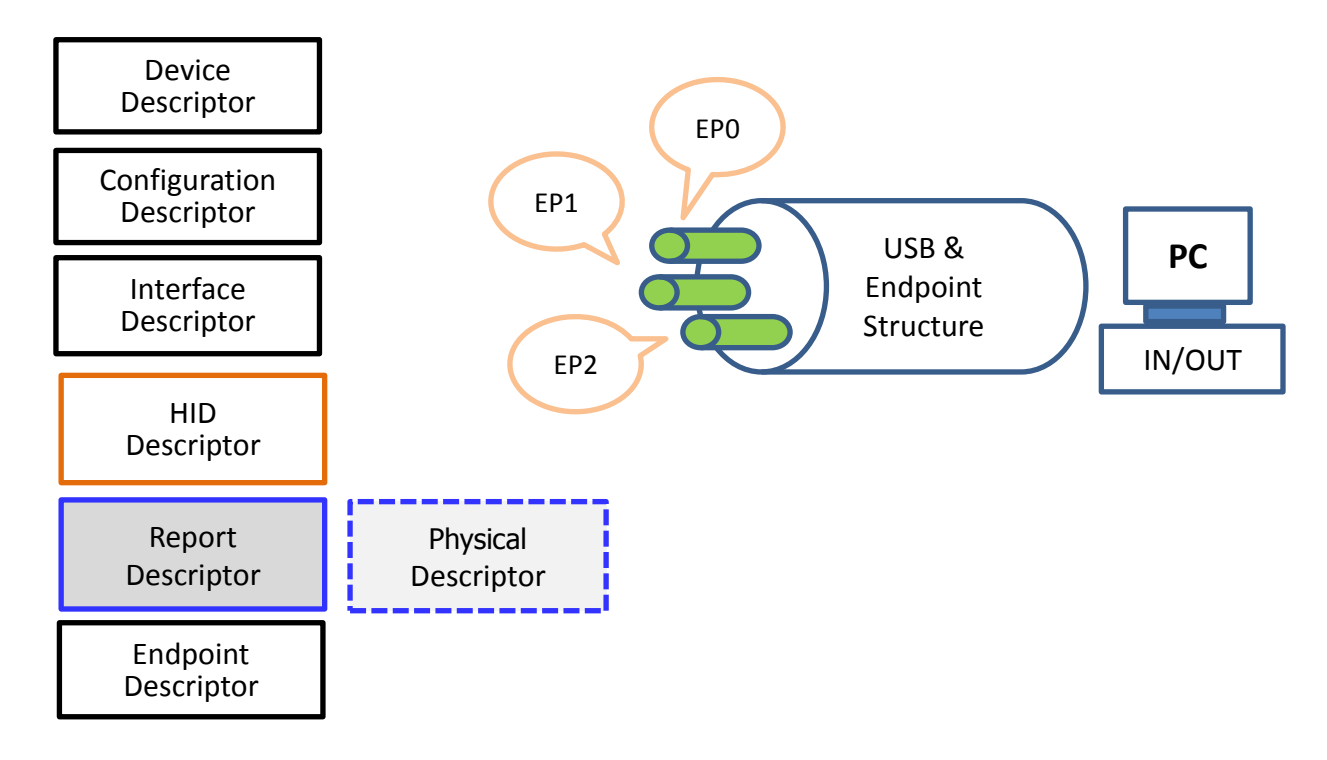

除了特殊物理裝置需求否則一般 Physical Descriptor 不使用,而 HID 通訊需設定 Report Descriptor, 該描述元有下列類型:

- 1. Input: 周邊裝置傳輸資料至電腦,使用 GET REPORT 命令格式
- 2. Output: 電腦傳輸資料至周邊裝置,使用 SET\_REPORT 命令格式
- 3. Feature: 周邊裝置與電腦進行資料交換, 使用 GET\_REPORT 與 SET\_REPORT 命令格式

使用 USB-Endpoint 與 HID- Report 之間的對應關係:

- ◆ 使用 Feature 格式進行 HID 诵訊是使用 Feature-Report 涌過 EPO(Endpoint 0)進行 USB 資料 交換,Feature 與 EP0 都是雙向資料傳輸。
- 使用 Input、Output 格式進行 HID 通訊是使用 Input-Report、Output-Report 可選擇通過 EP1~EP6 進行 USB 資料交換,Report 與 EP1~EP6 都是單向資料傳輸,例如 Input-Report 選定 EP2(IN 單向), 而 Output-Report 選定 EP1(OUT 單向)。

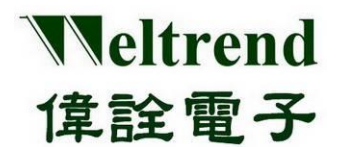

#### **15.2 USB-HID** 裝置與組態描述元說明

範例程序提供有下列陣列參數供使用者可修改設定,自行定義 HID 傳輸通常需要修改的 參數有 EPO Packet Size 、VENDOR ID、PRODUCT ID、與 endpoints 數量,如下列標示為 紅色字體部分,該範例使用 3 個 endpoint,分別為 EP0 作 Feature (雙向),EP1 作 Report-IN, EP2 作 Report-OUT。

```
const unsigned char DEVICE Descriptor[] = \{DEVICE DESCRIPTOR LENGTH, //Size of this descriptor in bytes.
      DEVICE DESCRIPTOR TYPE, //Descriptor type.
      BCD USB VERSION, //USB specification release number in
      binary-coded-decimal.
      0x00. (I/Class code
       0x00, //Subclass code
       0x00, //Protocol code
      EPO Packet Size, //Maximum packet size for endpoint 0
      VENDOR ID, //Vendor ID
      PRODUCT_ID, //Product ID
      BCD_DEVICE_NUMBER, //Device release number in
   binary-coded-decimal
      1, 1. 1. I //Index of string descriptor describing manufacturer
      2, 2. //Index of string descriptor describing product
      0, 0. //Index of string descriptor describing the device's serial
         number
      1 //Number of possible configurations
};
```
const unsigned char CONFIGURATION Descriptor[] =  $\{$ //CONFIGURATION(9 bytes)

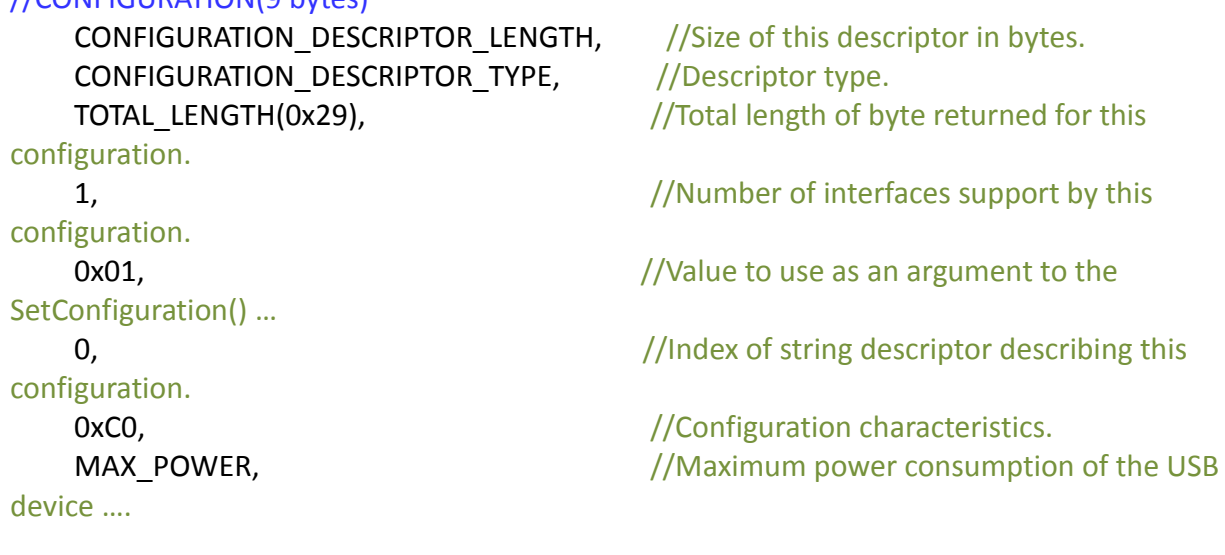

//-------- Interface -----------------------------------------

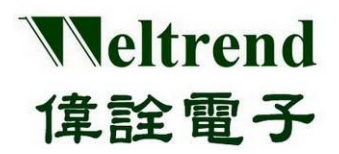

#### //INTERFACE(9 bytes)

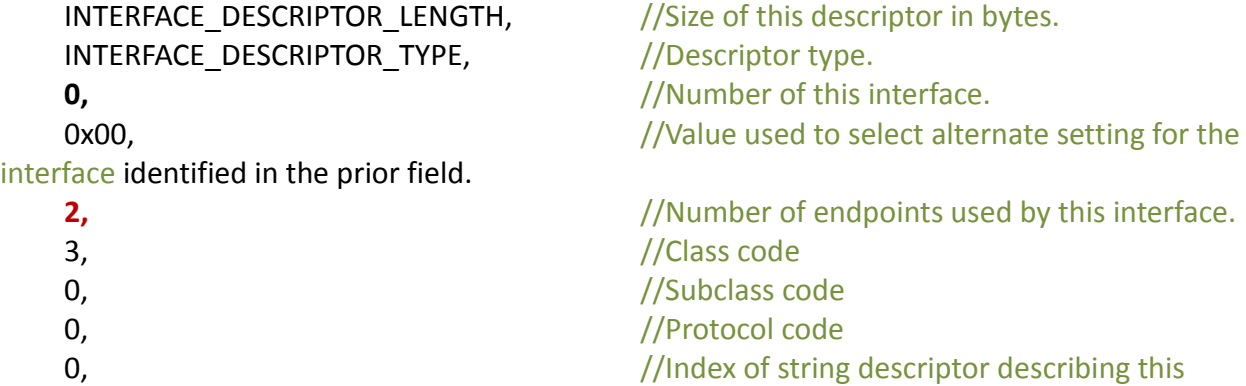

interface.

#### //HID(9 bytes)

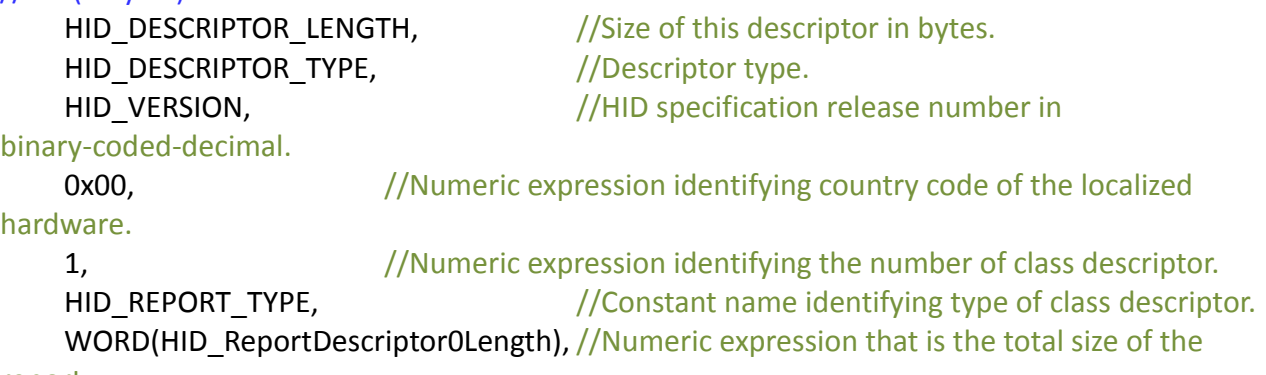

report …

#### //ENDPOINT(7 bytes)

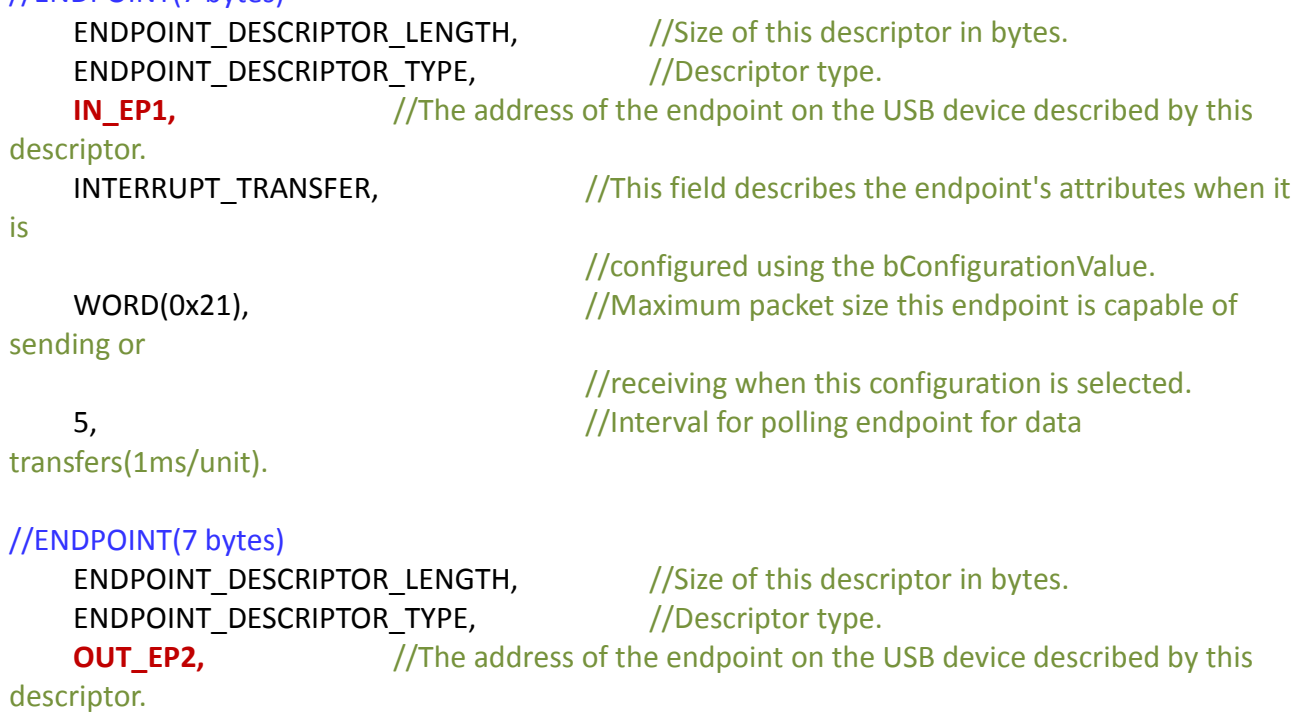

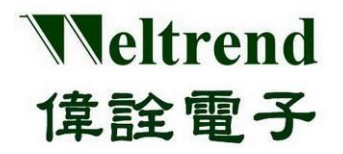

INTERRUPT\_TRANSFER,  $//This field describes the endpoint's attributes$ when it is //configured using the bConfigurationValue. WORD(0x21),  $//Maximum packet size this endpoint is capable of$ sending or //receiving when this configuration is selected. 5, Same South that the state of the Museum of the Museum of the Museum of the Museum of the Museum of the Museum of the Museum of the Museum of the Museum of the Museum of the Museum of the Museum of the Museum of the Muse transfers(1ms/unit). }; const unsigned char DeviceHidDescriptor0[]={ HID\_DESCRIPTOR\_LENGTH,  $\frac{1}{2}$  /[00]length of the descriptor HID\_DESCRIPTOR\_TYPE,  $\frac{1}{101}$ HID descriptor type HID VERSION,  $\frac{1}{102}$ HID class specification version 0, 0. The control of the country  $\frac{1}{104}$  hardware target country 1, //[05]number of HID class descripters below HID\_REPORT\_TYPE,  $\frac{1}{106}$  //[06]report descriptor type WORD(HID ReportDescriptor0Length), //[07]length of report descriptor };

### **15.3 USB-HID** 報告描述元與用途頁說明

報告描述元其內容包含用途頁(USAGE PAGE)主要設定自訂的傳輸格式、長度與 Report ID,通 常 1 組 Interface 配置 1 組 HID ReportDescriptor, 自行定義通常需要修改的參數有 deviceRxReportCount 、FEATURE、REPORT OUTPUT 與 REPORT INPUT 可依需求增列或刪除,如 下列標示為紅色字體部分。

const unsigned char HID\_ReportDescriptor0 $[] = {$ /\* USER CODE BEGIN 0 \*/ 0x06, 0xFF, 0x00,  $\frac{1}{8}$  /\* USAGE\_PAGE (Vendor Page: 0xFF00)  $\frac{1}{8}$ 0x09, 0x01,  $\frac{1}{2}$  /\* USAGE (Demo Kit)  $\frac{1}{2}$  / 0xa1, 0x01,  $\frac{1}{2}$  /\* COLLECTION (Application)  $\frac{1}{2}$  $/* 6 */$  $/* Rx EP */$ 0x85, deviceRxReportID,  $/$ \* RX\_REPORT\_ID(0x01) \*/ 0x09, 0x01,  $\frac{1}{2}$  /\* USAGE, 0x09/0x?? for vendor-defined  $\frac{*}{2}$ 0x15, 0x00,  $\frac{1}{2}$  /\* LOGICAL MINIMUM(0) \*/ 0x26, 0xff, 0x00,  $\frac{1}{2}$  /\* LOGICAL MAXIMUM(255) \*/ **0x75, 0x08,**  $\frac{4}{7}$  REPORT SIZE(8), unit of report = 8 bits ( or 16/32 bits)  $\frac{*}{7}$ 0x95, **deviceRxReportCount**, /\* REPORT\_COUNT(32), 32 bytes per packet, except ID \*/ **0xB1, 0x82,**  $\frac{1}{2}$  /\* FEATURE (Data,Var,Abs,Vol) \*/ 0x85, deviceRxReportID,  $/$ \* RX\_REPORT\_ID(0x01) \*/

```
本文件為偉詮電子股份有限公司機密資料,未經許可不得擅自複印或備份。
```
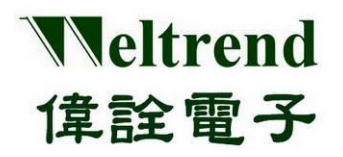

0x09, 0x01,  $\frac{1}{2}$  /\* USAGE, 0x09/0x?? for vendor-defined  $\frac{1}{2}$ **0x91, 0x82,**  $\frac{1}{2}$  /\* REPORT OUTPUT (Data, Var, Abs, Vol) \*/ /\* 27 \*/  $/* TXEP */$ 0x85, deviceTxReportID,  $/$  TX\_REPORT\_ID(0x02)  $*/$ 0x09, 0x07, /\* USAGE, USAGE, 0x09/0x?? for vendor-defined \*/ 0x15, 0x00,  $/*$  LOGICAL MINIMUM (0) \*/ 0x26, 0xff, 0x00,  $\frac{1}{2}$  /\* LOGICAL\_MAXIMUM (255) \*/ **0x75, 0x08,**  $\frac{4}{5}$  **0x75, 0x08,**  $\frac{4}{5}$  **10**  $\frac{4}{5}$  **10**  $\frac{4}{5}$  **10**  $\frac{4}{5}$  **10**  $\frac{4}{5}$  **10**  $\frac{4}{5}$  **10**  $\frac{4}{5}$  **10**  $\frac{4}{5}$  **10**  $\frac{4}{5}$  **10**  $\frac{4}{5}$  **10**  $\frac{4}{5}$  **10**  $\frac{4}{5}$  **10**  $\frac{$ 0x95, **deviceTxReportCount**, /\* REPORT\_COUNT(32), 32 bytes per packet, except ID \*/ **0xB1, 0x82,**  $\frac{1}{2}$  /\* FEATURE (Data, Var, Abs, Vol) \*/ 0x85, deviceTxReportID,  $/$ \* REPORT\_ID(0x01) \*/ 0x09, 0x07,  $\frac{1}{2}$  /\* USAGE, EP name 0x0709  $\frac{*}{2}$ **0x81, 0x82,**  $\frac{1}{2}$  /\* REPORT INPUT (Data, Var, Abs, Vol) \*/  $/* 48*/$ /\* USER CODE END 0 \*/

};

0xC0 /\* END COLLECTION \*/

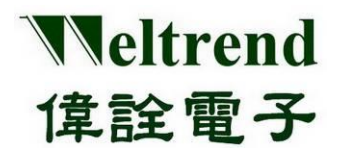

### **15.4 HID Report** 發射與接收流程

下列描述裝置端(WT32L064)於 Set Report、Get Report 作為收發 USB-HID 資料的流程, 範例分 別使用 EP2 與 EP1。

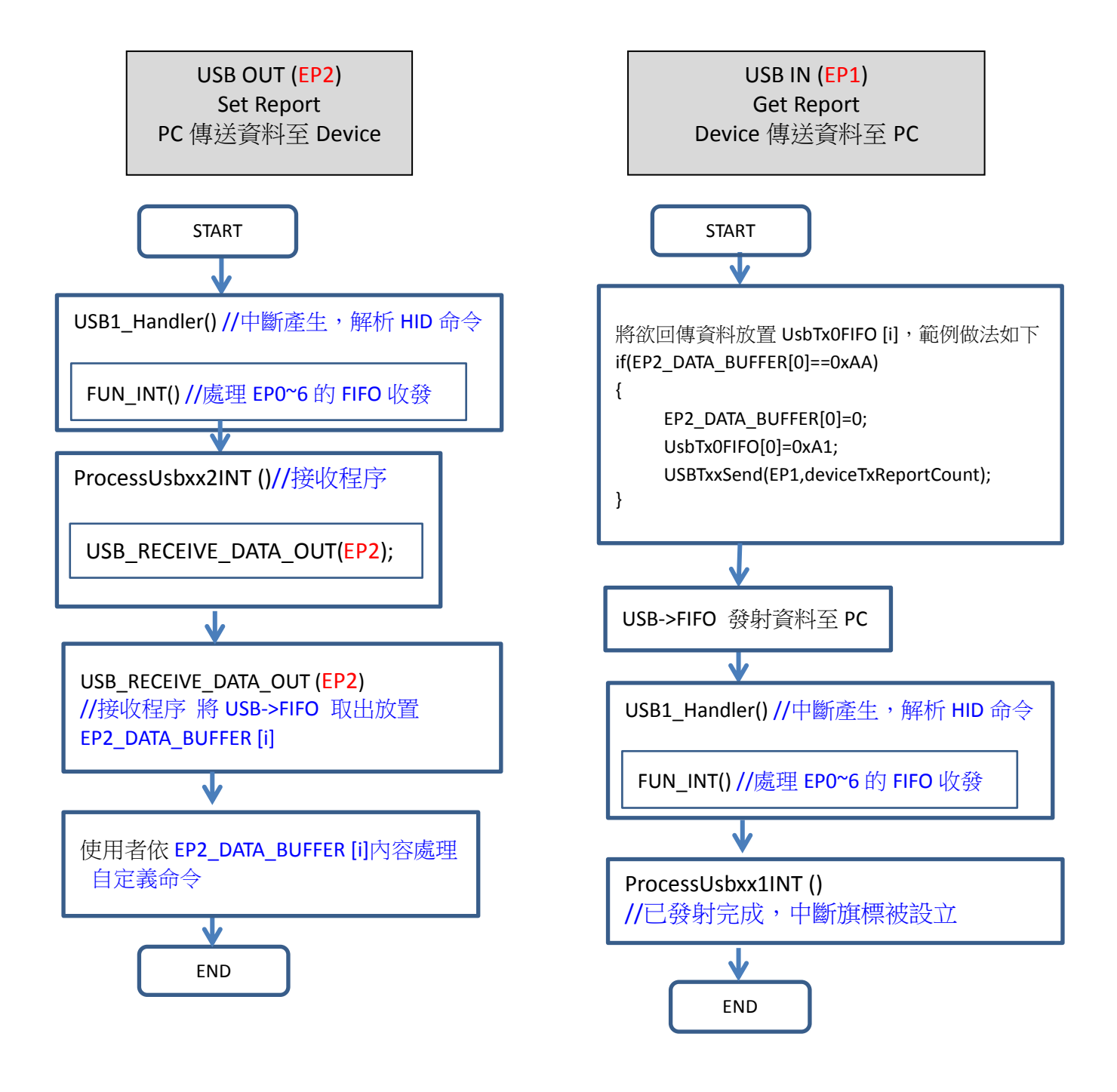

本文件為偉詮電子股份有限公司機密資料,未經許可不得擅自複印或備份。

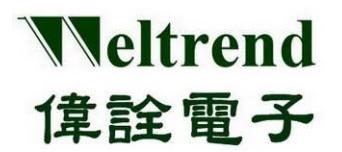

承上我們使用裝置管理員偵測裝置(WT32L064) 是否具備 USB-HID 功能,插入裝置後會新增目 標 USB 裝置, 該裝置會列舉在人性介面裝置, 如下圖所示。

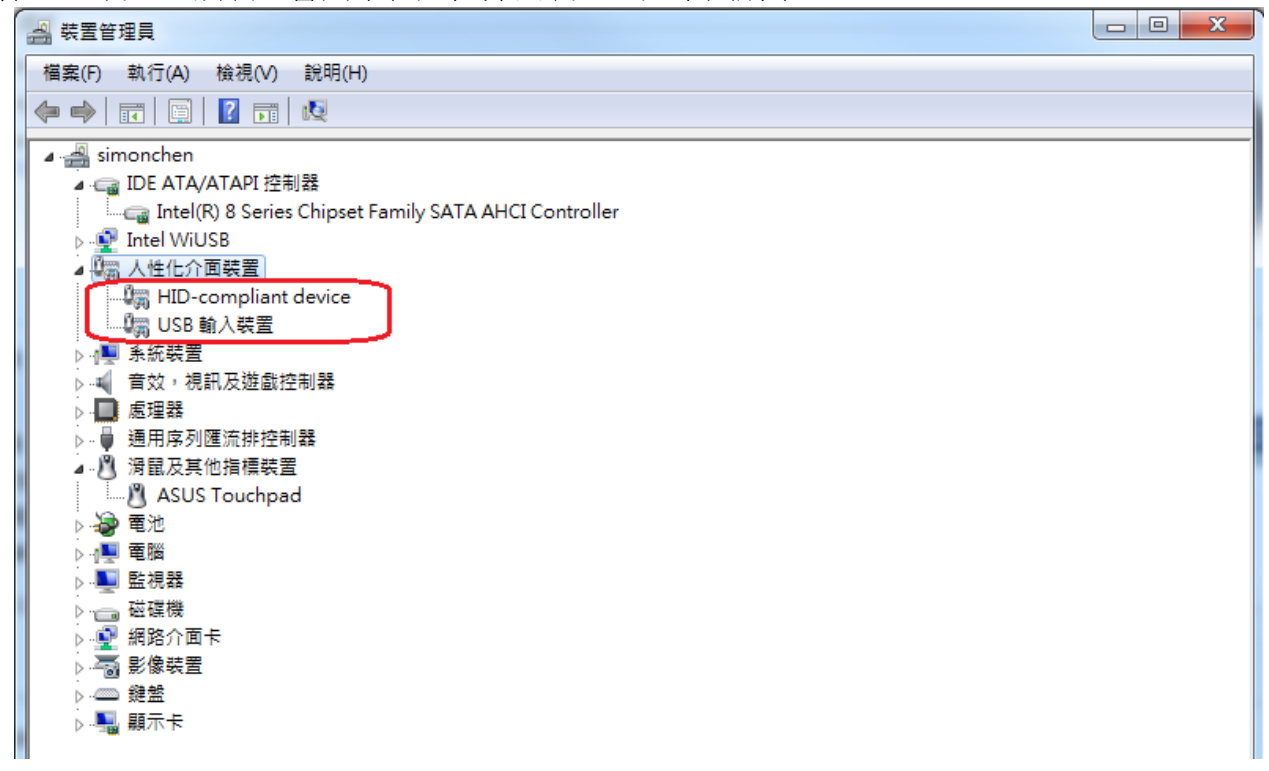

### **15.4.1** 主機端發射與接收 **HID Report** 範例

如下表所列,該裝置具有3個 endpoint,分別為 EP0 作 Feature (雙向), EP1 作 Report-IN, EP2 作 Report-OUT,接著我們設定主機端(PC) EP2 將發射的資料為 0xAA、0x22、0x00....0x00。

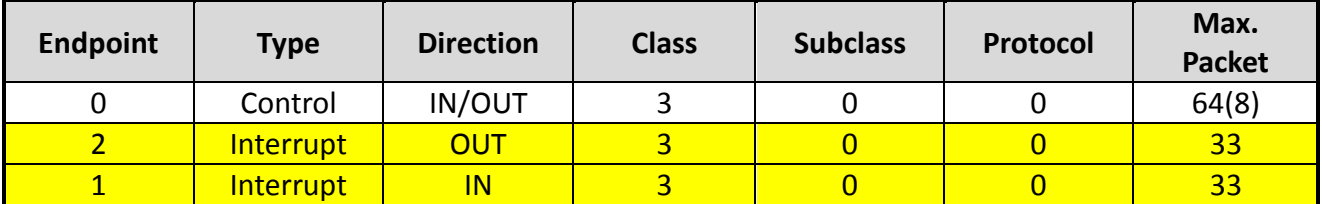

使用 PC 的 USB 軟體工具, 即時偵測 USB 的資料流向,當主機端發出 USB 資料後如下圖所示 EP2 之 OUT,已傳出 0xAA、0x22、0x00....0x00,然後主機端 EP1 會收取到 32 個 Byte 資料為 裝置回傳 0xA1、0x00....0x00,此處結果與程式設定相同。

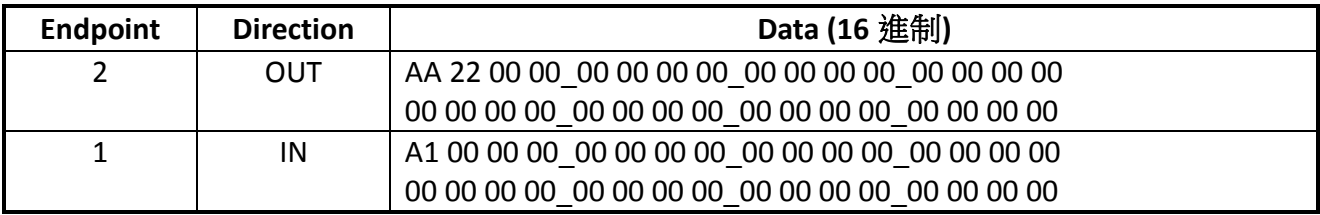

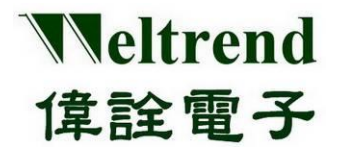

程式設定當收取到 USB 指令 0xAA 時執行回傳 USB 命令 0xA1,如下 main.c 程式片段:

```
if(EP2_DATA_BUFFER[0]==0xAA)
{
   EP2 DATA BUFFER[0]=0; //清除 Buffer
   UsbTx0FIFO[0]=0xA1; //設定回傳 0xA1
   USBTxxSend(EP1, deviceTxReportCount); //執行 USB 的 EP1 發射 FIFO 資料
                                      // deviceTxReportCount=32
```
}

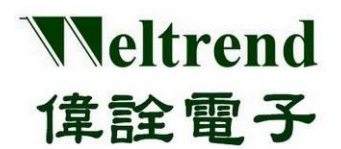

### **15.5 HID Feature** 發射與接收流程

下列描述裝置端於 SET Feature、GET Feature 作為收發 USB-HID 資料的流程,分別使用到 EPO。

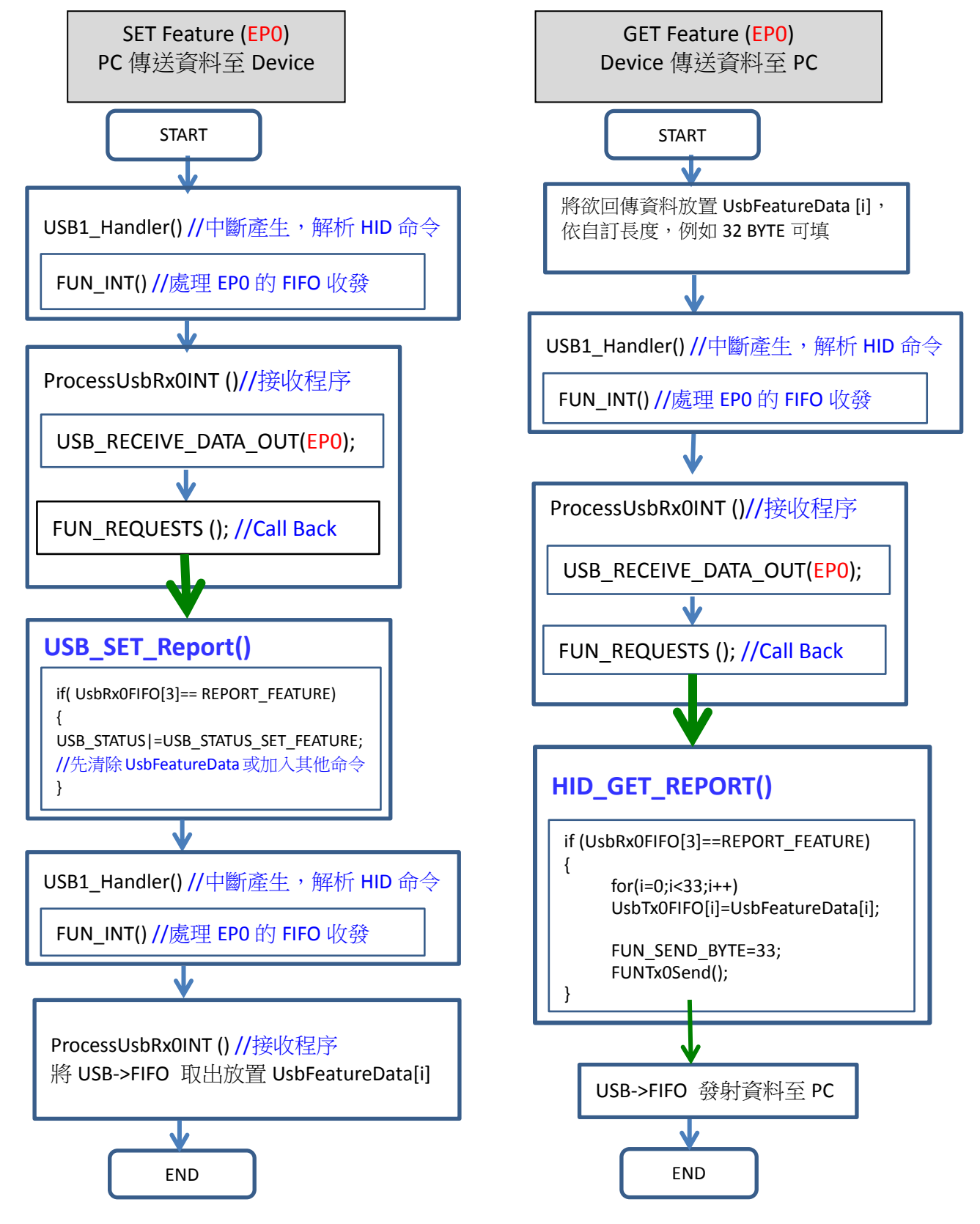

本文件為偉詮電子股份有限公司機密資料,未經許可不得擅自複印或備份。

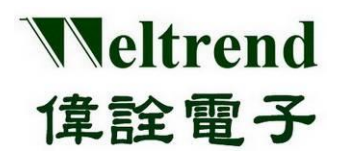

#### **15.5.1 HID Feature** 接收範例

如下表所列,該裝置具有3個 endpoint,分別為 EPO 可作 Feature 雙向溝通, EP1作 Report-IN, EP2 作 Report-OUT, 此處 USB 通訊將 EP0 固定為控制型設定使用, 而 SETUP 封包長度固定是 8 Bytes,我們設定主機端(PC) USB 工具之 EP0 將發射的資料為 0xA1、0x01、0x00、0x03、0x00、 0x00、0x08、0x00,接著收到裝置(WT32L064)的資料為 0x01、0x02、0x03….0x08。

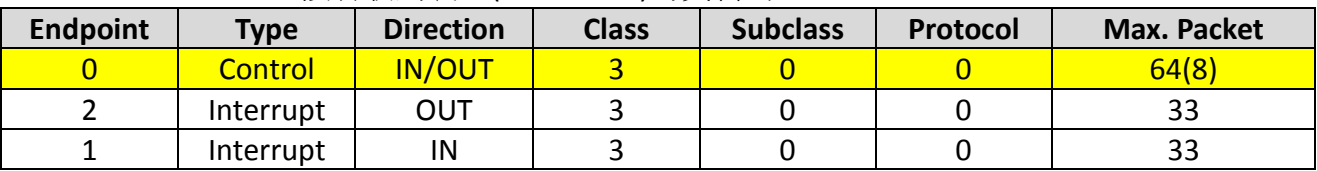

HID 命令可參考下列格式,其中 0xA1、0x01 為 GET REPORT 命令。

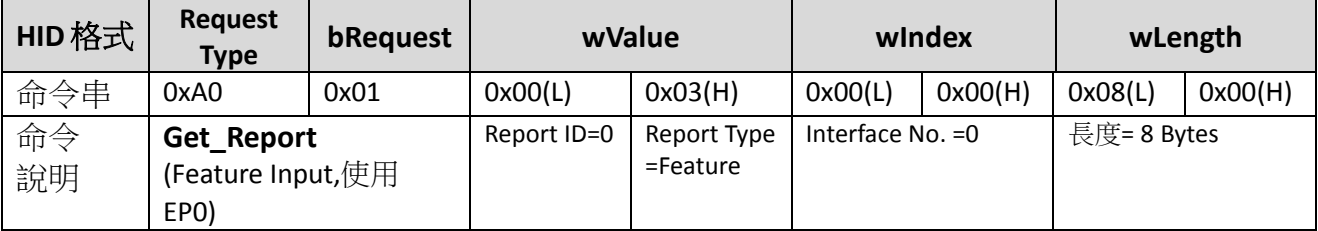

使用 USB 軟體工具,實際偵測 USB 的資料流向,當按下執行後如下表所示,我們傳出 0xA1、 0x01、0x00….0x00,收到了 8 個 Byte 資料為 0x01、0x02、0x03….0x08,此處結果與程式設定 相同。

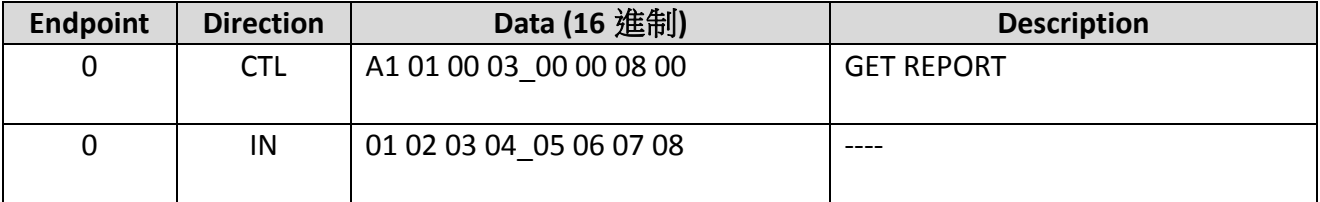

#### **15.5.2 HID Feature** 發射範例

如下圖所示,設定 PC 端 USB 工具之 EP0 將發射的資料為 0x21、0x09、0x00、0x03、0x00、 0x00、0x08、0x00,接著發射資料為 0x11、0x22、0x33….0x88。

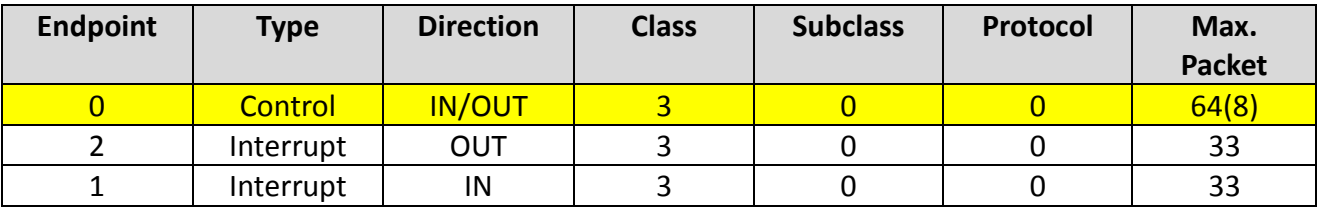

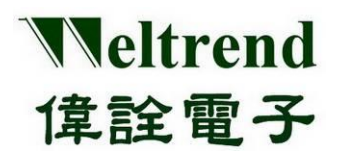

HID 命令可參考下列格式,其中 0x21、0x09 為 SET REPORT 命令。

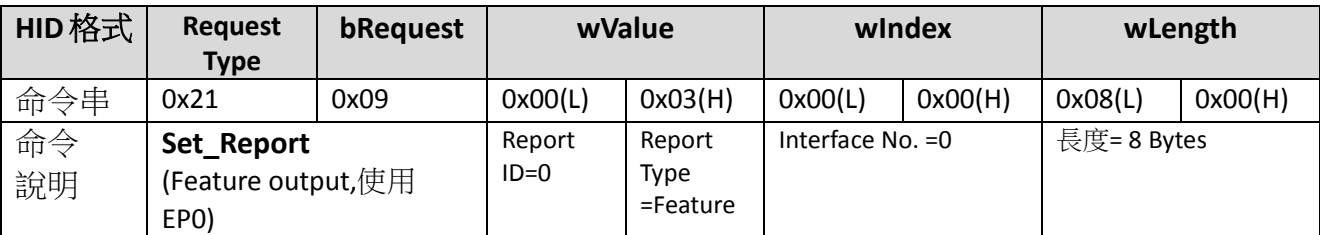

我們使用 USB 軟體工具,實際偵測 USB 的資料流向,當按下執行後如下圖所示,主機端傳出 0xA1、0x01、0x00….0x00,接續發射 8 個 Byte 資料為 0x11、0x22、0x33….0x88,此處結果與 程式設定相同。

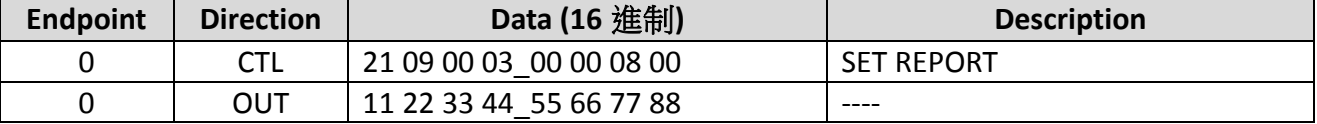

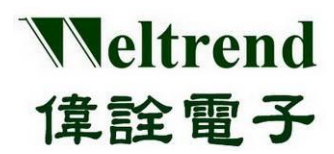

### **16. SPI** 功能說明

使用下列圖示說明,使用 SPI0 或 SPI1 執行資料傳輸,動作流程如下:

#### **16.1 MCU** 上電後初始化 **SPI**

如下列 1~4 步驟,可參考周邊程式庫使用函式 InitialSpi0()或 InitialSpi1()

(Step 1) 設定 RCC (時鐘控制模組) 開啟時脈提供給 SPI 使用, 如下圖步驟 1.

(Step 2) 設定 SPI 模組參數,如下圖步驟 2.

(Step 3) 設定 GPIO 類型,設定推挽式與上拉電阻如下圖步驟 3.

(Step 4) 設定 GPIO 類型,設定 AF3 類別使 IO 具有 SPI 功能,如下圖步驟 4.

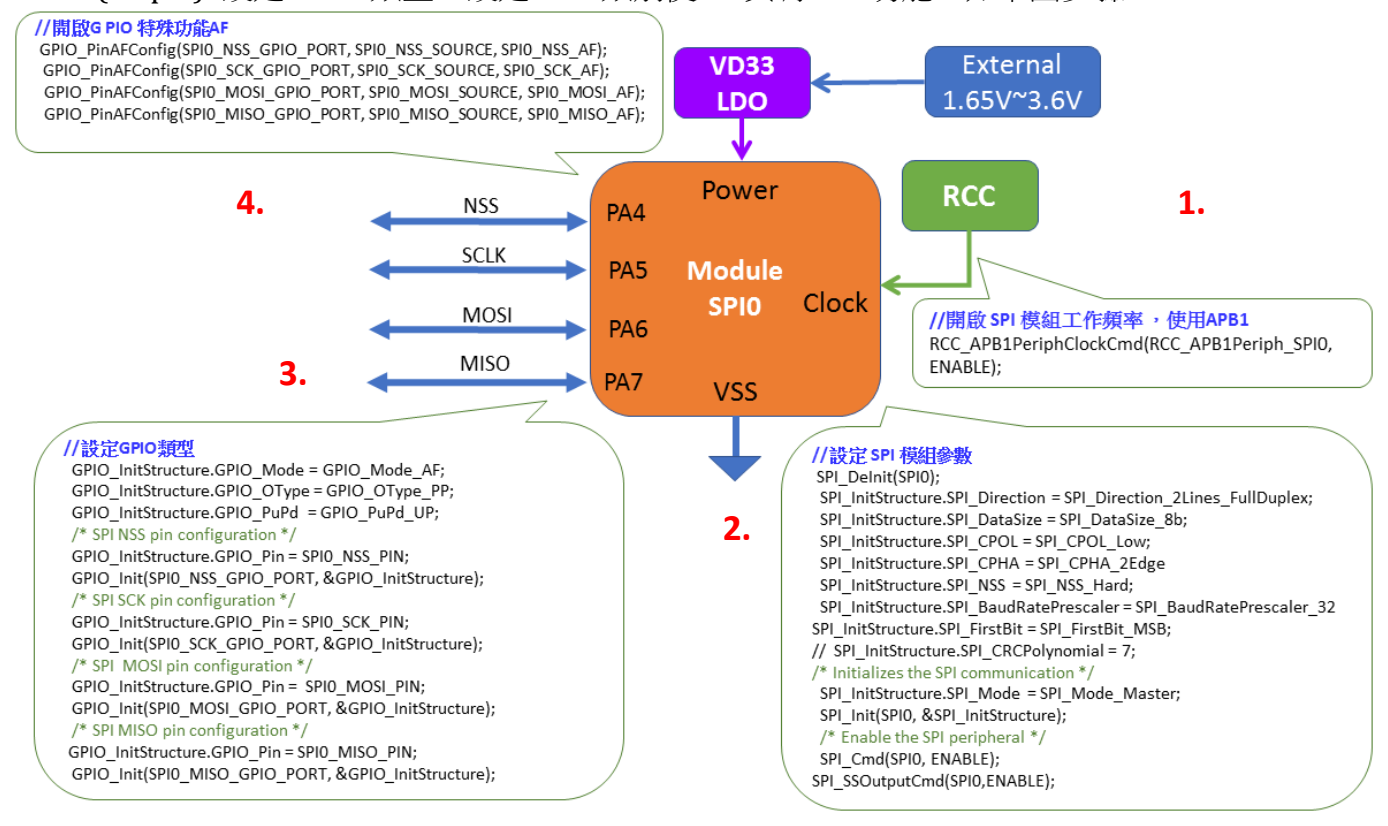

### **16.2** 範例程式

參考 wt32l0xx\_pl\_spi.c 之函式 InitialSpi0 ( ),下列程式為參照上述 1~4 步驟依序執行 void InitialSpi0(void) { GPIO\_InitTypeDef GPIO\_InitStructure; /\* Enable the SPI periph \*/ RCC APB1PeriphClockCmd(RCC APB1Periph SPI0, ENABLE); /\* SPI configuration -------------------------------------------------------\*/ SPI\_DeInit(SPI0); SPI\_InitStructure.SPI\_Direction = SPI\_Direction\_2Lines\_FullDuplex; **1. 2.**

本文件為偉詮電子股份有限公司機密資料,未經許可不得擅自複印或備份。

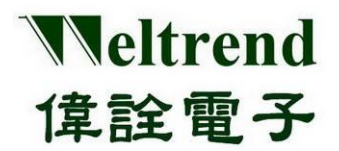

```
SPI_InitStructure.SPI_DataSize = SPI_DataSize_8b;
    SPI_InitStructure.SPI_CPOL = SPI_CPOL_Low;//SPI_CPOL_Low;
    SPI_InitStructure.SPI_CPHA = SPI_CPHA_2Edge;//SPI_CPHA_1Edge;
    SPI_InitStructure.SPI_NSS = SPI_NSS_Hard;
    SPI_InitStructure.SPI_BaudRatePrescaler = SPI_BaudRatePrescaler_32;//SPI_BaudRatePrescaler_4;
    SPI_InitStructure.SPI_FirstBit = SPI_FirstBit_MSB;
    // SPI_InitStructure.SPI_CRCPolynomial = 7;
    SPI InitStructure.SPI Mode = SPI Mode Master; \frac{1}{2} Initializes the SPI communication */
    SPI_Init(SPI0, &SPI_InitStructure);
    SPI_Cmd(SPI0, ENABLE); /* Enable the SPI peripheral */
    SPI_SSOutputCmd(SPI0, ENABLE);
GPIO_InitStructure.GPIO_Mode = GPIO_Mode_AF;
3.
    GPIO_InitStructure.GPIO_OType = GPIO_OType_PP;
    GPIO_InitStructure.GPIO_PuPd = GPIO_PuPd_UP; //GPIO_PuPd_DOWN;
     // GPIO_InitStructure.GPIO_Speed = GPIO_Speed_40MHz;
    /* SPI NSS pin configuration */
    GPIO_InitStructure.GPIO_Pin = SPI0_NSS_PIN;
    GPIO_Init(SPI0_NSS_GPIO_PORT, &GPIO_InitStructure);
    /* SPI SCK pin configuration */
    GPIO_InitStructure.GPIO_Pin = SPI0_SCK_PIN;
    GPIO_Init(SPI0_SCK_GPIO_PORT, &GPIO_InitStructure);
    /* SPI MOSI pin configuration */
    GPIO_InitStructure.GPIO_Pin = SPI0_MOSI_PIN;
    GPIO Init(SPIO MOSI GPIO PORT, &GPIO InitStructure);
    /* SPI MISO pin configuration */
      // GPIO_InitStructure.GPIO_OType = GPIO_OType_OD;
    //GPIO_InitStructure.GPIO_PuPd = GPIO_PuPd_NOPULL; //GPIO_PuPd_DOWN;
    GPIO_InitStructure.GPIO_Pin = SPI0_MISO_PIN;
    GPIO_Init(SPI0_MISO_GPIO_PORT, &GPIO_InitStructure);
GPIO_PinAFConfig(SPI0_NSS_GPIO_PORT, SPI0_NSS_SOURCE, SPI0_NSS_AF);
4.GPIO_PinAFConfig(SPI0_SCK_GPIO_PORT, SPI0_SCK_SOURCE, SPI0_SCK_AF);
    GPIO_PinAFConfig(SPI0_MOSI_GPIO_PORT, SPI0_MOSI_SOURCE, SPI0_MOSI_AF);
```

```
}
```
GPIO\_PinAFConfig(SPI0\_MISO\_GPIO\_PORT, SPI0\_MISO\_SOURCE, SPI0\_MISO\_AF);

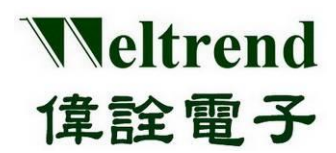

### **17. I2C** 功能說明

使用下列圖示說明,使用 I2C0 或 I2C1 執行資料傳輸,動作流程如下:

#### **17.1 MCU** 上電後初始化 **I2C**

如下列 1~4 步驟,可參考周邊程式庫使用函式 InitialI2c0()或 InitialI2c1()

(Step 1) 設定 RCC (時鐘控制模組) 開啟時脈提供給 I2C 使用, 如下圖步驟 1.

(Step 2) 設定 I2C 模組參數,如下圖步驟 2.

(Step 3) 設定 GPIO 類型 (IO 最後設定,避免信號灌入狀態未定的模組 ) , 如下圖步驟 3.

(Step 4) 發射 I2C 資料,如下圖步驟 4.

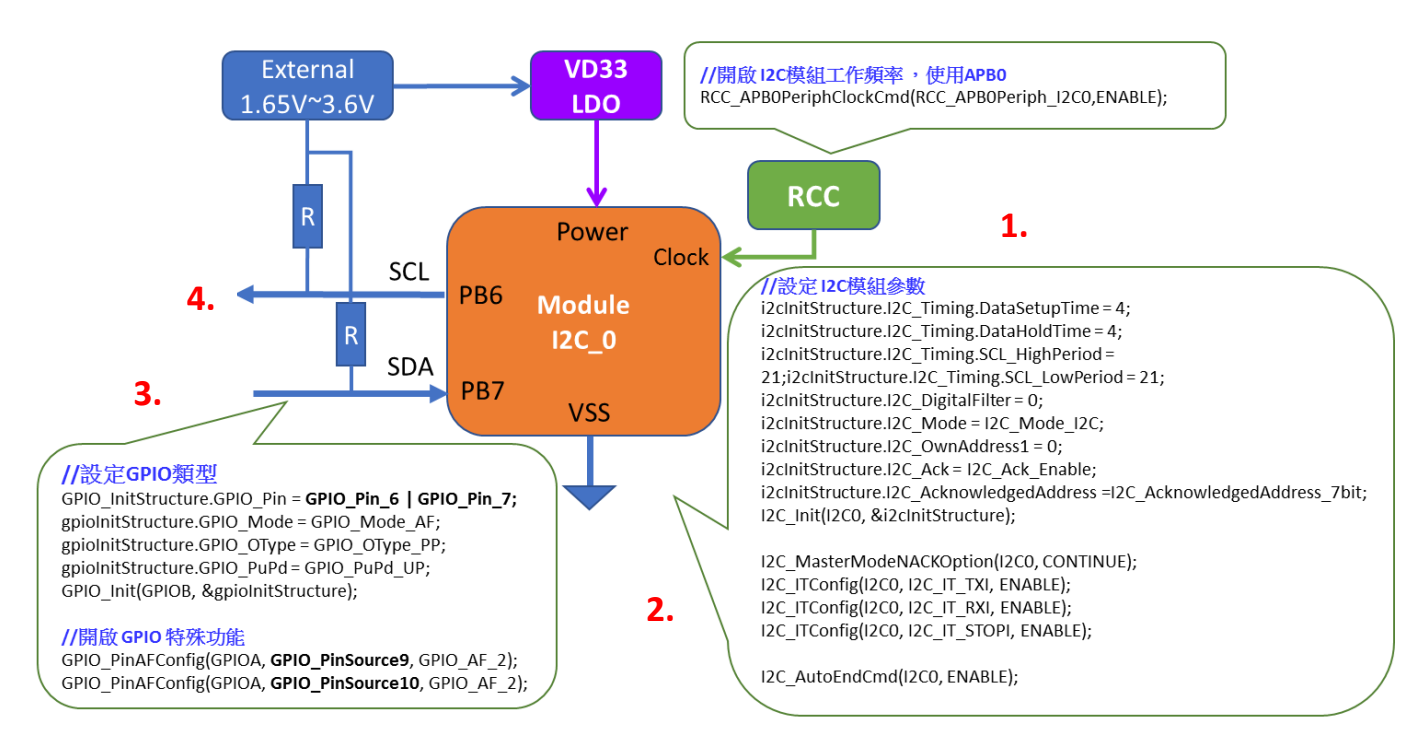

### **17.2** 範例程式

void InitialI2c\_0(uint8\_t set, uint8\_t mode) { GPIO InitTypeDef gpioInitStructure; I2C\_InitTypeDef i2cInitStructure; RCC APB0PeriphClockCmd(RCC APB0Periph I2C0, ENABLE); // enable clock for I2C0 if  $(mode = 12C$  **MASTER**){ //Master i2cInitStructure.I2C\_Timing.DataSetupTime = 4; i2cInitStructure.I2C\_Timing.DataHoldTime = 4; **1. 2.**

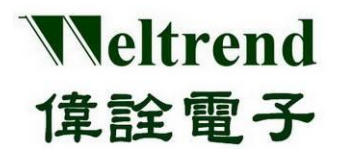

```
i2cInitStructure.I2C-Timer, SCL HighPeriod = 234; //(HSE=24MHz) 24:400K, 54:200K, 114:100K,
 234:50K
         i2cInitStructure.I2C_Timing.SCL_LowPeriod = 234;
         i2cInitStructure.I2C\ DigitalFilter = 0;i2cInitStructure.I2C_Mode = I2C_Mode_I2C;
         i2cInitStructure.I2C_0wnAddress1 = (0x00 \gg 1);i2cInitStructure.I2C_Ack = I2C_Ack_Enable;
         i2cInitStructure.I2C_AcknowledgedAddress = I2C_AcknowledgedAddress_7bit;
         I2C_Init(I2C0, &i2cInitStructure);
         I2C_MasterModeNACKOption(I2C0, CONTINUE);
    }
   else
   {
        //Slave
         i2cInitStructure.I2C_Timing.DataSetupTime = 0;
         i2cInitStructure.I2C_Timing.DataHoldTime = 0;i2cInitStructure.I2C_Timing.SCL_HighPeriod = 0;
         i2cInitStructure.I2C_Timing.SCL_LowPeriod = 0;
         i2cInitStructure.I2C DigitalFilter = 0;
         i2cInitStructure.I2C_Mode = I2C_Mode_I2C;
         i2cInitStructure.I2C_0wnAddress1 = (0xA0 \gg 1);i2cInitStructure.I2C_Ack = I2C_Ack_Enable;
         i2cInitStructure.I2C_AcknowledgedAddress = I2C_AcknowledgedAddress_7bit;
         I2C_Init(I2C1, &i2cInitStructure);
         I2C_SlaveModeNACKOption(I2C1, CONTINUE);
    }
   if (set = 1)
        gpioInitStructure.GPIO Pin = GPIO Pin 6 | GPIO Pin 7;
   else if (set = 2)
         gpioInitStructure.GPIO_Pin = GPIO_Pin_8 | GPIO_Pin_9;
   gpioInitStructure.GPIO_Mode = GPIO_Mode_AF;
   gpioInitStructure.GPIO_OType = GPIO_OType_PP; //push-pull
   gpioInitStructure.GPIO_PuPd = GPIO_PuPd_UP;//GPIO_PuPd_NOPULL;//
   GPIO Init(GPIOB, &gpioInitStructure);
   // connect I2C0 pins to I2C alternate function
   if (set = 1)
   {
        GPIO_PinAFConfig(GPIOB, GPIO_PinSource6, GPIO_AF_1);
        GPIO_PinAFConfig(GPIOB, GPIO_PinSource7, GPIO_AF_1);
    }
   else if (set = 2)
   {
        GPIO_PinAFConfig(GPIOB, GPIO_PinSource8, GPIO_AF_1);
        GPIO_PinAFConfig(GPIOB, GPIO_PinSource9, GPIO_AF_1);
   }
  }
3
.
```
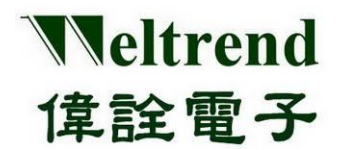

# **WT32L064/032**

### 周邊功能與程式說明應用文件

#### **17.3 I2C** 進行 **RX** 接收資料 與 **TX** 發射資料

void RunI2cTest(void) **4.**

{ uint $16$  t i; uint16\_t TDATA\_BUF[10];

// -------------------------------- // 主機發送資料給子機 // -------------------------------- I2C\_SlaveAddressConfig(I2C0, (0xA0 >> 1)); I2C\_MasterRequestConfig(I2C0, I2C\_Direction\_Transmitter); I2C\_NumberOfBytesConfig(I2C0, 255); I2C GenerateSTART(I2C0, ENABLE); while (!(I2C\_GetFlagStatus(I2C1, I2C\_FLAG\_ADDR))); // Slave Address match I2C\_ClearITPendingBit(I2C1, I2C\_IT\_ADDR);

I2C\_SendData(I2C0, TDATA\_BUF[i]); while (!(I2C\_GetFlagStatus(I2C0, I2C\_FLAG\_TXE)));

I2C GenerateSTOP(I2C0, ENABLE); while ((I2C GetFlagStatus(I2C0, I2C FLAG BUSY)));

// -------------------------------- // 主機接收資料於子機 // -------------------------------- I2C\_SlaveAddressConfig(I2C0, (0xA0 >> 1)); I2C\_MasterRequestConfig(I2C0, I2C\_Direction\_Receiver); I2C\_NumberOfBytesConfig(I2C0, 255); I2C\_GenerateSTART(I2C0, ENABLE);

while (!(I2C\_GetFlagStatus(I2C1, I2C\_FLAG\_ADDR))); // Slave Address match I2C\_ClearITPendingBit(I2C1, I2C\_IT\_ADDR);

while (!(I2C\_GetFlagStatus(I2C0, I2C\_FLAG\_RXNE))); // Master RX Not Empty uint8\_t temp =  $I2C$ \_ReceiveData(I2C0);

I2C\_GenerateSTOP(I2C0, ENABLE); while ((I2C\_GetFlagStatus(I2C0, I2C\_FLAG\_BUSY)));

while  $(1)$ ; //stop }

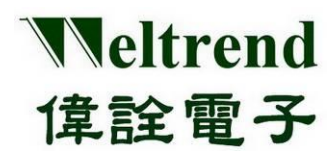

### **18. I2S** 功能說明

使用下列圖示說明,使用 12S0 或 12S1 執行資料傳輸,動作流程如下:

#### **18.1 MCU** 上電後初始化 **I2S**

如下列 1~4 步驟, 可參考周邊程式庫使用函式 InitialI2s0 ( )或 InitialI2s1 ( )

- (Step 1) 設定 RCC (時鐘控制模組) 開啟時脈提供給 I2S 使用, 如下圖步驟 1.
- (Step 2) 設定 I2S 模組參數,如下圖步驟 2.
- (Step 3) 設定 GPIO 類型 (IO 最後設定), 如下圖步驟 3.
- (Step 4) 發射 I2S 資料, 如下圖步驟 4.

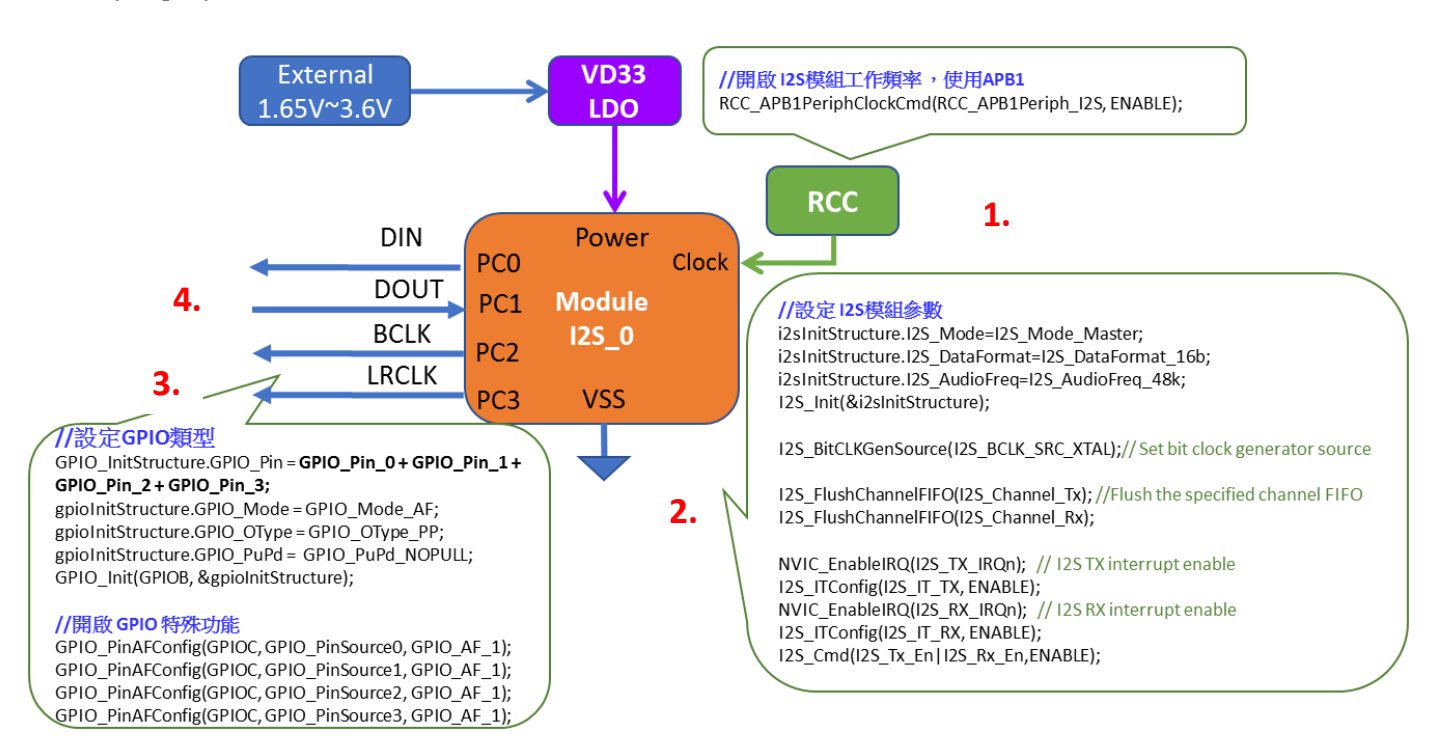

#### **18.2** 範例程式

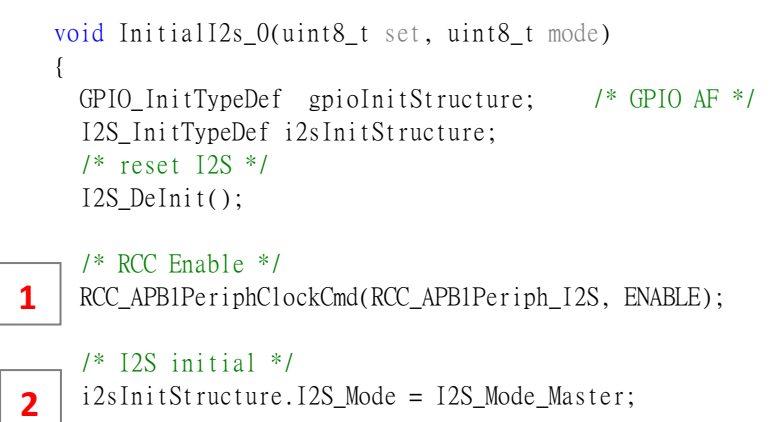

i2sInitStructure.I2S Standard = I2S Standard Phillips;

本文件為偉詮電子股份有限公司機密資料,未經許可不得擅自複印或備份。

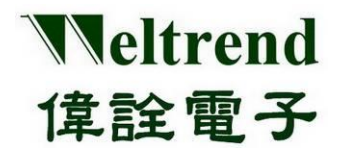

 $i2sInitStructure.I2S$  DataFormat = I2S DataFormat 16b; i2sInitStructure.I2S\_AudioFreq = I2S\_AudioFreq\_48k; I2S Init(&i2sInitStructure);

/\* Set bit clock generator's clock source. \*/ I2S\_BitCLKGenSource(I2S\_BCLK\_SRC\_XTAL);

/\* Flush the specified channel FIFO \*/ I2S\_FlushChannelFIFO(I2S\_Channel\_Tx); I2S\_FlushChannelFIFO(I2S\_Channel\_Rx);

/\* I2S TX interrupt \*/ NVIC\_EnableIRQ(I2S\_TX\_IRQn); // I2S TX interrupt enable I2S\_ITConfig(I2S\_IT\_TX, ENABLE);

/\* I2S RX interrupt \*/ NVIC EnableIRQ(I2S RX IRQn); // I2S RX interrupt enable I2S\_ITConfig(I2S\_IT\_RX, ENABLE); I2S Cmd(I2S Tx En | I2S Rx En, ENABLE);

**3.**

//Configure RCC

RCC\_AHBPeriphClockCmd(RCC\_AHBPeriph\_GPIO, ENABLE);

//Configure GPIO C //PC0(I2S\_DI), PC1(I2S\_DO), PC2(I2S\_BCLK), PC3(I2S\_LRCK) gpioInitStructure.GPIO Pin = GPIO Pin  $0$ ; gpioInitStructure.GPIO Mode = GPIO Mode  $AF$ ; gpioInitStructure.GPIO\_OType = GPIO\_OType\_PP; gpioInitStructure.GPIO PuPd = GPIO PuPd NOPULL; GPIO\_Init(GPIOC, &gpioInitStructure); gpioInitStructure.GPIO\_Pin = GPIO\_Pin\_1; GPIO\_Init(GPIOC, &gpioInitStructure); gpioInitStructure.GPIO\_Pin = GPIO\_Pin\_2; GPIO Init(GPIOC, &gpioInitStructure); gpioInitStructure.GPIO\_Pin = GPIO\_Pin\_3; GPIO\_Init(GPIOC, &gpioInitStructure);

/\* PC0(I2S\_DI), PC1(I2S\_DO), PC2(I2S\_BCLK), PC3(I2S\_LRCK) \*/  $1/$  Alt=1 GPIO\_PinAFConfig(GPIOC, GPIO\_PinSource0, GPIO\_AF\_1); GPIO\_PinAFConfig(GPIOC, GPIO\_PinSource1, GPIO\_AF\_1); GPIO\_PinAFConfig(GPIOC, GPIO\_PinSource2, GPIO\_AF\_1); GPIO\_PinAFConfig(GPIOC, GPIO\_PinSource3, GPIO\_AF\_1);

while  $(1)$ 

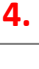

{

}

I2S SendData(0x005500AA); // fill some data to TX0 FIFO

}

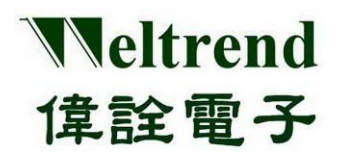

### **19. PWM** 功能說明

使用下列圖示說明,使用 PWM0A 或 PWM0B 執行寬度調變輸出,動作流程如下:

#### **19.1 MCU** 上電後初始化 **PWM**

如下列 1~4 步驟,可參考周邊程式庫使用函式 InitialPwm()

- (Step 1) 設定 RCC (時鐘控制模組) 開啟時脈提供給 PWM 使用, 如下圖步驟 1.
- (Step 2) 設定 PWM 模組參數,如下圖步驟 2.
- (Step 3) 設定 GPIO 類型 (IO 最後設定,避免信號灌入狀態未定的模組 ) , 如下圖步驟 3.

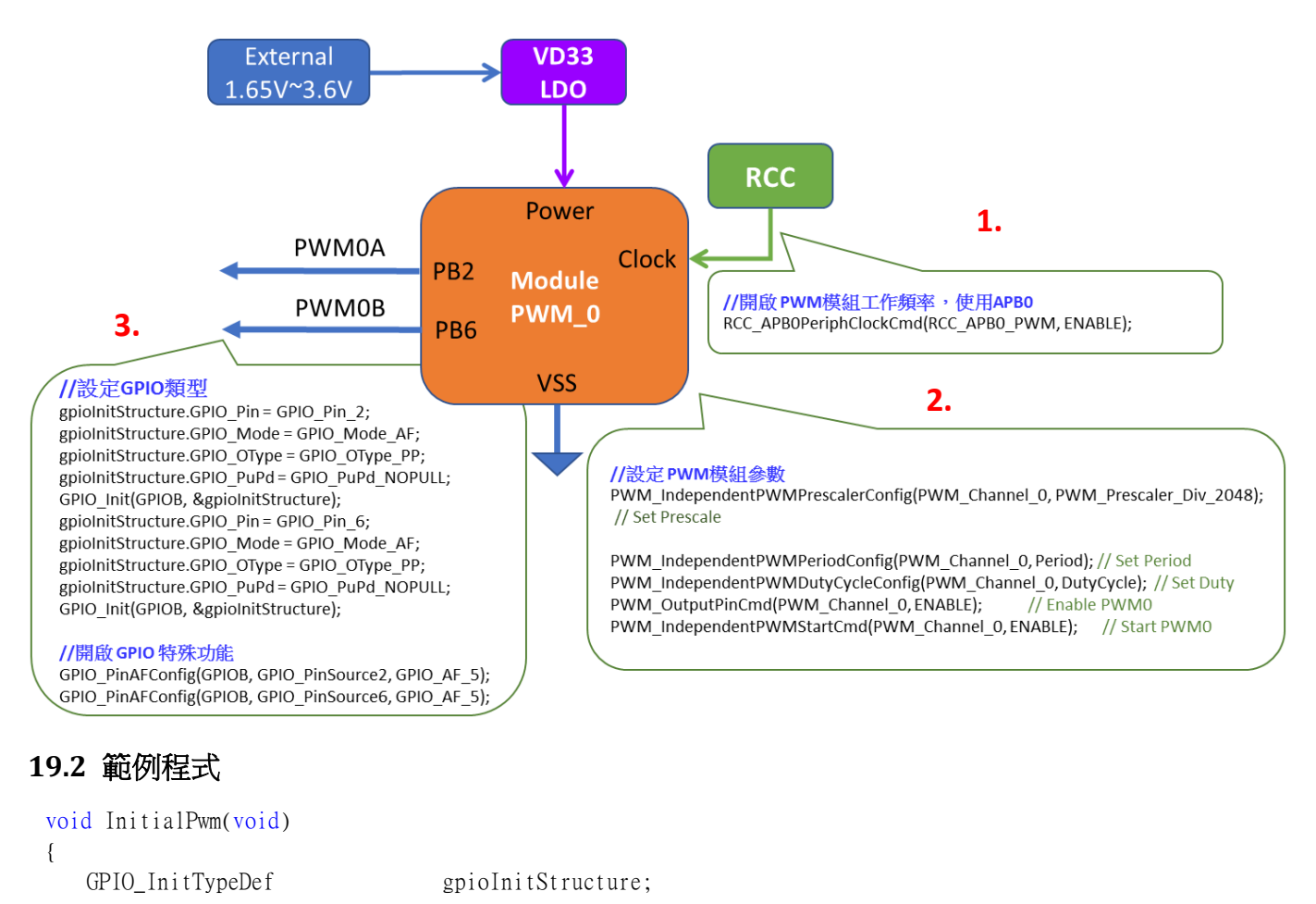

PWM\_IndependentPWMPeriodConfig(PWM\_Channel\_0, Period); // Set Period PWM\_IndependentPWMDutyCycleConfig(PWM\_Channel\_0, DutyCycle); // Set Duty

PWM\_OutputPinCmd(PWM\_Channel\_0, ENABLE); // Enable PWM0

PWM\_DeInit(); // PWM clear

**1**

**2.**

RCC\_APB0PeriphClockCmd(RCC\_APB0\_PWM, ENABLE);

PWM\_IndependentPWMPrescalerConfig(PWM\_Channel\_0, PWM\_Prescaler\_Div\_2048); // Set Prescale

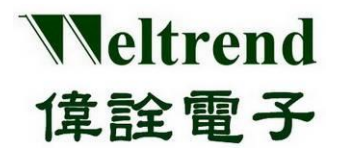

PWM\_IndependentPWMStartCmd(PWM\_Channel\_0, ENABLE); // Start PWM0

#### //設定GPIO類型

 $gpi$ ioInitStructure.GPIO\_Pin = GPIO\_Pin\_2; gpioInitStructure.GPIO\_Mode = GPIO\_Mode\_AF; gpioInitStructure.GPIO\_OType = GPIO\_OType\_PP; gpioInitStructure.GPIO\_PuPd = GPIO\_PuPd\_NOPULL; GPIO\_Init(GPIOB, &gpioInitStructure); gpioInitStructure.GPIO\_Pin = GPIO\_Pin\_6; gpioInitStructure.GPIO\_Mode = GPIO\_Mode\_AF; gpioInitStructure.GPIO\_OType = GPIO\_OType\_PP; gpioInitStructure.GPIO\_PuPd = GPIO\_PuPd\_NOPULL; GPIO\_Init(GPIOB, &gpioInitStructure); //開啟 GPIO 特殊功能 GPIO\_PinAFConfig(GPIOB, GPIO\_PinSource2, GPIO\_AF\_5); **3.**

GPIO\_PinAFConfig(GPIOB, GPIO\_PinSource6, GPIO\_AF\_5);

}

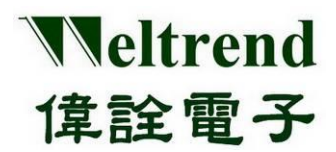

### **20. DMA** 功能說明

使用下列圖示說明,使用 DMA 0 與 DMA1 通道執行資料傳輸,範例為讀取 ADC 數值將資料 搬運至 Timer 並輸出週期波形,動作流程如下:

#### **20.1 MCU** 上電後初始化 **DMA**

如下列 1~2 步驟,可參考周邊程式庫使用函式 InitiDma ()

(Step 1) 設定 DMA0 通道,將 ADC 資料透過 DMA0 傳至 RAM 地址 **0x300000000** 如下步 驟 1.

(Step 2) 設定 DMA1 通道,將 RAM 地址 **0x300000000** 資料透過 DMA1 傳至 Timer2 如下 步驟 2.

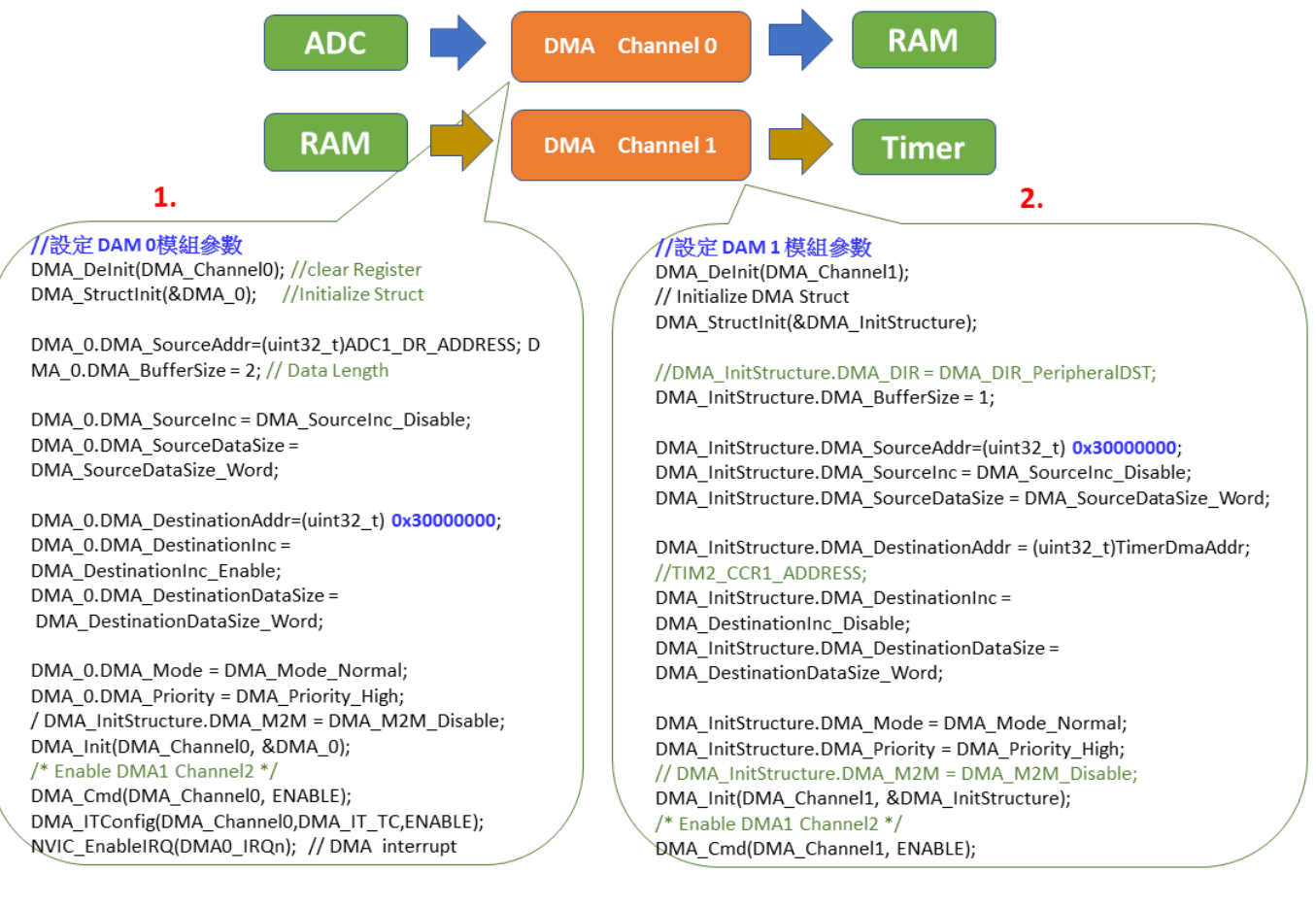

#### **20.2** 範例程式

```
void DMA_Config(uint32_t TimerDmaAddr)
{
/* Enable DMA1 clock */
RCC_AHBPeriphClockCmd(RCC_AHBPeriph_DMA, ENABLE);
```
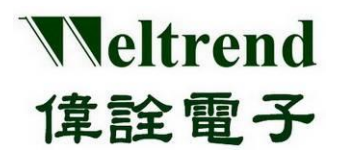

**1.**

### **WT32L064/032** 周邊功能與程式說明應用文件

#### //------ DMA 0 --------------------------------------------------------------------------

// Initialize DMA hardware DMA\_DeInit(DMA\_Channel0); // Initialize DMA Struct DMA StructInit(&DMA InitStructure);

#### //DMA InitStructure.DMA DIR = DMA DIR PeripheralDST;

DMA\_InitStructure.DMA\_BufferSize = 2; DMA\_InitStructure.DMA\_SourceAddr = (uint32\_t)ADC1\_DR\_ADDRESS; DMA\_InitStructure.DMA\_SourceInc = DMA\_SourceInc\_Disable; DMA\_InitStructure.DMA\_SourceDataSize = DMA\_SourceDataSize\_Word;

//DMA\_InitStructure.DMA\_DestinationAddr = (uint32\_t)TIM2\_CCR1\_ADDRESS;

DMA\_InitStructure.DMA\_DestinationAddr =  $(uint32_t)0x30000000;$ DMA\_InitStructure.DMA\_DestinationInc = DMA\_DestinationInc\_Enable; DMA\_InitStructure.DMA\_DestinationDataSize = DMA\_DestinationDataSize\_Word;

DMA\_InitStructure.DMA\_Mode = DMA\_Mode\_Normal; DMA InitStructure.DMA Priority = DMA Priority High; // DMA\_InitStructure.DMA\_M2M = DMA\_M2M\_Disable; DMA Init(DMA Channel0, &DMA InitStructure); /\* Enable DMA1 Channel2 \*/ DMA\_Cmd(DMA\_Channel0, ENABLE);

DMA\_ITConfig(DMA\_Channel0, DMA\_IT\_TC, ENABLE); NVIC\_EnableIRQ(DMA0\_IRQn); // DMA interrupt enable

//------- DMA 1 ------------------------------------------------------------------------- // Initialize DMA hardware **2.**

DMA\_DeInit(DMA\_Channel1); // Initialize DMA Struct DMA\_StructInit(&DMA\_InitStructure);

//DMA InitStructure.DMA DIR = DMA DIR PeripheralDST; DMA\_InitStructure.DMA\_BufferSize = 1;

DMA\_InitStructure.DMA\_SourceAddr = (uint32\_t)0x30000000; DMA\_InitStructure.DMA\_SourceInc = DMA\_SourceInc\_Disable; DMA\_InitStructure.DMA\_SourceDataSize = DMA\_SourceDataSize\_Word;

DMA\_InitStructure.DMA\_DestinationAddr =  $(uint32_t)$ TimerDmaAddr;// TIM2\_CCR1\_ADDRESS; DMA\_InitStructure.DMA\_DestinationInc = DMA\_DestinationInc\_Disable; DMA\_InitStructure.DMA\_DestinationDataSize = DMA\_DestinationDataSize\_Word;

```
DMA_InitStructure.DMA_Mode = DMA_Mode_Normal;
DMA InitStructure.DMA Priority = DMA Priority High;
// DMA_InitStructure.DMA_M2M = DMA_M2M_Disable;
DMA_Init(DMA_Channel1, &DMA_InitStructure);
/* Enable DMA1 Channel2 */
DMA Cmd(DMA Channel1, ENABLE);
}
```
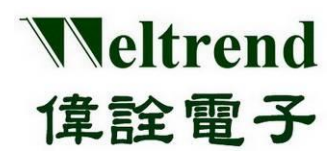

### **21. IWDT** 功能說明

使用下列圖示說明,使用 IWDT 設定時間,動作流程如下:

#### **21.1 MCU** 上電後初始化 **IWDT**

如下列 1~4 步驟,可參考周邊程式庫使用函式 InitialIwdt()

- (Step 1) 設定 PMU(電源管理單元) 開啟類比電源提供給 IWDT 使用,如下圖步驟 1.
- (Step 2) 設定 RCC (時鐘控制模組) 開啟時脈提供給 IWDT 使用,如下圖步驟 2.
- (Step 3) 設定 IWDT 模組參數,如下圖步驟 3.

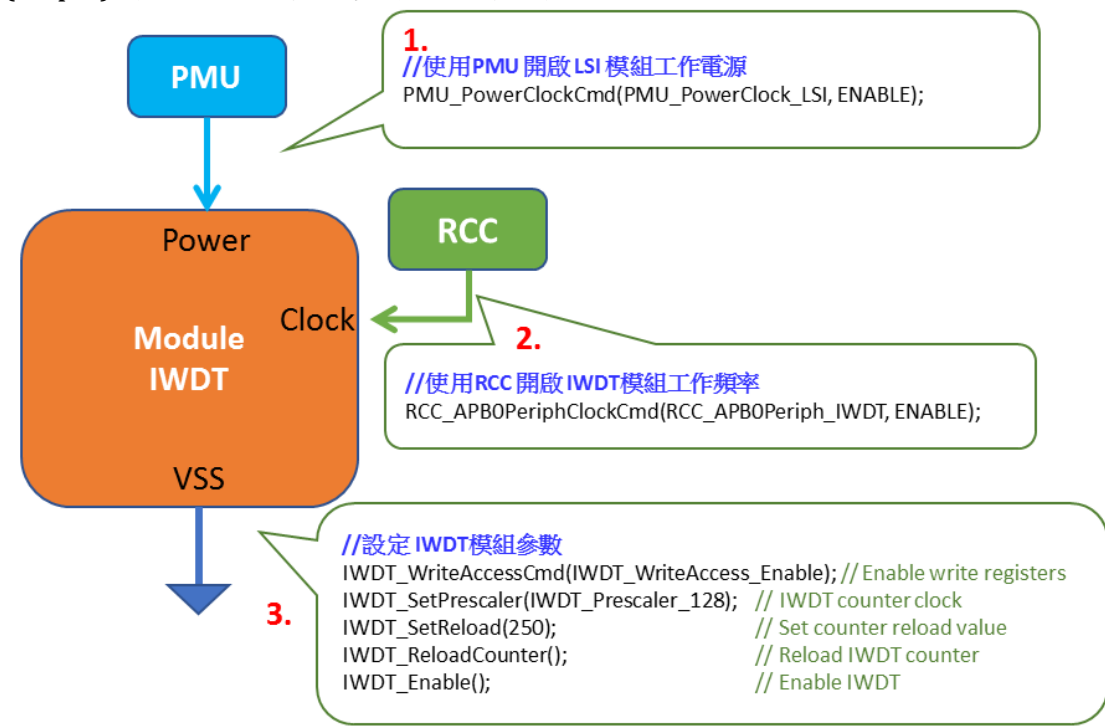

### **21.2** 範例程式

void InitialIwdt(void) {

- PMU\_PowerClockCmd(PMU\_PowerClock\_LSI, ENABLE); **1.**
- RCC\_APB0PeriphClockCmd(RCC\_APB0Periph\_IWDT, ENABLE); **2.**

IWDT\_WriteAccessCmd(IWDT\_WriteAccess\_Enable); // Enable write access to IWDT\_PR and IWDT\_RLR

#### registers

IWDT\_SetPrescaler(IWDT\_Prescaler\_128);// IWDT counter clock IWDT\_SetReload(250);  $\frac{1}{5}$  // Set counter reload value = 250ms / (LSI/32) = LsiFreq/128 = 37K/128=250 IWDT\_ReloadCounter();// Reload IWDT counter IWDT\_Enable(); // Enable IWDT } **3.**

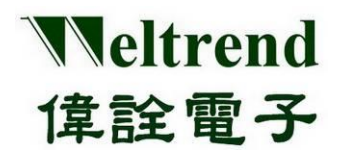

### **22. WWDT** 功能說明

使用下列圖示說明,使用 WWDT 設定時間,動作流程如下:

### **22.1 MCU** 上電後初始化 **WWDT**

如下列 1~4 步驟,可參考周邊程式庫使用函式 InitialWwdt()

- (Step 1) 設定 PMU(電源管理單元) 開啟類比電源提供給 WWDT 使用,如下圖步驟 1.
- (Step 2) 設定 RCC (時鐘控制模組) 開啟時脈提供給 WWDT 使用,如下圖步驟 2.
- (Step 3) 設定 WWDT 模組參數, 如下圖步驟 3.

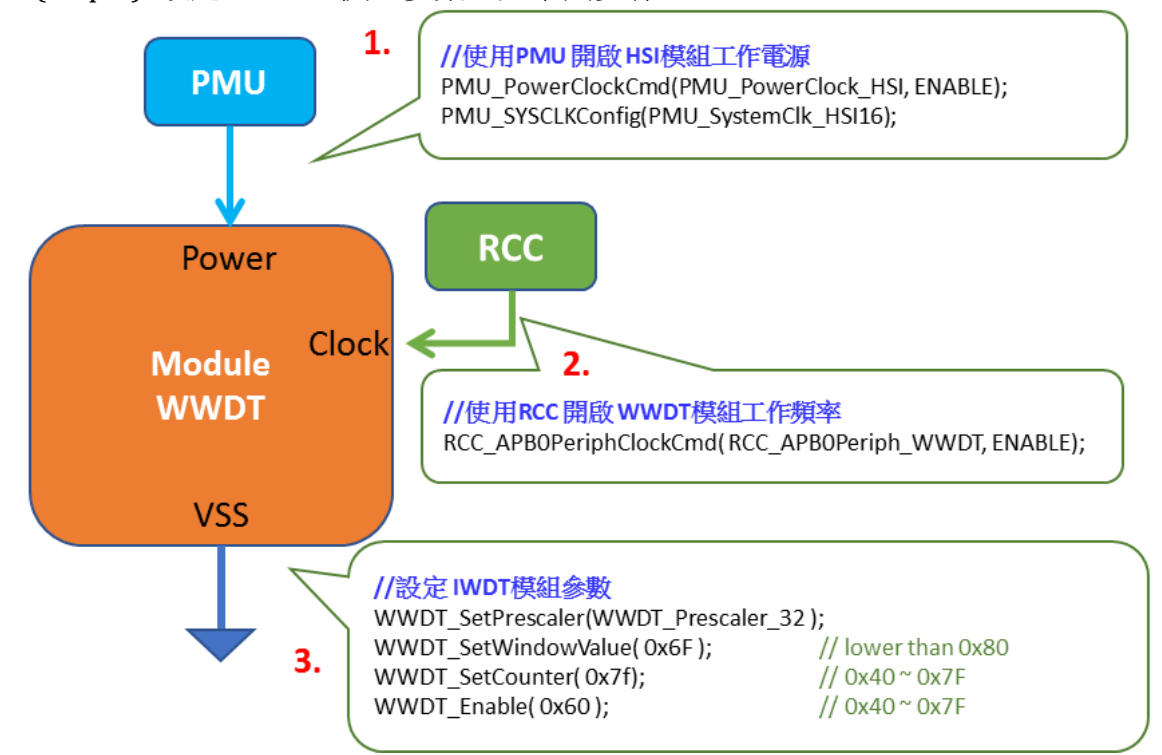

### **22.2** 範例程式

void InitialWwdt(void){ PMU\_PowerClockCmd(PMU\_PowerClock\_HSI, ENABLE); PMU\_SYSCLKConfig(PMU\_SystemClk\_HSI16); RCC APB0PeriphClockCmd(RCC APB0Periph WWDT, ENABLE);  $^{\perp}$  WWDT DeInit(); WWDT\_SetPrescaler(WWDT\_Prescaler\_32); WWDT SetWindowValue(0x6F); // lower than  $0x80$ WWDT SetCounter(0x7f);  $// 0x40 ~ ~ ~ 0x7F$ WWDT\_Enable( $0x60$ );  $1/0x40 \sim 0x7F$ } **1. 2. 3.**

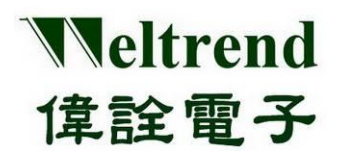

### **23.** 實例程式操作說明

下列為如何使用參考範例的說明,專案名稱周邊程式庫參考前章節範例程式,依周邊功 能放置個別檔案,開啟專案後的畫面如下,主要分三部分: 專案包含檔案、CMSIS 驅動、 各源始檔內容

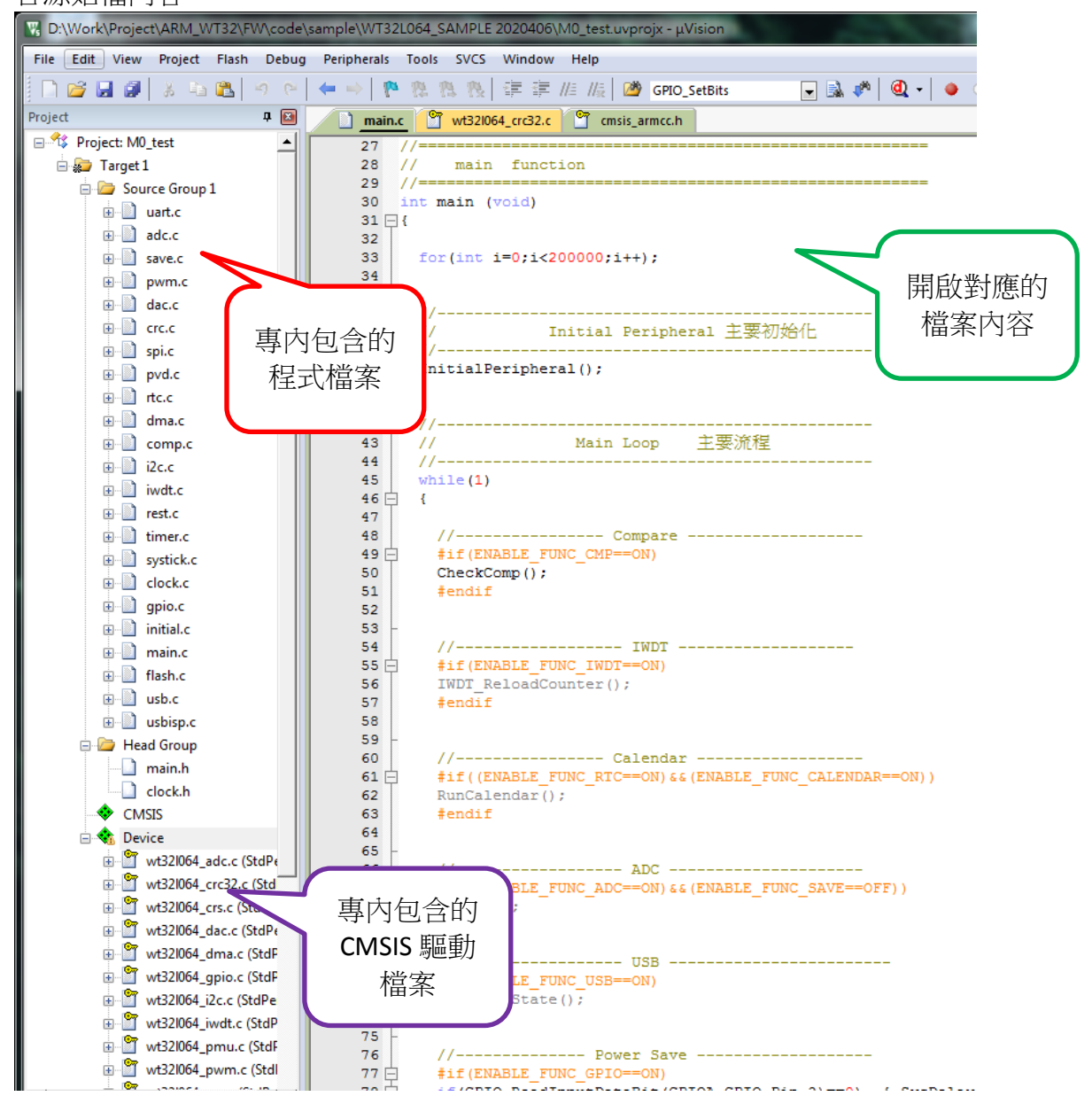

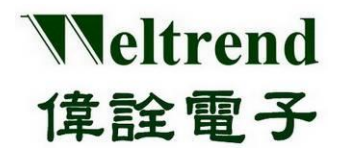

針對周邊功能新增 CMSIS 驅動層函式,於 ARM-MDK 上方選單上點選 Manage Run-Time Environment 如下圖示。

Lond Target 1

 $\diamondsuit$   $\otimes$ 同惑 ▲ ₹

依序點選 Device->StdPeriph Drivers 如下圖所示,可依應用需求加入所需功能, EX: ADC、 DAC、FLASH、GPIO、I2C...etc,一般範例程式都已加入參考到的 CMSIS,若有缺少部分或 反黃項可再補加選

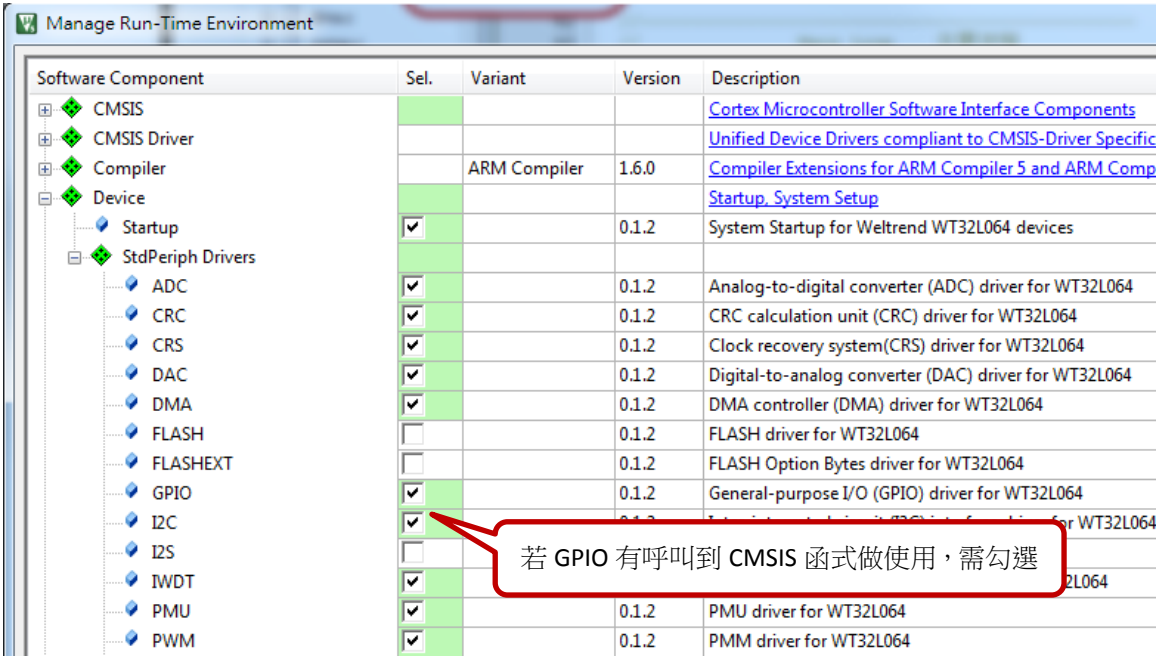

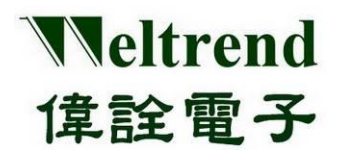

### **23.1** 範例 **WT32L064\_SAMPLE\_2020xx** 流程圖

下列說明 WT32L064 SAMPLE 2020xx 流程圖、主要檔案內容與功能如下

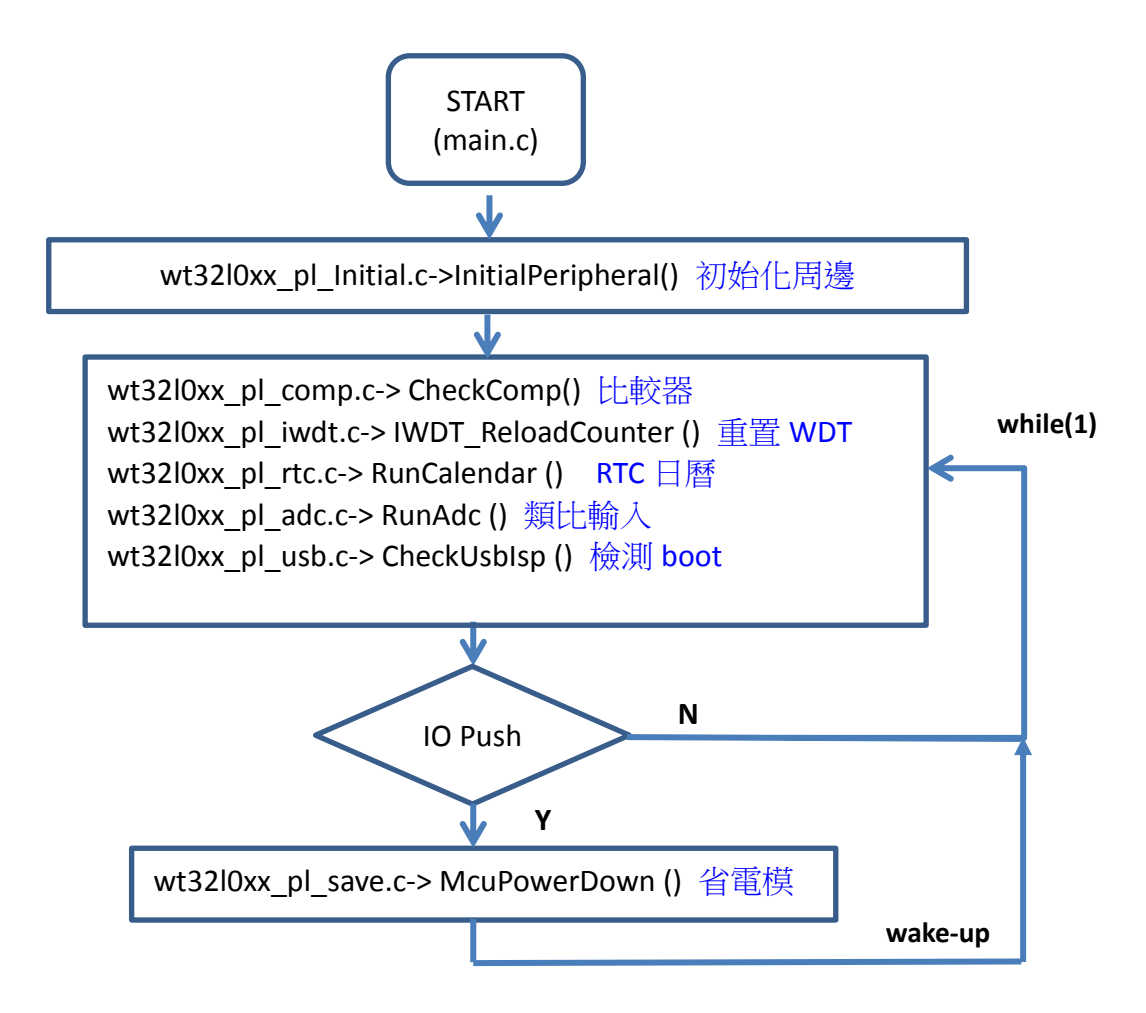

依專案內檔案名稱與函式進行說明如下:

### ● main.c 主程式流程,包括函式如下

- 1.) InitialPeripheral() --------------參考到 initial.c, 對周邊的初始化
- 2.) CheckComp () -------------------參考到 comp.c, 比較器輸出結果
- 3.) IWDT\_ReloadCounter() ------參考到 iwdt.c, 重置看門狗計數器
- 4.) RunCalendar() -------------------參考到 rtc.c,檢測日曆數值
- 5.) RunAdc() ---------------------------參考到 adc.c, 執行 ADC 偵測
- 6.) CheckUsbState() -----------------參考到 usb.c, 檢測 USB 狀況
- 7.) McuPowerDown() --------------參考到 save.c, 執行省電功能

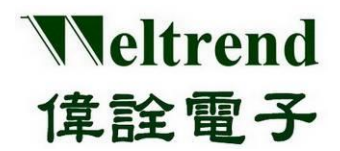

# **WT32L064/032**

### 周邊功能與程式說明應用文件

```
程式主迴圈內容如下:
int main(void)
{
 for (int i = 0; i < 200000; i++); //Delay
 //-----------------------------------------------
 // Initial Peripheral 主要初始化
 //-----------------------------------------------
 InitialPeripheral();
 //-----------------------------------------------
  // Main Loop 主要流程
  //-----------------------------------------------
 while (1) {
      //---------------- Compare -------------------
      #if(ENABLE_FUNC_CMP==ON)
      CheckComp(); //檢查COMP比較器狀態
      #endif
      //------------------ IWDT -------------------
      #if(ENABLE_FUNC_IWDT==ON)
      IWDT ReloadCounter();//看門狗重載
      #endif
      //---------------- Calendar ------------------
      #if((ENABLE_FUNC_RTC==ON)&&(ENABLE_FUNC_CALENDAR==ON))
      RunCalendar(); //檢查RTC 日曆資料
      #endif
      //------------------ ADC ---------------------
      #if((ENABLE_FUNC_ADC==ON)&&(ENABLE_FUNC_SAVE==OFF))
      RunAdc(); //執行 ADC 偵測
      #endif
      //------------------ USB ------------------------
      #if(ENABLE_FUNC_USB==ON)
      CheckUsbIsp(); //檢查是否進入 Boot
      #endif
      //-------------- Power Save -------------------
      if (GPIO ReadInputDataBit(GPIOA, GPIO Pin 2) == 0) { SysDelay(100);
           if (GPIO ReadInputDataBit(GPIOA, GPIO Pin 2) == 0) { //debounce
           //-------- Sleep / Stop / Standby ----------
           #if(ENABLE_FUNC_SAVE==ON)
           McuPowerDown(); //進入省電模式
           #endif
           }
      }
    \};//while(1);
 }
```
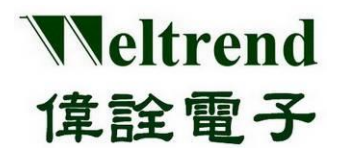

● wt32l0xx\_pl\_library.h 周邊功能的開關,請依需求依序開啟或關閉個別功能,程式內 容如下。

//------------ Enable Function for Project --------------------------- // 請依序開啟下列功能, 使用ON為致能, OFF則為關閉 //------------- Core -------------------------- OFF // OFF:1.8V // ON: VCORE=1.2V #define SELECT\_CORE\_1p2V OFF // OFF:1.8V // ON:<br>#define ENABLE\_FUNC\_CLOCK ON //設定 IRC 16M~32KHz #define ENABLE\_FUNC\_LSI OFF // 設定 ST 37KHz 是否啟動 #define ENABLE\_USB\_CLOCK OFF **OFF OFF E** THE ASSESSMENT BEASES #define BNABLE\_FUNC\_SOFT\_RST (OFF) //設定 Soft Reset 是否啟動 //------------ IO LED ------------------------- #define ENABLE\_FUNC\_GPIO ON // 設定 GPIO 功能是否啟動 #if(ENABLE\_FUNC\_GPIO==ON) #define ENABLE GPIO INT OFF // 設定 GPIO Interrupt 是否啟動 #define ENABLE\_LED\_BLINK ON // 設定 GPIO Port-C LED 是否啟動 #define ENABLE\_LED\_RESET OFF // 設定 GPIO 測試 Reset 是否啟動 #endif #define ENABLE\_FUNC\_SYSTICK ON // 設定 Systick 是否啟動 //------------ Digtal --------------- #define ENABLE\_FUNC\_UART ON ON ON ON THE EXACT 功能是否啟動 #if(ENABLE\_FUNC\_UART==ON) #define ENABLE\_FUNC\_UART0 ON // 設定 UART0 是否啟動 #define ENABLE\_FUNC\_UART1 OFF // 設定 UART1 是否啟動 #define ENABLE HW IRDA OFF //設定 IRDA是否啟動 使用 UART0+1 #endif #define ENABLE\_FUNC\_PWM OFF // 設定 PWM 是否啟動 #define ENABLE\_FUNC\_IWDT OFF // 設定 IWDT 是否啟動 #define ENABLE\_FUNC\_WWDT OFF // 設定 WWDT 是否啟動 #define ENABLE\_FUNC\_FLASH OFF // 設定 仿真式 EEPROM 是否啟動 #define ENABLE\_FUNC\_CRC OFF // 設定 CRC 是否啟動 #define ENABLE\_FUNC\_SPI OFF // 設定 SPI 是否啟動 #define ENABLE\_FUNC\_RESET OFF // 設定 Rest 是否啟動 (測試用) #define ENABLE\_FUNC\_PVD OFF // 設定 電壓檢測 是否啟動(測試用) #define ENABLE\_FUNC\_RESET OFF // 設定 Reset 是否啟動 (測試用) #define ENABLE\_FUNC\_I2C OFF // 設定 I2C 是否啟動 #define ENABLE\_FUNC\_I2S OFF // 設定 I2S 是否啟動 #define ENABLE\_FUNC\_TIMER OFF // 設定 Timer 是否啟動 #define ENABLE\_FUNC\_DMA OFF // 設定 DMA 是否啟動, 使用 Timer+ADC 但須都啟 動 #define ENABLE\_FUNC\_USB OFF // 設定 USB 是否啟動 //----------- Analog ----------------- #define ENABLE\_FUNC\_CMP ON // 設定 COMPARE 是否啟動 #define ENABLE\_HW\_CMP\_SPEED\_HI OFF //HI:4.5uALO:5.5uA ON: 開啟 OFF: 關閉 數位功能類 開關 類比功能類 開關

本文件為偉詮電子股份有限公司機密資料,未經許可不得擅自複印或備份。

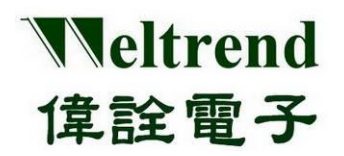

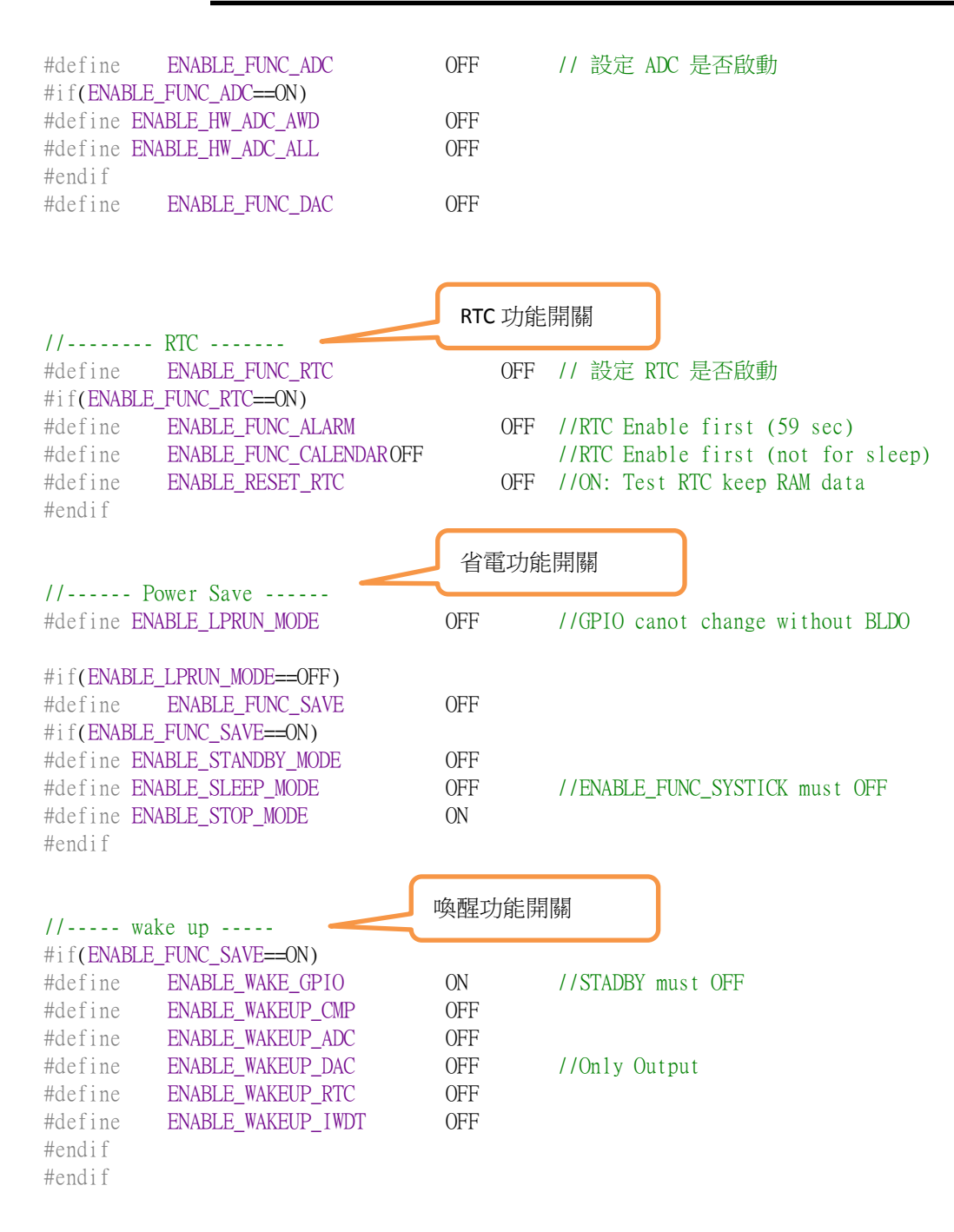

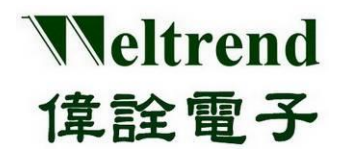

**wt32l0xx\_pl\_initial.c** 周邊的初始化,包括函式如下 1.) InitialPeripheral()-------------------初始化周邊功能 EX: ADC、UART、PWM 初始化順序**: InitialSysClock() -> InitialGpio() -> InitiSysTick() -> InitialUart0() ->… -> InitialIwdt() -> InitialAdc() -> InitialDac() -> SPI\_Config0() -> InitialI2c() -> InitialPwm() -> InitialRtc()->…etc wt32l0xx\_pl\_clock.h** 工作頻率的選擇,可選擇 **HIS**、**MSI**、**HSE**、**PLL** 四種類型,程 式如下 //--------- Use PLL for HSI 32MHz ----------------------------- #define CLOCK\_PLL\_HSI\_X2\_32MHZ ON //ON:開啟使用PLL倍頻HSI 16MHz至32Hz給系統使用 //--------- Use PLL for USB 48MHz ----------------------------- #define USB\_PLL 0 // 0:HSI48M, 1:PLL(From external crystal) //--------- Select Frequency for MSI -------------------------- #define MSI\_65K PMU\_MSIClock\_Range0 #define MSI\_131K PMU\_MSIClock\_Range1 #define MSI\_262K PMU\_MSIClock\_Range2 #define MSI\_524K PMU\_MSIClock\_Range3 #define MSI\_1M PMU\_MSIClock\_Range4 #define MSI\_2M PMU\_MSIClock\_Range5 #define MSI 4M PMU\_MSIClock\_Range6 //4.2MHz #define MSI\_CLOCK MSI\_4M //當選擇MSI時, 系統選擇的工作頻率 //--------- Select MCU Clock Type ----------------------------- 選擇速度 #define CLK\_HSI 0 //Internal OSC 16MHz #define CLK\_MSI 1 //Internal OSC 65K~4M #define CLK\_PLL 2 //Use Multiple X with HSI or HSE #define CLK\_HSE 3 //External OSC 1~25MHz #define SYS CLOCK SEL CLK MSI //系統選擇頻率的類型 選擇類型 wt32l0xx pl clock.c 工作頻率設置函式, 包括函式如下 1.) InitialSysClock () ---------------執行系統頻率選擇,節錄內容如下 #if(SYS\_CLOCK\_SEL==CLK\_HSI) //使用 HSI 作系統頻率 PMU\_PowerClockCmd(PMU\_PowerClock\_HSI, ENABLE); PMU\_SYSCLKConfig(PMU\_SystemClk\_HSI16); #elif(SYS\_CLOCK\_SEL==CLK\_MSI) 7/使用 MSI 作系統頻率 PMU\_MSIConfig(MSI\_CLOCK); //Speed Setting PMU\_PowerClockCmd(PMU\_PowerClock\_MSI, ENABLE); //Power-On PLL PMU\_SYSCLKConfig(PMU\_SystemClk\_MSI); //Select System clock #elif(SYS\_CLOCK\_SEL==CLK\_PLL) //使用 PLL 作系統頻率 //...省略 #elif(SYS\_CLOCK\_SEL==CLK\_HSE) //使用 HSE 作系統頻率

```
本文件為偉詮電子股份有限公司機密資料,未經許可不得擅自複印或備份。
            PMU_SYSCLKConfig(PMU_SystemClk_HSE);
```
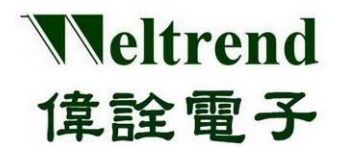

- 2.) InitialUsbClock() ---------------執行 USB 頻率選擇
- 3.) Delayms() -----------------------執行延遲功能
- 4.) DelayCount() -------------------執行延遲功能

### ● wt32l0xx\_pl\_gpio.c 外設 IO 類型設置,包括函式如下,可參考章節 4

- 1.) GPIO Handler ()-------------------中斷服務 GPIO 功能
- 2.) InitialGpio ()------------------------初始化 GPIO 功能 GPIO的4種類型: GPIO\_Mode\_IN => 基本輸入 GPIO\_Mode\_OUT =>基本輸出 GPIO\_Mode\_AF =>複合使用功能, EX:UART、SPI、I2C … GPIO\_Mode\_AN =>類比輸入功能, EX:ADC、USB、COMP …

### ● wt32l0xx\_pl\_systick.c 内建 24bit 計時器設置,包括函式如下

- 1.) SysTick Handler ()-------------------中斷服務 systick 功能
- 2.) InitiSysTick ()-----------------------初始化 systick 功能
- 3.) SysDelay ()--------------------------使用 systick 延遲功能
- wt32l0xx\_pl\_flash.c 模擬 EEPROM 燒錄設置,包括函式如下
- 1.) RunFlash ()-------------------------使用模擬 EEPROM 燒錄功能

### **wt32l0xx\_pl\_uart.c** 異步收發器傳輸設置,包括函式如下,可參考章節 **5**

- 1.) UART0\_Handler ()------------中斷服務 UART0 功能
- 2.) UART1\_Handler()---------------中斷服務 UART1 功能
- 3.) InitialUart0 ()------------------初始化 UART0 功能
- 4.) InitialUart1()-------------------初始化 UART1 功能
- 5.) fputc ()--------------------------搭配 printf()使用發射串列資料功能
- 6.) fgetc()---------------------------搭配 printf()使用接收串列資料功能
- 7.) DRV\_IntToStr()----------------數字轉字串
- 8.) Str2Num()----------------------字串轉數字
- 9.) uart\_send\_str()---------------使用 UART0/1 發射串列資料
- 10.) uart\_clear\_str()---------------清除串列內容
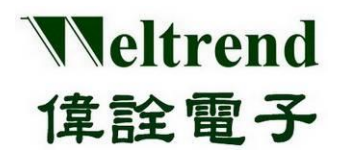

#### ● wt32l0xx\_pl\_adc.c 類比偵測設置,包括函式如下

- 1.) ADC Handler ()------------------中斷服務 ADC 功能
- 2.) InitialAdc ()---------------------初始化 ADC 功能
- 3.) InitialAllAdc ()-------------------初始化 ADC 所有通道功能
- 4.) RunAdc()-------------------------執行 ADC 目標通道轉換功能
- 5.) RunAllAdc ()---------------------執行 ADC 所有通道轉換功能
- 6.) RunAdcConvert()---------------執行 ADC 通道單次轉換功能
- 7.) API\_AverADCData ()-----------執行 ADC 通道轉換功能,計算平均
- 8.) ADC StartOfConversion 1() -啟動 ADC 模組轉換
- 9.) ADC StopOfConversion 1() -停止 ADC 模組轉換
- 10.) HEX2BCD()-----------------------16 進制轉 10 進制

#### **wt32l0xx\_pl\_save.c** 省電功能設置,包括函式如下

- 1.) McuPowerDown ()---------------執行省電功能前置作業並呼叫 Save()
- 2.) Save()--------------------------------依設定 SLEEP、STOP、STANDBY 執行省電功能

#### ● wt32l0xx\_pl\_pwm.c 脈衝週期調變功能設置,包括函式如下

1.) InitialPwm() -----------------------執行 PWM 初始化並輸出功能

#### ● wt32l0xx\_pl\_dac.c 類比輸出設置,包括函式如下

- 1.) DAC\_Convert () ----------------------帶入數值至 DAC 並輸出功能
- 2.) DAC\_Handler()-----------------------執行 DAC 中斷功能
- 3.) InitialDac()----------------------------執行 DAC 初始化

#### ● wt32l0xx\_pl\_crc.c 檢查碼 CRC 設置,包括函式如下

- 1.) DAC\_Convert () ----------------------帶入數值至 DAC 並輸出功能
- 2.) DAC\_Handler()-----------------------執行 DAC 中斷功能

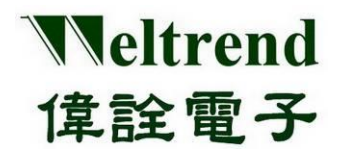

#### ● wt32l0xx\_pl\_spi.c 串列周邊傳輸設置,包括函式如下

- 1.) SPI\_Config0 () -----------------------執行 SPI 0 初始化
- 2.) SPI\_Config1()------------------------執行 SPI 1 初始化
- 3.) SPI1\_Handler()-----------------------執行 SPI 中斷功能

#### **wt32l0xx\_pl\_pvd.c** 電壓偵測設置,包括函式如下

- 1.) InitPvd () ------------------------------執行 PVD 初始化
- 2.) PVD\_Handler ()-----------------------執行 PVD 中斷功能

#### **wt32l0xx\_pl\_rtc.c** 實時計數器設置,包括函式如下

- 1.) InitialRtc () --------------------------執行 RTC 初始化
- 2.) RTC\_AlarmCmd ()-------------------執行 DAC 中斷功能
- 3.) RTC\_Handler()-----------------------執行 RTC 中斷功能
- 4.) RunCalendar()-----------------------執行 RTC 日曆功能
- 5.) SetAlarm()---------------------------設定 RTC 鬧鐘功能

#### ● wt32l0xx\_pl\_dma.c 直接記憶體存取設置,包括函式如下

- 1.) ADC Config () -------------------------執行 ADC 初始化
- 2.) DMA\_Config ()-----------------------執行 DMA 初始化
- 3.) DMA0\_Handler()---------------------執行 DMA 中斷功能
- 4.) InitiDma()----------------------------初始化 DMA 通道
- 5.) RunDma()----------------------------執行上述 ADC 搬移至 DMA

#### **wt32l0xx\_pl\_comp.c** 比較器設置,包括函式如下

- 1.) CheckComp () ----------------------
- 2.) CMP0\_VOUT\_Handler ()-------------------執行 CPM0 中斷功能
- 3.) CMP1\_VOUT\_Handler()-------------------執行 CMP1 中斷功能
- 4.) InitialComp()---------------------------------初始化 COMP 比較器
- 5.) RumComp()----------------------------------執行 COMP 比較器

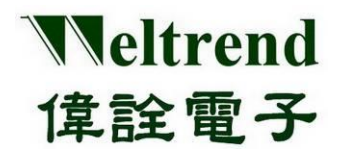

● wt32l0xx\_pl\_i2c.c 標準 I<sup>2</sup>C 匯流排設置,包括函式如下

- 1.) InitialI2c () ------------------------ -初始化 I2C 傳輸
- 2.) RunI2cTest ()-----------------------執行 I2C 傳輸

● wt32l0xx\_pl\_iwdt.c 看門狗設置,包括函式如下

1.) InitialIwdt () ---------------------- 初始化看門狗

#### ● wt32l0xx\_pl\_reset.c 軟體復位設置,包括函式如下

- 1.) InitLowVoltReset () ------------------ 初始化低電壓復位
- 2.) RunReset ()-----------------------------測試低電壓復位

#### ● wt32l0xx\_pl\_timer.c 計數計時器設置,包括函式如下

- 1.) ConfigTimerCapture () ----------------------配置 Timer 執行捕捉模式
- 2.) ConfigTimerClockGpio ()--------------------配置 Timer 執行輸出模式
- 3.) ConfigTimerInterrutp()----------------------配置 Timer 執行中斷模式
- 4.) ConfigTimerOutPWM()----------------------配置 Timer 執行 PWM 模式
- 5.) ConfigTimerTimeMode()--------------------配置 Timer 執行計時器模式
- 6.) TIMER0\_Handler()-----------------------執行 TIMER0 中斷功能
- 7.) TIMER1\_Handler()-----------------------執行 TIMER1 中斷功能
- 8.) TIMER2\_Handler()-----------------------執行 TIMER2 中斷功能

#### ● wt32l0xx\_pl\_usb.c 通用序列匯流排設置,包括函式如下

- 1.) CLEAR\_STALL () ---------------------------- 清除 EP 端點 STALL 停滯狀態
- 2.) ENDPOINT DISABLE ()-------------------- 關閉 EP 端點功能
- 3.) FUN\_INIT()--------------------------- 初始化 USB 端點 EP0 或其餘端點
- 4.) FUN\_INT()----------------------------- USB 端點 EP0~EPx 中斷服務函式
- 5.) FUN\_INT2()------------------------- 處理終端 EP2 端點中斷

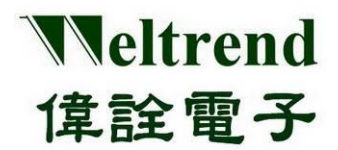

- 6.) FUN REQUESTS()--------------------PC 端發送 USB 請求命令後,處理解析 USB 命令
- 7.) FUNTx0Send()-----------------------裝置傳輸資料至 USB FIFO
- 8.) HID\_EP1()---------------------------USB 端點 EP1 傳送資料
- 9.) HID EP2()-----------------------------USB 端點 EP2 傳送資料
- 10.) HID EP3()----------------------------USB 端點 EP3 傳送資料
- 11.) HID\_GET\_IDLE()----------------------------USB-HID 取得 IDLE 時間設置
- 12.) HID\_GET\_PROTOCOL()-------------------USB-HID 取得 PROTOCOL 設置
- 13.) HID\_GET\_REPORT()-----------------------USB-HID 取得 REPORT 設置的值
- 14.) HID\_SET\_IDLE()-----------------------------USB-HID 設定 IDLE 設置值
- 15.) HID\_SET\_PROTOCOL()-------------------USB-HID 設定 PROTOCOL 格式
- 16.) HID\_SET\_REPORT()------------------------USB-HID 設定 REPORT 格式
- 17.) IN ENDPOINT ENABLE()---------------------啟動 USB 端點 EP 的 IN 功能
- 18.) OUT\_ENDPOINT\_ENABLE()---------------啟動 USB 端點 EP 的 OUT 功能
- 19.) ProcessUsbResetINT()---------------------重置並初始化 USB 端點 EP0~EPx
- 20.) ProcessUsbRx0INT()-----------------------處理 EP0 接收中斷行程
- 21.) ProcessUsbTx0INT()-----------------------處理 EP0 發射中斷行程
- 22.) ProcessUsbxx1INT()-----------------------處理 EP1 收發中斷行程
- 23.) ProcessUsbxx2INT()-----------------------處理 EP2 收發中斷行程
- 24.) ProcessUsbxx3INT()-----------------------處理 EP3 收發中斷行程
- 25.) SendFirstBuffer()--------------------------發送第一筆描述元至 PC 端
- 26.) SendFirstBufferWithSize()---------------發射第一筆描述元至 PC 端,帶長度
- 27.) SendNextBuffer()------------------------發送第二筆描述元至 PC 端
- 28.) SET\_STALL()----------------------------------設定端點 EP 停滯
- 29.) USB\_CLEAR\_FEATURE()------------------清除 Feature 配置, 處理 USB 標準清除命令
- 30.) USB\_GET\_CONFIG()------------------------取得 Config 配置
- 31.) USB\_GET\_DESCRIPTOR()------------------- 取得 Descriptor 描述元
- 32.) USB\_GET\_INTERFACE()---------------------取得 Interface 配置
- 33.) USB\_GET\_STATUS()-----------------------讀取 STATUS 狀態
- 34.) USB\_NOT\_SUPPORT()------------------不支持回應
- 35.) USB\_RECEIVE\_DATA()--------------------讀取 USB 接收資料
- 36.) USB\_SET\_ADDRESS()----------------------設定 USB 裝置地址
- 37.) USB\_SET\_CONFIG()----------------------設定 Config 配置

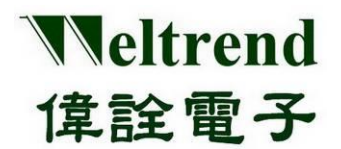

- 38.) USB\_SET\_FEATURE()---------------------設定 Feature 配置
- 39.) USB\_SET\_INTERFACE()---------------設定 Interface 配置
- 40.) USB0\_Handler()-----------------------USB 信號中斷向量服務常式
- 41.) USB1\_Handler()-----------------------USB 端點 EP 中斷向量服務常式
- 42.) USBTxxINT()----------------------------USB 傳輸中斷
- 43.) USBTxxSend()--------------------------USB 傳輸預載入 Buffer

#### ● wt32l0xx\_pl\_usbisp.c 通用序列匯流排進入 Boot 設置,包括函式如下

- 1.) CheckUsbIsp()-----------------------檢查 USB 插頭是否接入 HOST
- 2.) enter\_usbisp()-------------------------------執行 USB 燒錄 ISP 程式,設定後復位
- 3.) go\_usb\_suspend()---------------------進入 Suspend 待機省電模式
- 4.) InitialUSB()------------------------------執行 USB 初始化

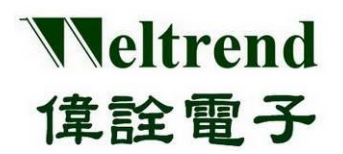

### **24.** 版本更改紀錄**:**

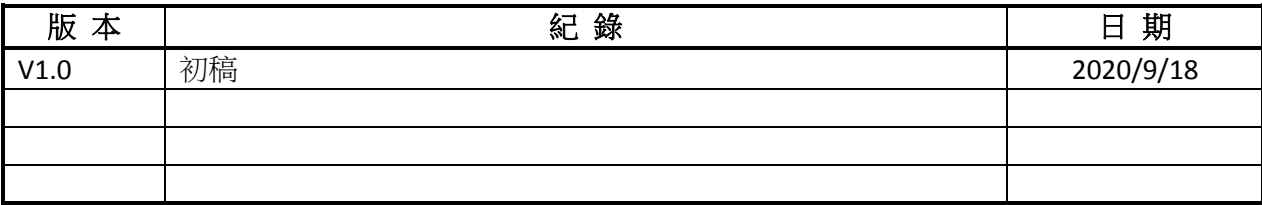

本文件為偉詮電子股份有限公司機密資料,未經許可不得擅自複印或備份。